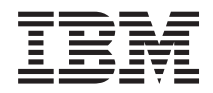

Systémy IBM - iSeries Migrace Přechody na vyšší verzi

*Verze 5*

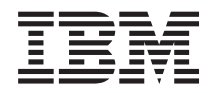

Systémy IBM - iSeries Migrace Přechody na vyšší verzi

*Verze 5*

#### **Poznámka**

Před použitím těchto informací a produktu, který podporují, si přečtěte informace uvedené v části ["Poznámky",](#page-62-0) na stránce 57 a v publikaci *IBM eServer Safety Information*, G229-9054.

**Páté vydání (únor 2006)**

Tato verze nefunguje na všech modelech počítačů RISC (reduced instruction set computer) ani na modelech CISC.

**© Copyright International Business Machines Corporation 1998, 2006. Všechna práva vyhrazena.**

# **Obsah**

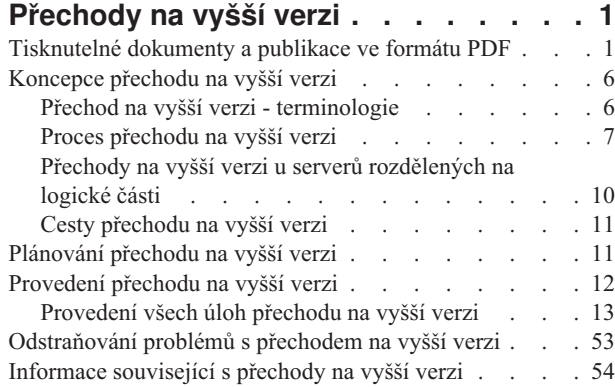

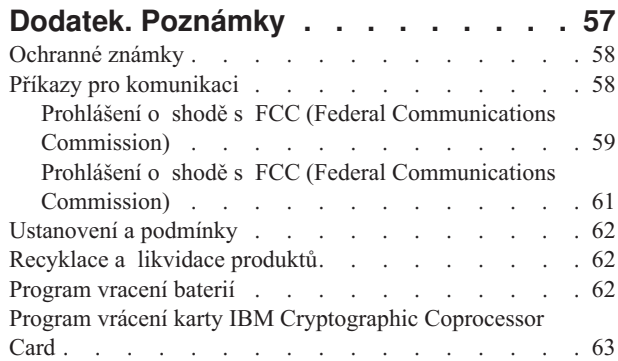

# <span id="page-6-0"></span>**Přechody na vyšší verzi**

Tyto informace popisují přechod z jedné verze serveru IBM @ server iSeries, hardwarové komponenty nebo operačního systému i5/OS na jinou verzi serveru iSeries , komponenty nebo operačního systému i5/OS. Informace o přechodu na jinou platformu **D gerver** nebo IBM Systems najdete v tématu Přechody na vyšší verzi v rámci aplikace IBM Systems Hardware Information Center.

Při přechodu na vyšší verzi zůstává cílovému serveru stejné sériové číslo, jaké má zdrojový server. Přesun na nový server iSeries s odlišným sériovým číslem popisují informace v tématu Migrace. Pokud zvyšujete kapacitu serveru pomocí aktivace procesorů v pohotovostním režimu, naleznete informace v tématu Capacity on Demand.

Služby v oblasti plánování a migrace serverů iSeries vám mohou pomoci při plánování a při přechodu na nejnovější verzi serveru iSeries. Tato služba zahrnuje plánovací relaci k projednání všech známých zákaznických požadavků. Výsledkem této plánovací relace je konečná hardwarová a softwarová konfigurace a instalační plán. Servisní specialista může také na místě provést služby, jako například přechod serveru na nové vydání operačního systému i5/OS, přesun diskových pamětí, přechod na server rozdělený na logické části a spojování serverů. Další informace získáte v tématu **Migration** na webových stránkách Integrated Applications Services.

**Související pojmy** Přechody na vyšší verzi Migrace capacity on demand Integrated [Applications](http://www-1.ibm.com/services/its/us/inteapps.htm) Services

## **Tisknutelné dokumenty a publikace ve formátu PDF**

Zde si můžete prohlédnout nebo vytisknout tisknutelné dokumenty a publikace ve formátu PDF.

## **Další důležité zdroje**

Chcete-li si stáhnout nebo prohlédnout PDF s tímto dokumentem, vyberte téma [Přechody](rzamd.pdf) na vyšší verzi (velikost asi 327 KB nebo 50 stran). Chcete-li vytvořit seznam úloh specifických pro váš přechod na vyšší verzi, přejděte na online dialog [Přizpůsobení](rzamdintwelcome.htm) úloh přechodu na vyšší verzi. Po skončení tohoto dialogu si budete moci vytisknout přizpůsobené PDF verze s informacemi o vašem přechodu na vyšší verzi.

Téma Přechody na vyšší verzi se odkazuje na informace nalezené v dalších tématech aplikace Information Center. Chcete-li se přímo připojit k těmto dalším tématům, použijte online verzi tématu Přechody na vyšší verzi. Pokud ovšem používáte tištěnou nebo PDF verzi tématu Přechody na vyšší verzi, měli byste si také vytisknout níže uvedené prostředky a použít je ve spojení s PDF verzí tématu Přechody na vyšší verzi.

**Poznámka:** K vytištění tématu použijte funkci tisku ve vašem prohlížeči. V tomto rámečku můžete mít možnost klepnout pravým tlačítkem myši a tisknout nebo otevřít rámeček do nového okna a tisknout.

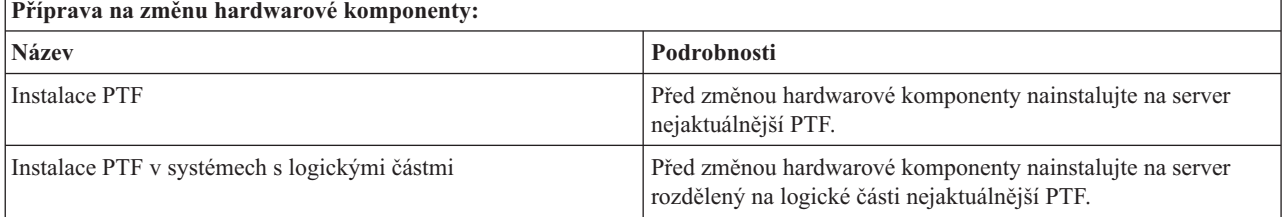

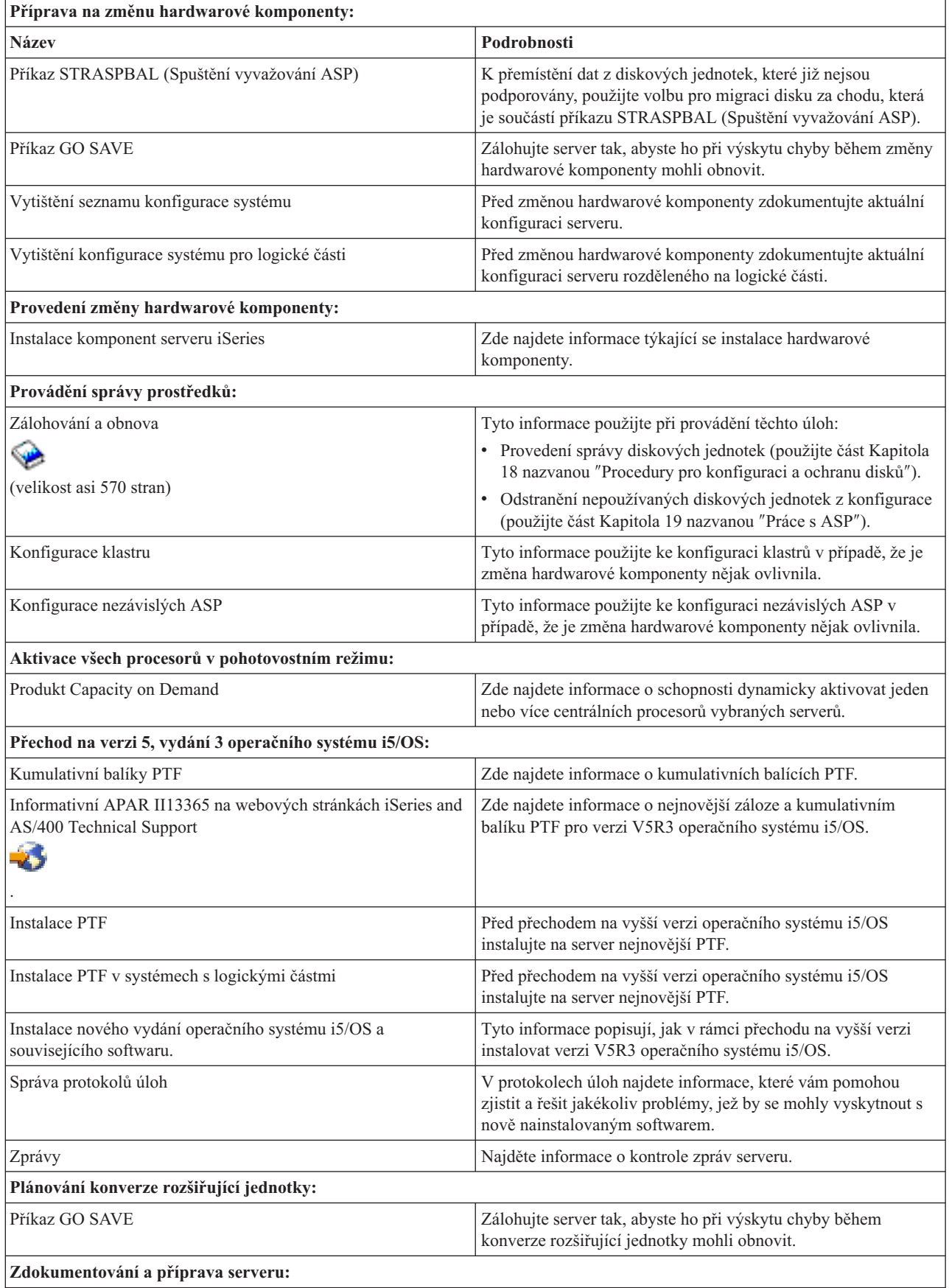

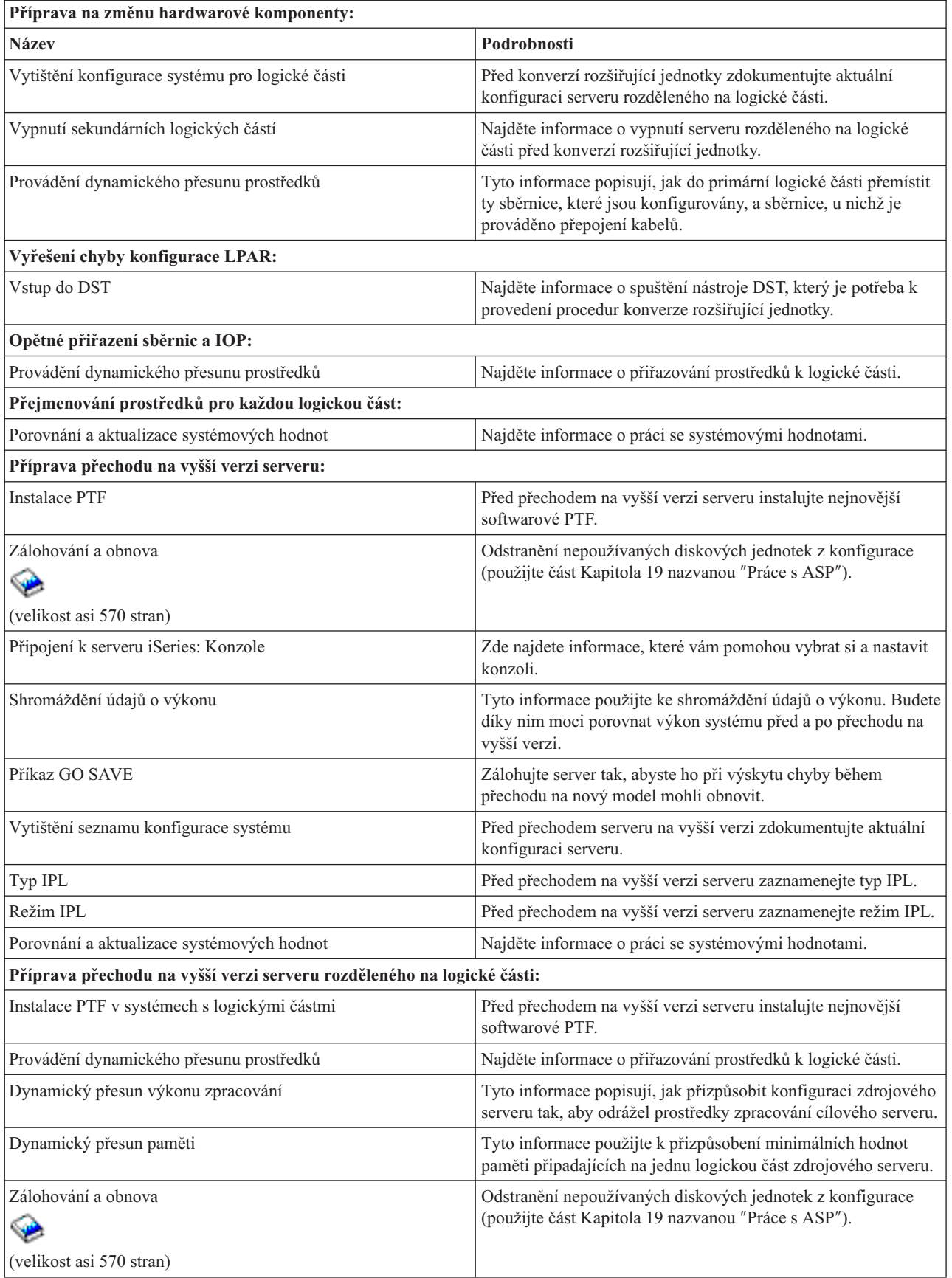

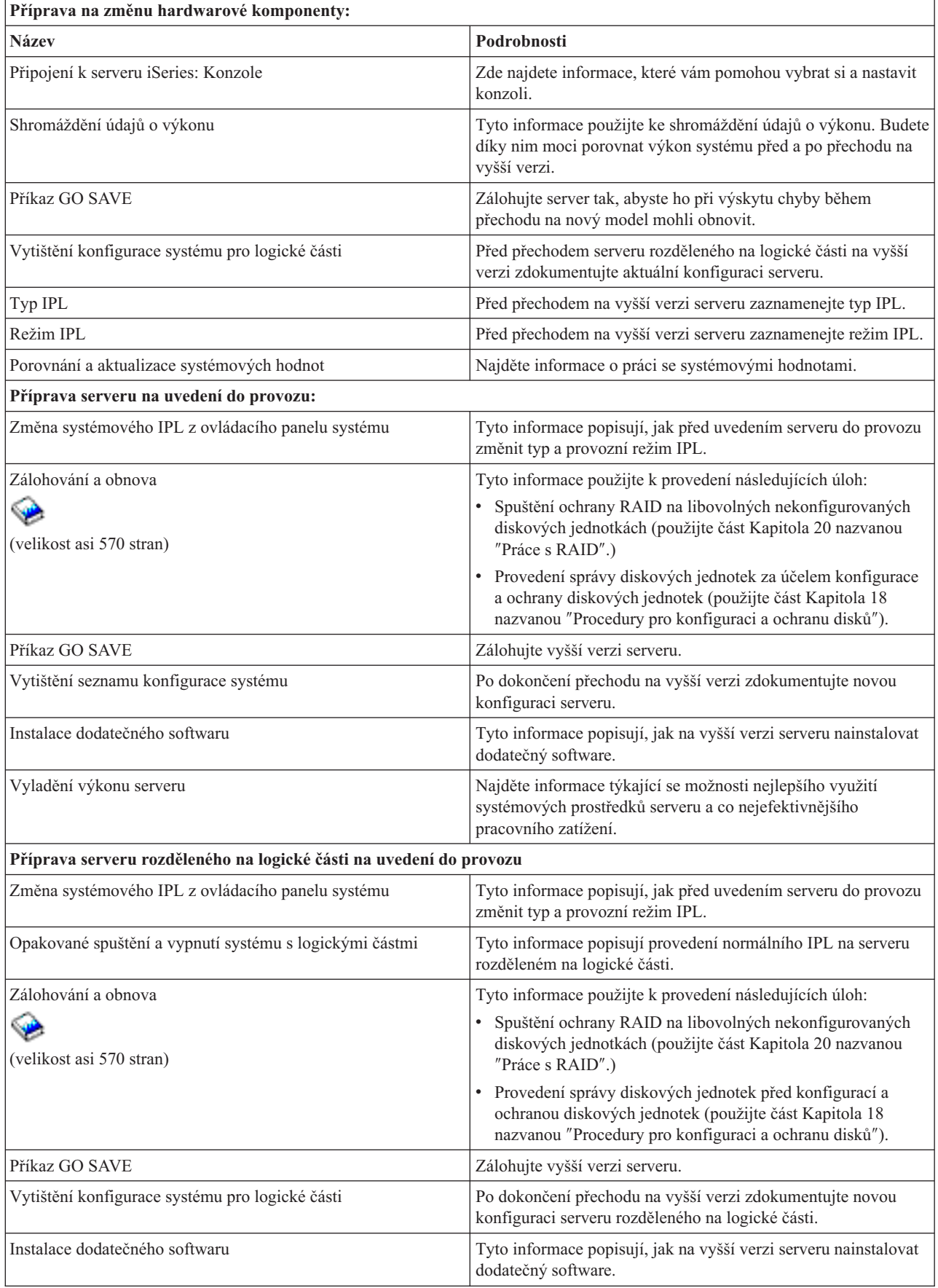

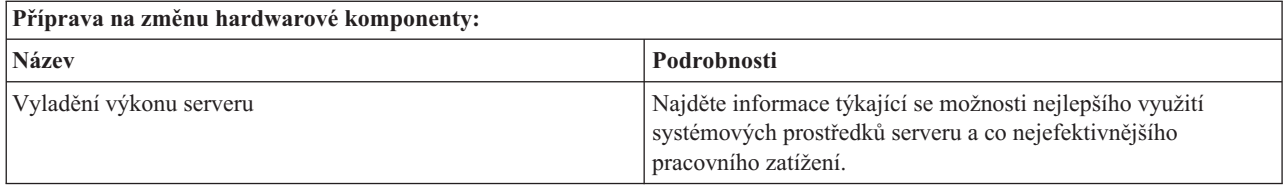

## **Další informace**

Můžete si prohlédnout či vytisknout kterýkoliv ze souborů ve formátu PDF:

- Manuály:
	- Sdělení pro uživatele (velikost asi 50 stran)

Tento dokument poskytuje informace o softwarových a hardwarových změnách, které by eventuálně mohly ovlivnit činnost systému.

 $-$  Migrace (velikost asi 126 KB)

Tyto informace můžete použít, pokud chcete provádět migraci dat na jiný server s odlišným sériovým číslem. Předpokladem je, že přesouváte data z jednoho serveru na druhý. Pokud instalujete novou verzi operačního systému i5/OS na stejný server, není nutné provádět explicitní migraci dat. Stačí pouze nainstalovat novou verzi operačního systému i5/OS.

– Instalace, přechod na vyšší verzi nebo vymazání operačního systému i5/OS a souvisejícího softwaru (velikost asi 220 stran)

Tyto informace můžete použít, pokud přecházíte na vyšší verzi serveru s novým vydáním operačního systému i5/OS.

– Logické části

Pokud přecházíte na vyšší verzi serveru rozděleného na logické části, vyberte si s využitím tohoto tématu z množství souborů ve formátu PDF, které obsahují informace o logických částech.

– Zálohování a obnova (velikost asi 570 stran)

Tyto informace můžete použít při zálohování serveru před provedením úloh přechodu na vyšší verzi. To vám umožní obnovit fungující konfiguraci v případě, že se během některé z fází přechodu na vyšší verzi vyskytnou problémy.

Další informace úzce spjaté s přechody na vyšší verzi najdete v tématu [Související](#page-59-0) informace.

## **Ukládání souborů ve formátu PDF**

Chcete-li uložit soubor ve formátu PDF na pracovní stanici za účelem zobrazení nebo tisku, postupujte takto:

- 1. V prohlížeči klepněte pravým tlačítkem myši na požadovaný soubor ve formátu PDF (pravým tlačítkem klepněte na výše uvedený odkaz).
- 2. Používáte-li Internet Explorer, klepněte na **Uložit cíl jako** (Save Target As). Používáte-li Netscape Communicator, klepněte na **Uložit odkaz jako** (Save Link As).
- 3. Vyhledejte adresář, do něhož chcete soubor ve formátu PDF uložit.
- 4. Klepněte na **Uložit**.

## **Stažení produktu Adobe Acrobat Reader**

Produkt Adobe Acrobat Reader potřebujete k prohlížení nebo vytištění těchto souborů ve formátu PDF. Kopii tohoto

produktu si můžete stáhnout z webových stránek [Adobe](http://www.adobe.com/products/acrobat/readstep.html) (www.adobe.com/products/acrobat/readstep.html)

#### **Související pojmy**

<span id="page-11-0"></span>"Aktivace všech procesorů v [pohotovostním](#page-25-0) režimu" na stránce 20

Produkt Capacity on Demand nabízí možnost dynamicky aktivovat jeden nebo více centrálních procesorů vybraných serverů. Pokud přecházíte na vyšší verzi serveru, který podporuje produkt Capacity on Demand a máte procesory v pohotovostním režimu, které nebyly aktivovány, musíte před přechodem na vyšší verzi softwaru nebo serveru všechny tyto procesory aktivovat.

#### **Související úlohy**

["Provedení](#page-18-0) všech úloh přechodu na vyšší verzi" na stránce 13

Toto je úplný seznam všech možných úloh přechodu na vyšší verzi. Není přizpůsoben pro váš přechod na vyšší verzi. Toto téma použijte v případě, že používáte informace ve formátu PDF nebo na CD-ROM.

"Přidání nebo nahrazení hardwarové [komponenty"](#page-18-0) na stránce 13

K uspokojení požadavků na kapacitu a kompatibilitu bude před přechodem na verzi V5R4 a na nový server možná nutná výměna jedné nebo více hardwarových komponent.

"Přechod na verzi 5, vydání 4 [operačního](#page-26-0) systému i5/OS" na stránce 21

Chcete-li provést přechod na vyšší verzi softwaru, proveďte níže uvedené úlohy:

"Konverze rozšiřující jednotky u serveru [rozděleného](#page-26-0) na logické části" na stránce 21 Při provádění kterékoliv z uvedených konverzí rozšiřující jednotky v prostředí rozděleném na logické části je nezbytné před započetím této konverze provést podrobné plánování.

["Přechod](#page-42-0) na vyšší verzi serveru" na stránce 37

Toto téma popisuje, jak provést přechod na vyšší verzi serveru.

## **Koncepce přechodu na vyšší verzi**

Zde naleznete informace o procesu přechodu na vyšší verzi serveru i některé pokyny pro přechod na vyšší verzi u serveru rozděleného na logické části. Kromě toho se dozvíte, které servery můžete převádět na nové servery iSeries. a seznámíte se s terminologií používanou v tomto tématu.

**Přechod na vyšší verzi** je proces, při kterém dochází ke změně jednoho serveru iSeries na jiný. Dále dochází ke změně hardwarové komponenty nebo verze softwaru na jinou. Sériové číslo zdrojového serveru iSeries při tom zůstává zachováno. Více informací o přechodech na vyšší verzi najdete v následujících tématech:

- Přechod na vyšší verzi terminologie
- Proces přechodu na vyšší verzi
- v Přechody na vyšší verzi u serverů rozdělených na logické části
- v Cesty přechodu na vyšší verzi
- capacity on demand

Toto téma popisuje, jak můžete aktivací dalších procesorů zvýšit výkon vašeho serveru, aniž byste přešli na novou verzi serveru.

#### **Související pojmy**

capacity on demand

## **Přechod na vyšší verzi - terminologie**

V tomto tématu jsou vysvětleny výrazy používané v problematice přechodu na vyšší verzi.

Prostudováním těchto informací se blíže seznamte s terminologií používanou v popisu přechodu na vyšší verzi. Pokud provádíte přesun dat nebo softwaru z aktuálního serveru iSeries na server s odlišným sériovým číslem, najdete více informací v tématu Terminologie v oblasti migrace.

#### **capacity on demand**

Schopnost aktivovat další procesory na vybraných serverech iSeries. Tyto servery iSeries jsou dodávány s určitým počtem procesorů, které jsou při dodání na serveru iSeries aktivní. Tyto modely také obsahují procesory, které, pokud nejsou aktivovány, nejsou dostupné. Tyto procesory mohou být aktivovány buď dočasně, nebo trvale.

#### <span id="page-12-0"></span>**hardwarový přechod na vyšší verzi**

Přechod na vyšší verzi, který se vztahuje k některému z následujících bodů:

- v změna hardwaru serveru na vyšší úroveň, která zachovává sériové číslo serveru
- přidání hardwaru na server
- rozšířená funkce hardwaru

#### **přechod na vyšší verzi licencovaného programu (LP)**

Specifický typ přechodu na vyšší verzi softwaru stávajícího serveru. Vztahuje se na jednu z těchto možností:

- v změna na novější vydání LP
- zdokonalení funkce LP

#### **objednávka MES (Miscellaneous Equipment Specification)**

Jakákoli změna hardwaru serveru (přidání, zdokonalení, odstranění nebo kombinace uvedeného). Sériové číslo serveru se nemění. Specifické typy zahrnují toto:

- v objednávka MES na komponenty instalované zákazníkem CIF (Customer-installable feature)
- v objednávka MES instalovaná IBM (IBI)

#### **přechod na vyšší verzi modelu**

Specifický typ hardwarových MES, který způsobuje změnu hardwarového modelu. Přechod na vyšší verzi modelu může zahrnovat přidávání, odstraňování nebo změnu komponent. Sériové číslo serveru se nemění.

#### **přechod na vyšší verzi operačního systému**

Specifický typ přechodu na vyšší verzi softwaru stávajícího serveru. Vztahuje se na jednu z těchto možností:

- v změna na novější vydání operačního systému
- v zdokonalení funkcí operačního systému

#### **POD (Processors on Demand)**

Procesory serveru, které jsou v pohotovostním režimu a mohou být aktivovány pro dočasné nebo trvalé použití

#### **přechod na vyšší verzi softwaru**

Jakákoli změna softwaru existujícího serveru, která obsahuje některé z následujícího:

- změna softwaru na novější vydání
- · přidání softwaru
- zdokonalení funkce softwaru

#### **SPD (system product division)**

Sběrnicová architektura, která umožňuje I/O prostředkům komunikovat s procesorem. SPD-I/O odkazuje na zařízení, která používají sběrnicovou architekturu SPD ke komunikaci se zbytkem serveru.

#### **zdrojový server**

Stávající systém, u kterého je prováděn přechod na vyšší verzi s novým hardwarem nebo novou úrovní softwaru.

#### **cílový server**

V případě přechodu na vyšší verzi je to plánovaná hardwarová konfigurace a úroveň softwaru, která vznikne po dokončení přechodu na vyšší verzi.

#### **přechod na vyšší verzi**

Jakákoli změna hardwaru nebo softwaru na vyšší vydání nebo jakékoli přidání hardwaru nebo softwaru. Srovnejte přechod na vyšší verzi s migrací, při níž jsou data přemísťována z jednoho serveru iSeries na jiný server iSeries.

#### **Související pojmy**

Terminologie v oblasti migrace

## **Proces přechodu na vyšší verzi**

Toto téma popisuje průběh a načasování přechodu na vyšší verzi serveru nerozděleného na logické části.

Proces přechodu na vyšší verzi zahrnuje plánování, objednání, přípravu a samotný přechod na vyšší verzi. Proces přechodu je jedinečný. Ačkoli provádíte všechny hlavní úkoly, záleží způsob, pořadí a obsah těchto úkolů pouze na vašem aktuálním a cílovém prostředí. Každý z hlavních úkolů je zde podrobně popsán.

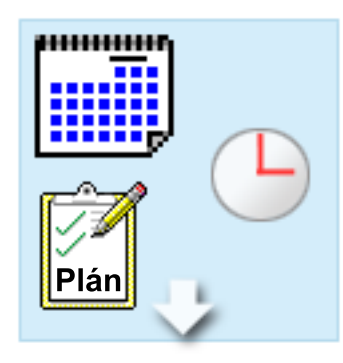

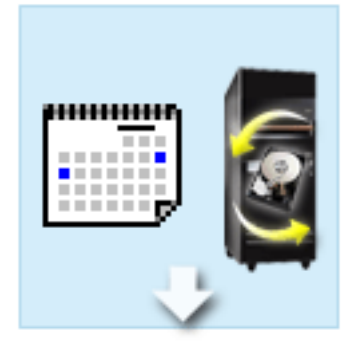

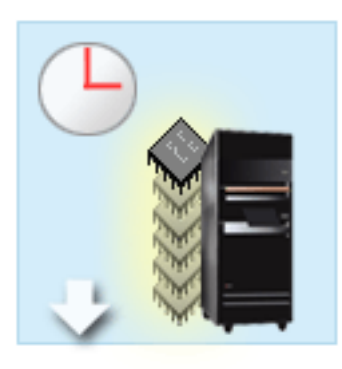

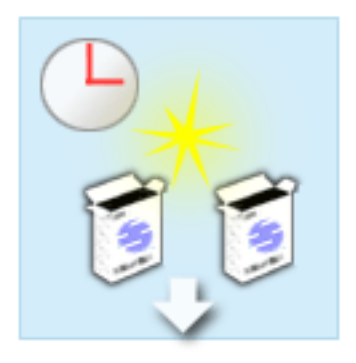

#### **Plán přechodu na vyšší verzi**

Prvním úkolem u každého procesu přechodu na vyšší verzi je plánování přechodu a objednání všeho potřebného. Plánování je velice důležité a čas, který při něm vynaložíte, vám přechod mnohonásobně usnadní. Tento úkol může vyžadovat až 6 týdnů v závislosti na složitosti systémového prostředí.

Více informací naleznete v tématu Plánování přechodu na vyšší verzi.

#### **Nahrazení hardwarových komponent**

Je možné, že bude třeba nahradit nebo vyloučit hardwarové komponenty, které nebudou pracovat s cílovým systémem. Možná bude třeba hardwarové komponenty nahradit nebo vyloučit před instalací V5R4 operačního systému i5/OS, před přechodem na nový model nebo v obou případech. Například, hardware připojený k SPD nebude pracovat na modelu 810, 825, 870 nebo 890. Tento hardware musí být nahrazen a nová komponenta musí být nezbytně přidána před přechodem na vyšší verzi. Výměna hardwarových komponent může obvykle proběhnout během víkendu.

Více informací naleznete v tématu Přidání a nahrazení hardwarové komponenty.

**Aktivace všech procesorů v pohotovostním režimu**

Pokud přecházíte na vyšší verzi serveru, který podporuje produkt Capacity on Demand a máte procesory v pohotovostním režimu, které nebyly aktivovány, musíte před přechodem na vyšší verzi softwaru nebo serveru všechny tyto procesory aktivovat. Aktivace může proběhnout během minuty, za předpokladu, že máte požadovaný aktivační kód POD.

Více informací naleznete v tématu Aktivace všech procesorů v pohotovostním režimu.

#### **Instalace nové verze operačního systému i5/OS**

Dalším úkolem v procesu přechodu na vyšší verzi je instalace nové verze operačního systému i5/OS. Před přechodem na nový model musíte nainstalovat nejnovější zálohu a kumulativní balík PTF pro verzi V5R4 operačního systému i5/OS. Instalace operačního systému i5/OS na serveru, který není předinstalovaný, vyžaduje přinejmenším jednu hodinu. Více informací o záloze a kumulativním balíku PTF najdete v informativním APAR II13365 na webových stránkách iSeries and AS/400 Technical Support.

Více informací naleznete v tématu Přechod na verzi 5, vydání 3 operačního systému i5/OS.

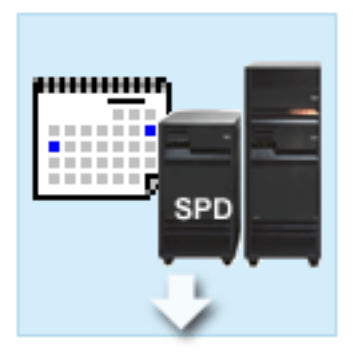

#### **Konverze rozšiřujících jednotek**

Některé rozšiřující jednotky, které nepracují s modely 810, 825, 870 nebo 890, mohou být konvertovány tak, aby fungovaly s novými modely. Pokud však přecházíte na vyšší verzi serveru rozděleného na logické části, je nezbytné podrobné naplánování konverze. Ačkoliv tato konverze rozšiřující jednotky může být obvykle dokončena během víkendu, konverze více než jedné rozšiřující jednotky může zvýšit komplikovanost konverze, a tudíž prodloužit čas potřebný k provedení této úlohy.

Více informací naleznete v tématu Konverze rozšiřující jednotky u serveru rozděleného na logické části.

#### **Dokončení přechodu na vyšší verzi serveru**

Posledním úkolem tohoto procesu je vlastní přechod na vyšší verzi serveru. Skutečný přechod provádí servisní technik. Příprava přechodu na vyšší verzi a uvedení serveru do provozu je však ve vaší odpovědnosti. Přechod z jednoho serveru na jiný vyžaduje až tři dny.

Více informací naleznete v tématu Přechod na vyšší verzi serveru.

Váš konkrétní přechod na vyšší verzi může tedy zahrnovat buď některé, nebo všechny fáze procesu přechodu na vyšší verzi. K přesnému určení činností, které budete v souvislosti s přechodem na vyšší verzi provádět, vám pomohou informace v tématu Plánování přechodu na vyšší verzi. Po dokončení plánování můžete pomocí dialogu v tématu Přechod na vyšší verzi vytvořit seznam úloh přechodu na vyšší verzi, který je přizpůsoben pro vaše prostředí. Tento dialog je dostupný pouze v online verzi aplikace Information Center.

#### **Související pojmy**

["Plánování](#page-16-0) přechodu na vyšší verzi" na stránce 11

Zde se dozvíte, jak vám může plánování pomoci snížit prostoje a maximálně usnadnit přechod na vyšší verzi.

capacity on demand

"Aktivace všech procesorů v [pohotovostním](#page-25-0) režimu" na stránce 20

Produkt Capacity on Demand nabízí možnost dynamicky aktivovat jeden nebo více centrálních procesorů vybraných serverů. Pokud přecházíte na vyšší verzi serveru, který podporuje produkt Capacity on Demand a máte procesory v pohotovostním režimu, které nebyly aktivovány, musíte před přechodem na vyšší verzi softwaru nebo serveru všechny tyto procesory aktivovat.

Kumulativní balík PTF

[Technická](http://www.ibm.com/eserver/iseries/support/) podpora iSeries a AS/400

#### **Související úlohy**

"Přidání nebo nahrazení hardwarové [komponenty"](#page-18-0) na stránce 13

K uspokojení požadavků na kapacitu a kompatibilitu bude před přechodem na verzi V5R4 a na nový server možná nutná výměna jedné nebo více hardwarových komponent.

"Přechod na verzi 5, vydání 4 [operačního](#page-26-0) systému i5/OS" na stránce 21

Chcete-li provést přechod na vyšší verzi softwaru, proveďte níže uvedené úlohy:

"Konverze rozšiřující jednotky u serveru [rozděleného](#page-26-0) na logické části" na stránce 21

Při provádění kterékoliv z uvedených konverzí rozšiřující jednotky v prostředí rozděleném na logické části je nezbytné před započetím této konverze provést podrobné plánování.

["Přechod](#page-42-0) na vyšší verzi serveru" na stránce 37

Toto téma popisuje, jak provést přechod na vyšší verzi serveru.

## <span id="page-15-0"></span>**Přechody na vyšší verzi u serverů rozdělených na logické části**

Toto téma popisuje přechod na vyšší verzi serveru rozděleného na logické části.

Přechod na vyšší verzi serveru rozděleného na logické části je složitější než přechod na vyšší verzi serveru bez logických částí. Pokud přecházíte na vyšší verzi serveru rozděleného na logické části, uvědomte si tyto skutečnosti:

## **Provedení přechodu na vyšší verzi v případě více logických částí trvá déle**

Pokud přecházíte na vyšší verzi serveru rozděleného na logické části, provádíte vlastně jeden přechod pro každou logickou část. Tento proces přechodu na vyšší verzi zahrnuje plánování, přípravu a provedení přechodu. Nejkomplikovanější částí přechodu na vyšší verzi je plánování, které může v závislosti na složitosti prostředí trvat až šest týdnů. Instalace vydání operačního systému i5/OS na serveru, který není předinstalován, vyžaduje přinejmenším jednu hodinu. Přechod z jedné verze serveru na jinou vyžaduje pro každou logickou část až tři dny. Navíc se po přechodu na vyšší verzi každé logické části doporučuje stabilizovat server, což znamená, že kompletní přechod na vyšší verzi může trvat i několik týdnů.

## **Přechod na vyšší verzi serveru může změnit prostředky serveru**

Při konverzi rozšiřující jednotky se dějí dvě věci. Nejprve jsou vytvořeny nové sběrnice s novými čísly. Před zapnutím logické části je třeba přiřadit příslušné logické části nová sběrnicová čísla. Zadruhé jsou vytvořena nová jména prostředků. Je třeba znovu příslušným způsobem přidělit nebo přejmenovat nová jména prostředků. Více informací o konverzi z jedné rozšiřující jednotky na jinou v prostředí rozděleném na logické části najdete v tématu Konverze rozšiřující jednotky v prostředí rozděleném na logické části.

## **Přechod na vyšší verzi serveru může vyžadovat správu dodatečných prostředků**

Pokud má cílový server *méně* procesorů než zdrojový server, ujistěte se, že cílový server může uspokojit minimální hodnoty procesoru na logickou část. Logické části můžete předefinovat před nebo po provedení přechodu na vyšší verzi. Buď upravte konfiguraci na zdrojovém serveru tak, aby odpovídala zpracování cílového serveru, nebo opravte konfiguraci cílového serveru před spuštěním sekundárních logických částí.

Jestliže například přecházíte ze čtyřcestného serveru na dvoucestný, musíte definovat logické části tak, aby pracovaly na novém dvoucestném serveru. To můžete udělat před přechodem na vyšší verzi tím, že definujete logické části tak, aby byly používány pouze dva ze čtyř procesorů, a nebo po přechodu na vyšší verzi definováním logických částí tak, aby byly používány jen dva místo čtyř procesorů.

V případě, že cílový server má *více* procesorů než aktuální server, konfigurace na cílovém serveru bude indikovat dodatečné prostředky, které musí být manuálně přiřazeny odpovídajícím logickým částem.

Podobně se musíte ujistit, že cílový server může uspokojit požadavky minimální hodnoty paměti na logickou část. Aktuální hodnoty paměti mohou být upraveny na cílovém serveru.

### **Spouštění operačního systému Linux na hostovských logických částech má jedinečné požadavky**

Pokud řešení obsahuje operační systém Linux, použijte v každém případě téma Linux , které vám pomůže určit požadavky na konfiguraci operačního systému Linux v logických částech serveru iSeries. Pokud přecházíte na systém s procesorem POWER4 a provozujete operační systém Linux na některé logické části serveru iSeries, musíte zajistit, že daná verze operačního systému Linux podporuje nový hardware. Na webových stránkách Linux for IBM najdete seznam distribucí operačního systému Linux, které podporují nový hardware. Pokud aktuální distribuce operačního systému Linux , kterou používáte, nepodporuje nový hardware, musíte před přechodem na vyšší verzi hardwaru přejít na vyšší verzi distribuce operačního systému Linux.

## <span id="page-16-0"></span>**Odpovědnosti servisní zástupce**

Při přechodu na vyšší verzi serveru provádí všechny přechody hardwaru na serveru rozděleném na logické části servisní technik. Ten ovšem neprovádí opětné připojení prostředků nebo přechod na vyšší verzi softwaru u jednotlivých logických částí. IBM nabízí tyto a jiné služby za poplatek. Další informace najdete v tématu **Migration** na webových stránkách Integrated Applications Services.

Další informace o logických částech najdete v tématu Logické části.

**Související pojmy** Linux [Linux](http://www-1.ibm.com/servers/eserver/iseries/linux/) for IBM Integrated [Applications](http://www-1.ibm.com/services/its/us/inteapps.htm) Services Logické části "Plánování přechodu na vyšší verzi" Zde se dozvíte, jak vám může plánování pomoci snížit prostoje a maximálně usnadnit přechod na vyšší verzi. **Související úlohy** "Konverze rozšiřující jednotky u serveru [rozděleného](#page-26-0) na logické části" na stránce 21 Při provádění kterékoliv z uvedených konverzí rozšiřující jednotky v prostředí rozděleném na logické části je nezbytné před započetím této konverze provést podrobné plánování.

## **Cesty přechodu na vyšší verzi**

Pokud váš server nemůže přejít na model 8*xx*, můžete provést migraci dat z aktuálního serveru na nový model. Více informací o migraci dat na nový server najdete v tématu Migration.

Přejít na vyšší kapacitu vybraných serverů bez toho, abyste přešli na nový server, můžete tak, že na daném serveru aktivujete jeden nebo více procesorů v pohotovostním režimu. Ve skutečnosti před tím, než můžete přejít na vyšší verzi serveru, musí být všechny procesory na tomto serveru aktivovány. Více informací najdete v tématu Capacity on Demand.

Více informací o platných cestách přechodu na vyšší verzi vám poskytne obchodní zástupce či obchodní partner společnosti, nebo můžete klepnout na odkaz **Upgrade** na webových stránkách IBM FACT.

**Související pojmy** Migrace capacity on demand IBM [FACT](http://www.ibm.com/servers/eserver/fact/)

## **Plánování přechodu na vyšší verzi**

Zde se dozvíte, jak vám může plánování pomoci snížit prostoje a maximálně usnadnit přechod na vyšší verzi.

Každý přechod na vyšší verzi je jedinečný. Můžete přecházet z jednoho serveru na jiný nebo můžete přecházet na vyšší verzi operačního systému i5/OS. Pokud máte hardwarové komponenty, které nebudou fungovat na cílovém serveru, musíte naplánovat nahrazení nebo konverzi těchto komponent buď před, nebo v průběhu přechodu na vyšší verzi. Existují i další pokyny pro přechod na vyšší verzi serveru rozděleného na logické části. Je důležité vzít v úvahu, že čas, který strávíte plánováním přechodu na vyšší verzi, vám pomůže minimalizovat prostoje systému a ulehčit provedení přechodu na vyšší verzi.

Úlohy týkající se plánování si můžete prohlédnout, případně si můžete vytvořit přizpůsobený plánovací kontrolní seznam, a to pomocí informací uvedených v tématu Plánování v rámci aplikace @ server Information Center. Pro použití těchto informací je třeba znát specifické informace o vaší objednávce, jako např. verzi modelu, komponenty a jiná další řešení, která jste si objednali. K tomuto tématu se vraťte, až dokončíte plánovací úlohy v kontrolním seznamu pro vaše prostředí.

<span id="page-17-0"></span>Můžete si také prostudovat množství scénářů, které popisují aktuální a cílové prostředí a posléze vysvětlují, jak přejít z aktuálního prostředí na cílové prostředí.

Po dokončení úloh ve vašem přizpůsobeném kontrolním seznamu pro plánování je dalším krokem provedení přechodu na vyšší verzi.

**Poznámka:** IBM nabízí svým zákazníkům možnost po určitou dobu provozovat současně jak zdrojový, tak cílový server. Tento čas můžete využít k přemístění dat, rozšiřující jednotky a logických částí na cílový server. Tato volba je k dispozici za poplatek jako RPQ 847156. Pokud chcete získat další informace týkající se ustanovení a podmínek cenové nabídky za tento požadavek, kontaktujte obchodního zástupce.

Pokud se tak rozhodnete, služby v oblasti plánování a migrace serverů iSeries vám mohou pomoci při plánování a při přechodu na nejnovější modely serveru iSeries. Tyto služby zahrnují plánovací relaci k projednání zákaznických požadavků. Další informace získáte v tématu **Migration** na webových stránkách Integrated Applications Services.

#### **Související pojmy**

"Proces [přechodu](#page-12-0) na vyšší verzi" na stránce 7

Toto téma popisuje průběh a načasování přechodu na vyšší verzi serveru nerozděleného na logické části.

"Přechody na vyšší verzi u serverů [rozdělených](#page-15-0) na logické části" na stránce 10

Toto téma popisuje přechod na vyšší verzi serveru rozděleného na logické části.

"Provedení přechodu na vyšší verzi"

Tyto informace popisují přípravu a provedení všech aspektů přechodu na vyšší verzi včetně přidávání a odebírání hardwarových komponent, konverze rozšíření základních jednotek v prostředí rozděleném na logické části, přechod na vyšší verzi operačního systému i5/OS a přechod na vyšší verzi serveru.

Integrated [Applications](http://www-1.ibm.com/services/its/us/inteapps.htm) Services

"Provedení změny hardwarové [komponenty"](#page-22-0) na stránce 17

V tomto tématu je popsáno provedení změny hardwarové komponenty.

#### **Související úlohy**

Plánování

"Přidání nebo nahrazení hardwarové [komponenty"](#page-18-0) na stránce 13

K uspokojení požadavků na kapacitu a kompatibilitu bude před přechodem na verzi V5R4 a na nový server možná nutná výměna jedné nebo více hardwarových komponent.

"Příprava na změnu hardwarové [komponenty"](#page-19-0) na stránce 14

V tomto tématu je popsána příprava na přidání nebo výměnu hardwarové komponenty.

"Příprava na změnu hardwarové [komponenty](#page-21-0) u serveru rozděleného na logické části" na stránce 16 Toto téma popisuje, jak se připravit na přidání nebo nahrazení hardwarové komponenty.

["Přechod](#page-42-0) na vyšší verzi serveru" na stránce 37

Toto téma popisuje, jak provést přechod na vyšší verzi serveru.

["Příprava](#page-43-0) přechodu na vyšší verzi serveru" na stránce 38

Toto téma popisuje přípravu na přechod na vyšší verzi serveru.

"Příprava přechodu na vyšší verzi serveru [rozděleného](#page-46-0) na logické části" na stránce 41

Toto téma popisuje přípravu na přechod na vyšší verzi serveru.

## **Provedení přechodu na vyšší verzi**

Tyto informace popisují přípravu a provedení všech aspektů přechodu na vyšší verzi včetně přidávání a odebírání hardwarových komponent, konverze rozšíření základních jednotek v prostředí rozděleném na logické části, přechod na vyšší verzi operačního systému i5/OS a přechod na vyšší verzi serveru.

Téma také obsahuje instrukce jak pro servery rozdělené na logické části, tak pro servery nerozdělené. Můžete si také prohlédnout všechny informace nebo použít interaktivní dialog k vytvoření přizpůsobeného seznamu úloh přechodu na vyšší verzi.

<span id="page-18-0"></span>Poté, co jste dokončili plánování přechodu na vyšší verzi, jste připraveni začít provádět přechod na vyšší verzi. Můžete buď použít interaktivní online dialog a vytvořit si přizpůsobený seznam úloh přechodu na vyšší verzi, nebo můžete dát přednost zobrazení úplného seznamu úloh přechodu na vyšší verzi.

#### **Související pojmy**

["Plánování](#page-16-0) přechodu na vyšší verzi" na stránce 11

Zde se dozvíte, jak vám může plánování pomoci snížit prostoje a maximálně usnadnit přechod na vyšší verzi.

## **Provedení všech úloh přechodu na vyšší verzi**

Toto je úplný seznam všech možných úloh přechodu na vyšší verzi. Není přizpůsoben pro váš přechod na vyšší verzi. Toto téma použijte v případě, že používáte informace ve formátu PDF nebo na CD-ROM.

Toto téma obsahuje **všechny** úlohy přechodu na vyšší verzi, a to jak pro server nerozdělený na logické části, tak pro server rozdělený na logické části. K získání seznamu úloh **specifických** pro přechod na vyšší verzi můžete použít interaktivní dialog pro přizpůsobení úloh přechodu na vyšší verzi.

V tomto tématu najdete také úlohy k provedení přechodu na vyšší verzi serveru jak rozděleného, tak i nerozděleného na logické části.

Chcete-li si stáhnout nebo prohlédnout PDF soubor s tímto tématem, klepněte na téma Přechody na vyšší verzi (velikost asi 338 KB). Pokud si chcete prohlédnout nebo vytisknout jiná témata související s přechody na vyšší verzi, přejděte na téma Tisknutelné dokumenty a publikace ve formátu PDF.

#### **Související pojmy**

"Aktivace všech procesorů v [pohotovostním](#page-25-0) režimu" na stránce 20

Produkt Capacity on Demand nabízí možnost dynamicky aktivovat jeden nebo více centrálních procesorů vybraných serverů. Pokud přecházíte na vyšší verzi serveru, který podporuje produkt Capacity on Demand a máte procesory v pohotovostním režimu, které nebyly aktivovány, musíte před přechodem na vyšší verzi softwaru nebo serveru všechny tyto procesory aktivovat.

"Provedení správy [prostředků"](#page-23-0) na stránce 18

Po změně hardwarové komponenty možná budete muset provést následující úlohy:

"Provedení správy prostředků na serveru [rozděleném](#page-24-0) na logické části" na stránce 19

Po změně hardwarové komponenty možná budete muset provést následující úlohy:

#### **Související úlohy**

"Přidání nebo nahrazení hardwarové komponenty"

K uspokojení požadavků na kapacitu a kompatibilitu bude před přechodem na verzi V5R4 a na nový server možná nutná výměna jedné nebo více hardwarových komponent.

"Přechod na verzi 5, vydání 4 [operačního](#page-26-0) systému i5/OS" na stránce 21 Chcete-li provést přechod na vyšší verzi softwaru, proveďte níže uvedené úlohy:

"Konverze rozšiřující jednotky u serveru [rozděleného](#page-26-0) na logické části" na stránce 21 Při provádění kterékoliv z uvedených konverzí rozšiřující jednotky v prostředí rozděleném na logické části je nezbytné před započetím této konverze provést podrobné plánování.

["Přechod](#page-42-0) na vyšší verzi serveru" na stránce 37

Toto téma popisuje, jak provést přechod na vyšší verzi serveru.

#### **Související odkazy**

["Tisknutelné](#page-6-0) dokumenty a publikace ve formátu PDF" na stránce 1

Zde si můžete prohlédnout nebo vytisknout tisknutelné dokumenty a publikace ve formátu PDF.

#### **Související informace**

[Přechody](rzamd.pdf) na vyšší verzi

#### **Přidání nebo nahrazení hardwarové komponenty**

K uspokojení požadavků na kapacitu a kompatibilitu bude před přechodem na verzi V5R4 a na nový server možná nutná výměna jedné nebo více hardwarových komponent.

<span id="page-19-0"></span>Je možné, že budete potřebovat více paměti nebo budete muset nahradit páskovou mechaniku, která není kompatibilní s cílovým serverem. Jedinečné požadavky hardwarové komponenty naznačí, kdy budete měnit hardwarovou komponentu. Zde je několik příkladů:

- v Pokud máte hardwarové komponenty, které nebudou fungovat s verzí V5R4 operačního systému i5/OS , bude třeba tyto komponenty před přechodem na verzi V5R4 operačního systému i5/OS nahradit.
- v Pokud přidáváte hardwarovou komponentu, která bude fungovat jen s verzí V5R4 operačního systému i5/OS, bude před přidáním této komponenty nutné přejít na verzi V5R4.
- v Pokud máte hardwarové komponenty, které nebudou fungovat na novém serveru, bude třeba tyto komponenty nahradit, a to buď před, nebo po přechodu na vyšší verzi serveru.

Je možné, že budete potřebovat změnit více než jednu hardwarovou komponentu. Pokud plánujete přejít na vyšší verzi operačního systému i5/OS i serveru, ujistěte se, že všechny hardwarové komponenty jsou kompatibilní jak s verzí V5R4 operačního systému i5/OS, tak s novým serverem. Při plánování přechodu na vyšší verzi by měly být určeny změny těchto hardwarových komponent. Více informací o hardwarových komponentách, které můžete nahradit, najdete na webových stránkách Plánování přechodu serveru iSeries.

Před zahájením těchto úloh se ujistěte, že jste splnili veškeré nezbytné plánování přechodu na vyšší verzi. Poté změňte hardwarovou komponentu tímto způsobem:

#### **Související pojmy**

"Proces [přechodu](#page-12-0) na vyšší verzi" na stránce 7

Toto téma popisuje průběh a načasování přechodu na vyšší verzi serveru nerozděleného na logické části.

iSeries Upgrade [Planning](http://www-03.ibm.com/servers/eserver/support/iseries/planning/index.html)

["Plánování](#page-16-0) přechodu na vyšší verzi" na stránce 11

Zde se dozvíte, jak vám může plánování pomoci snížit prostoje a maximálně usnadnit přechod na vyšší verzi.

"Provedení změny hardwarové [komponenty"](#page-22-0) na stránce 17

V tomto tématu je popsáno provedení změny hardwarové komponenty.

"Provedení správy [prostředků"](#page-23-0) na stránce 18

Po změně hardwarové komponenty možná budete muset provést následující úlohy:

"Provedení správy prostředků na serveru [rozděleném](#page-24-0) na logické části" na stránce 19

Po změně hardwarové komponenty možná budete muset provést následující úlohy:

#### **Související úlohy**

["Provedení](#page-18-0) všech úloh přechodu na vyšší verzi" na stránce 13

Toto je úplný seznam všech možných úloh přechodu na vyšší verzi. Není přizpůsoben pro váš přechod na vyšší verzi. Toto téma použijte v případě, že používáte informace ve formátu PDF nebo na CD-ROM.

"Příprava na změnu hardwarové komponenty"

V tomto tématu je popsána příprava na přidání nebo výměnu hardwarové komponenty.

"Příprava na změnu hardwarové [komponenty](#page-21-0) u serveru rozděleného na logické části" na stránce 16 Toto téma popisuje, jak se připravit na přidání nebo nahrazení hardwarové komponenty.

"Přidání nebo nahrazení hardwarové [komponenty"](#page-18-0) na stránce 13

K uspokojení požadavků na kapacitu a kompatibilitu bude před přechodem na verzi V5R4 a na nový server možná nutná výměna jedné nebo více hardwarových komponent.

#### **Související odkazy**

["Tisknutelné](#page-6-0) dokumenty a publikace ve formátu PDF" na stránce 1 Zde si můžete prohlédnout nebo vytisknout tisknutelné dokumenty a publikace ve formátu PDF.

#### **Příprava na změnu hardwarové komponenty:**

V tomto tématu je popsána příprava na přidání nebo výměnu hardwarové komponenty.

Před zahájením této procedury se ujistěte, že byly provedeny tyto nezbytné předchozí úlohy:

v Získejte a prohlédněte si informace PSP (Preventive Service Planning).

Dokument PSP pro přechody na verzi V5R4 má číslo SF98168. Prostudováním tohoto dokumentu získáte aktuální informace o podmínkách, které mohou mít vliv na přechod na vyšší verzi.

• Prostudujte Sdělení pro uživatele.

Tento dokument poskytuje informace o softwarových a hardwarových změnách, které by eventuálně mohly ovlivnit činnost systému.

• Prohlédněte si webové stránky Migrace.

Tyto webové stránky obsahují informace o aktuálních cestách migrace a přechodu na vyšší verzi, odkaz na důležité červené knihy - Redbooks a informace o konverzi z SPD na I/O prostředky připojené k PCI.

- v Prostudujte téma *Performance Capabilities Reference* dostupné na webových stránkách Performance Management. Tyto reference poskytují informace o provozu serveru užitečné pro zákazníky, kteří plánují přechod na vyšší verzi softwaru nebo serveru.
- Plánování přechodu na vyšší verzi.

Poté provedením následujících úloh připravte přidání nebo nahrazení hardwarové komponenty:

#### **Související pojmy**

Sdělení pro uživatele

[Migration](http://www.ibm.com/eserver/iseries/migration) Web site

Performance [Management](http://www-1.ibm.com/servers/eserver/iseries/perfmgmt/resource.htm)

["Plánování](#page-16-0) přechodu na vyšší verzi" na stránce 11

Zde se dozvíte, jak vám může plánování pomoci snížit prostoje a maximálně usnadnit přechod na vyšší verzi.

"Provedení změny hardwarové [komponenty"](#page-22-0) na stránce 17

V tomto tématu je popsáno provedení změny hardwarové komponenty.

#### **Související úlohy**

"Přidání nebo nahrazení hardwarové [komponenty"](#page-18-0) na stránce 13

K uspokojení požadavků na kapacitu a kompatibilitu bude před přechodem na verzi V5R4 a na nový server možná nutná výměna jedné nebo více hardwarových komponent.

Informace PSP (preventive service planning)

Instalace PTF

Uložení celého serveru pomocí volby 21 příkazu GO SAVE

"Tisk stavu [konfigurace](#page-32-0) disků" na stránce 27

Chcete-li vytisknout stav konfigurace disků, musíte mít oprávnění správce systému.

"Tisk [konfigurace](#page-33-0) a stavu paritní sady" na stránce 28

Chcete-li vytisknout informace o konfiguraci a stavu paritní sady serveru, postupujte takto:

"Zobrazení, ověření a tisk informací o [hardwarových](#page-33-0) prostředcích" na stránce 28

Chcete-li zobrazit, ověřit a vytisknout informace o hardwarových prostředcích, postupujte takto:

Vytištění seznamu konfigurace systému

#### **Související odkazy**

Příkaz STRASPBAL (Spuštění vyvažování ASP)

#### *Příprava serveru:*

1. Instalujte PTF.

Tyto informace použijte před přidáním nebo nahrazením hardwarové komponenty k instalaci PTF na server.

- 2. Pokud nahrazujete diskové jednotky, můžete použitím volby Disk migration while active příkazu STRASPBAL (Spuštění vyvažování ASP) zkrátit čas potřebný k odstranění diskové jednotky. Tato volba umožňuje přesunout data z určitých diskových jednotek, zatímco je server spuštěn. Další informace najdete v příkazu STRASPBAL (Spuštění vyvažování ASP).
- 3. Uložte celý server pomocí volby 21 příkazu GO SAVE.

Toto je velmi důležité pro účely obnovy v případech, kdy se při změně hardwarové komponenty vyskytnou chyby.

#### <span id="page-21-0"></span>*Zdokumentování serveru:*

K zajištění toho, aby byl server před přidáním nebo nahrazením hardwarové komponenty plně zdokumentován, proveďte tyto úlohy:

- 1. Pokud měníte konfiguraci disků, postupujte takto:
	- a. Vytiskněte stav konfigurace disků serveru.
	- b. Vytiskněte konfiguraci a stav paritní sady serveru.
- 2. Pokud měníte pracovní stanici, komunikace nebo LAN, zobrazte, ověřte a vytiskněte informace o hardwarových prostředcích.

Tyto informace použijte k zaznamenání údajů o hardwarových prostředcích tak, abyste mohli po ukončení změny hardwarové komponenty provést nezbytnou správu prostředků.

3. Vytiskněte seznam konfigurace systému.

Tento výpis poskytuje podrobnosti týkající se aktuální konfigurace serveru.

Nyní, když jste dokončili přípravu na změnu hardwarové komponenty, je dalším krokem provedení změny hardwarové komponenty.

#### **Příprava na změnu hardwarové komponenty u serveru rozděleného na logické části:**

Toto téma popisuje, jak se připravit na přidání nebo nahrazení hardwarové komponenty.

Před zahájením této procedury se ujistěte, že byly provedeny tyto nezbytné předchozí úlohy:

v Získejte a prohlédněte si informace PSP (Preventive Service Planning).

Dokument PSP pro přechody na verzi V5R4 má číslo SF98168. Prostudováním tohoto dokumentu získáte aktuální informace o podmínkách, které mohou mít vliv na přechod na vyšší verzi.

• Prostudujte Sdělení pro uživatele.

Tento dokument poskytuje informace o softwarových a hardwarových změnách, které by eventuálně mohly ovlivnit činnost systému.

• Prohlédněte si webové stránky Migrace.

Tyto webové stránky obsahují informace o aktuálních cestách migrace a přechodu na vyšší verzi, odkaz na důležité červené knihy - Redbooks a informace o konverzi z SPD na I/O prostředky připojené k PCI.

- v Prostudujte téma *Performance Capabilities Reference* dostupné na webových stránkách Performance Management. Tyto reference poskytují informace o provozu serveru užitečné pro zákazníky, kteří plánují přechod na vyšší verzi softwaru nebo serveru.
- Plánování přechodu na vyšší verzi.

Na přidání nebo nahrazení hardwarové komponenty se připravte provedením následujících úloh:

## **Související pojmy** "Provedení změny hardwarové [komponenty"](#page-22-0) na stránce 17 V tomto tématu je popsáno provedení změny hardwarové komponenty. Informace PSP (preventive service planning) Sdělení pro uživatele [Migration](http://www.ibm.com/eserver/iseries/migration) Web site Performance [Management](http://www-1.ibm.com/servers/eserver/iseries/perfmgmt/resource.htm) ["Plánování](#page-16-0) přechodu na vyšší verzi" na stránce 11 Zde se dozvíte, jak vám může plánování pomoci snížit prostoje a maximálně usnadnit přechod na vyšší verzi. Storage [Solutions](http://www-1.ibm.com/servers/eserver/iseries/hardware/storage/) **Související úlohy**

<span id="page-22-0"></span>"Přidání nebo nahrazení hardwarové [komponenty"](#page-18-0) na stránce 13

K uspokojení požadavků na kapacitu a kompatibilitu bude před přechodem na verzi V5R4 a na nový server možná nutná výměna jedné nebo více hardwarových komponent.

Instalace PTF

Uložení každé logické části serveru pomocí volby 21 příkazu GO SAVE

"Tisk stavu [konfigurace](#page-32-0) disků" na stránce 27

Chcete-li vytisknout stav konfigurace disků, musíte mít oprávnění správce systému.

"Tisk [konfigurace](#page-33-0) a stavu paritní sady" na stránce 28

Chcete-li vytisknout informace o konfiguraci a stavu paritní sady serveru, postupujte takto:

"Zobrazení, ověření a tisk informací o [hardwarových](#page-33-0) prostředcích" na stránce 28

Chcete-li zobrazit, ověřit a vytisknout informace o hardwarových prostředcích, postupujte takto:

Vytištění konfigurace systému pro logické části

#### **Související odkazy**

Příkaz STRASPBAL (Spuštění vyvažování ASP)

#### *Příprava serveru:*

1. Instalujte PTF ve všech logických částech serveru.

Tyto informace použijte před přidáním nebo nahrazením hardwarové komponenty k instalaci PTF na server.

2. Pokud nahrazujete diskové jednotky, můžete použitím volby Disk migration while active příkazu STRASPBAL (Spuštění vyvažování ASP) zkrátit čas potřebný k odstranění diskové jednotky. Tato volba umožňuje přesunout data z určitých diskových jednotek, zatímco je server spuštěn.

Další informace najdete v příkazu STRASPBAL (Spuštění vyvažování ASP).

3. Pomocí volby 21 příkazu GO SAVE uložte každou logickou část serveru na páskovou jednotku, která je kompatibilní s páskovou jednotkou na cílovém serveru.

Toto je velmi důležité pro účely obnovy v případech, kdy se při převádění serveru na vyšší verzi vyskytnou chyby. Informace o tom, jak určit, zda jsou páskové mechaniky kompatibilní, najdete v tématu Řešení pro ukládání dat.

#### *Zdokumentování serveru:*

K zajištění toho, aby byl server před přidáním nebo nahrazením hardwarové komponenty plně zdokumentován, proveďte tyto úlohy:

- 1. Pokud měníte konfiguraci disků, postupujte takto:
	- a. Vytiskněte stav konfigurace disků z každé logické části serveru.Určitě si poznamenejte sériové číslo diskové jednotky zaváděcího zdroje pro každou logickou část.
	- b. Vytiskněte konfiguraci a stav paritní sady serveru z každé logické části serveru. Ujistěte se, že jste u každého výpisu označili, ke které logické části se vztahuje.

Tyto informace můžete použít k analýze a plánování konfigurace a ochrany diskových jednotek. Mohou být také použity při řešení problémů, které se mohou objevit v průběhu přechodu na vyšší verzi.

2. Pokud měníte pracovní stanici, komunikace nebo LAN, zobrazte, ověřte a vytiskněte informace o hardwarových prostředcích pro každou logickou část.

Tyto informace použijte k zaznamenání údajů o hardwarových prostředcích tak, abyste mohli po ukončení změny hardwarové komponenty provést nezbytnou správu prostředků.

3. Vytiskněte konfiguraci systému pro logické části.

Tak získáte specifické informace o logických částech, jako jsou např. systémové prostředky, procesory, hlavní paměť a jedinečné systémové hodnoty související s logickými částmi.

Nyní, když jste dokončili přípravu na změnu hardwarové komponenty, je dalším krokem provedení změny hardwarové komponenty.

#### **Provedení změny hardwarové komponenty:**

<span id="page-23-0"></span>V tomto tématu je popsáno provedení změny hardwarové komponenty.

## **Dříve než začnete**

Před zahájením těchto úloh se ujistěte, že jste provedli veškeré potřebné plánování přechodu na vyšší verzi a přípravnou proceduru odpovídající vašemu prostředí:

- v Informace o serverech nerozdělených na logické části najdete v tématu Příprava na změnu hardwarové komponenty.
- v V případě serverů rozdělených na logické části najdete informace v tématu Příprava na změnu hardwarové komponenty u serveru rozděleného na logické části.

### **Instalace hardwarové komponenty**

U každé objednávky přechodu na vyšší verzi mohou být některé hardwarové komponenty instalovány servisním technikem, jiné budete možná muset instalovat sami. Tento problém projednejte v předstihu se servisním zástupcem IBM, abyste věděli, co bude případně ve vaší odpovědnosti a co v odpovědnosti servisního zástupce. Pokud bude instalace této hardwarové komponenty ve vaší odpovědnosti, postupujte podle instrukcí, které obdržíte s komponentou, nebo použijte proceduru uvedenou v tématu Instalace komponent iSeries.

### **Další krok**

Pokud je instalace hardwarové komponenty dokončena, je dalším krokem provedení správy prostředků pomocí procedury odpovídající vašemu prostředí:

- v Informace o serverech nerozdělených na logické části najdete v tématu Provedení správy prostředků.
- v Informace o serverech rozdělených na logické části najdete v tématu Provedení správy prostředků na serveru rozděleném na logické části.

#### **Související pojmy**

["Plánování](#page-16-0) přechodu na vyšší verzi" na stránce 11

Zde se dozvíte, jak vám může plánování pomoci snížit prostoje a maximálně usnadnit přechod na vyšší verzi.

"Provedení správy prostředků"

Po změně hardwarové komponenty možná budete muset provést následující úlohy:

"Provedení správy prostředků na serveru [rozděleném](#page-24-0) na logické části" na stránce 19

Po změně hardwarové komponenty možná budete muset provést následující úlohy:

#### **Související úlohy**

"Přidání nebo nahrazení hardwarové [komponenty"](#page-18-0) na stránce 13

K uspokojení požadavků na kapacitu a kompatibilitu bude před přechodem na verzi V5R4 a na nový server možná nutná výměna jedné nebo více hardwarových komponent.

"Příprava na změnu hardwarové [komponenty"](#page-19-0) na stránce 14

V tomto tématu je popsána příprava na přidání nebo výměnu hardwarové komponenty.

"Příprava na změnu hardwarové [komponenty](#page-21-0) u serveru rozděleného na logické části" na stránce 16

Toto téma popisuje, jak se připravit na přidání nebo nahrazení hardwarové komponenty.

Instalace komponent iSeries

#### **Provedení správy prostředků:**

Po změně hardwarové komponenty možná budete muset provést následující úlohy:

- v Pokud jste změnili konfiguraci disků, provedením správy diskových jednotek nejprve nastavíte ochranu a poté nakonfigurujete disky serveru. Můžete k tomu použít volbu Work with Disk Units z obrazovky DST. Více informací naleznete v části Kapitola 18 nazvané ″Konfigurace a ochrana disků″ v publikaci Zálohování a obnova.
	- **Poznámka:** Po dokončení konfigurace disků můžete pomocí produktu DST odstranit kterýkoliv nepoužívaný disk z konfigurace. Více informací najdete v tématu ″Jak odstranit diskové jednotky z ASP″ v části Kapitola

19. ″Práce s ASP″ v publikaci Zálohování a obnova.Diskové jednotky, které byly odstraněny z konfigurace, by měly být odstraněny také fyzicky. Jinak by mohly být během IPL nedopatřením přidány zpět do konfigurace.

- <span id="page-24-0"></span>v Dle potřeby aktualizujte jména hardwarových prostředků pro pracovní stanice, komunikace, vyjímatelná média, LAN, WAN nebo hardwarové prostředky IXS (xSeries Server). Další informace o změně jmen hardwarových prostředků najdete v tématu Oprava jmen hardwarových prostředků po přechodu na vyšší verzi.
- v Pokud jste změnili typ konzole, proveďte úlohy IPL a správy prostředků uvedené v tématu Příprava serveru na uvedení do provozu.
- v Jestliže jste provedli změny, které umožní povolení klastrů nebo nezávislých ASP, postupujte podle informací v tématu Konfigurace klastru a Konfigurace nezávislých ASP.

#### **Související pojmy**

"Provedení změny hardwarové [komponenty"](#page-22-0) na stránce 17 V tomto tématu je popsáno provedení změny hardwarové komponenty.

#### **Související úlohy**

"Přidání nebo nahrazení hardwarové [komponenty"](#page-18-0) na stránce 13

K uspokojení požadavků na kapacitu a kompatibilitu bude před přechodem na verzi V5R4 a na nový server možná nutná výměna jedné nebo více hardwarových komponent.

"Oprava jmen [hardwarových](#page-54-0) prostředků po přechodu na vyšší verzi" na stránce 49

Po provedení migrace nebo přechodu na vyšší verzi se mohou objevit hardwarové prostředky, které mají nyní odlišné umístění, než měly na zdrojovém serveru.

["Příprava](#page-51-0) serveru na uvedení do provozu" na stránce 46

Pomocí následujícího postupu dokončete správu prostředků a přípravu na uvedení vašeho nového serveru do provozu.

Konfigurace klastru

Konfigurace nezávislých ASP

["Provedení](#page-18-0) všech úloh přechodu na vyšší verzi" na stránce 13

Toto je úplný seznam všech možných úloh přechodu na vyšší verzi. Není přizpůsoben pro váš přechod na vyšší verzi. Toto téma použijte v případě, že používáte informace ve formátu PDF nebo na CD-ROM.

#### **Související informace**

Zálohování a obnova

#### **Provedení správy prostředků na serveru rozděleném na logické části:**

Po změně hardwarové komponenty možná budete muset provést následující úlohy:

v Dle potřeby přiřaďte prostředky k logickým částem.

Další informace o přiřazování prostředků k logickým částem najdete v tématu Provedení dynamického přesunu prostředků.

v Pokud jste změnili konfiguraci disků, provedením správy diskových jednotek nejprve nastavíte ochranu a poté nakonfigurujete disky serveru.

Můžete k tomu použít volbu Work with Disk Units z obrazovky DST. Více informací naleznete v části Kapitola 18 nazvané ″Konfigurace a ochrana disků″ v publikaci Zálohování a obnova.

**Poznámka:** Po dokončení konfigurace disků můžete pomocí produktu DST odstranit kterýkoliv nepoužívaný disk z konfigurace. Více informací najdete v tématu ″Jak odstranit diskové jednotky z ASP″ v části Kapitola 19. ″Práce s ASP″ v publikaci Zálohování a obnova.

> Diskové jednotky, které byly odstraněny z konfigurace, by měly být odstraněny také fyzicky. Jinak by mohly být během IPL nedopatřením přidány zpět do konfigurace.

v Dle potřeby aktualizujte jména hardwarových prostředků pro pracovní stanice, komunikace, vyjímatelná média, LAN, WAN nebo hardwarové prostředky IXS (xSeries Server).

<span id="page-25-0"></span>Další informace o změně jmen hardwarových prostředků najdete v tématu Oprava jmen hardwarových prostředků po přechodu na vyšší verzi.

- v Pokud jste změnili typ konzole, proveďte úlohy IPL a správy prostředků uvedené v tématu Příprava serveru rozděleného na logické části na uvedení do provozu.
- v Jestliže jste provedli změny, které umožní povolení klastrů nebo nezávislých ASP, postupujte podle informací v tématu Konfigurace klastru a Konfigurace nezávislých ASP.

#### **Související pojmy**

"Provedení změny hardwarové [komponenty"](#page-22-0) na stránce 17 V tomto tématu je popsáno provedení změny hardwarové komponenty.

#### **Související úlohy**

"Přidání nebo nahrazení hardwarové [komponenty"](#page-18-0) na stránce 13

K uspokojení požadavků na kapacitu a kompatibilitu bude před přechodem na verzi V5R4 a na nový server možná nutná výměna jedné nebo více hardwarových komponent.

Provádění dynamického přesunu prostředků

"Oprava jmen [hardwarových](#page-54-0) prostředků po přechodu na vyšší verzi" na stránce 49 Po provedení migrace nebo přechodu na vyšší verzi se mohou objevit hardwarové prostředky, které mají nyní odlišné umístění, než měly na zdrojovém serveru.

"Příprava serveru [rozděleného](#page-55-0) na logické části na uvedení do provozu" na stránce 50 Pomocí následujícího postupu dokončete správu prostředků a přípravu na uvedení vašeho nového serveru do provozu.

Konfigurace klastru

Konfigurace nezávislých ASP

["Provedení](#page-18-0) všech úloh přechodu na vyšší verzi" na stránce 13

Toto je úplný seznam všech možných úloh přechodu na vyšší verzi. Není přizpůsoben pro váš přechod na vyšší verzi. Toto téma použijte v případě, že používáte informace ve formátu PDF nebo na CD-ROM.

#### **Související informace**

Zálohování a obnova

#### **Aktivace všech procesorů v pohotovostním režimu**

Produkt Capacity on Demand nabízí možnost dynamicky aktivovat jeden nebo více centrálních procesorů vybraných serverů. Pokud přecházíte na vyšší verzi serveru, který podporuje produkt Capacity on Demand a máte procesory v pohotovostním režimu, které nebyly aktivovány, musíte před přechodem na vyšší verzi softwaru nebo serveru všechny tyto procesory aktivovat.

**Poznámka:** Pokud provádíte přechod na vyšší verzi u procesorů s modelem 890, nebude možná nutné aktivovat před přechodem všechny procesory. Další informace získáte na webových stránkách Capacity on demand.

#### **Související pojmy**

"Proces [přechodu](#page-12-0) na vyšší verzi" na stránce 7

Toto téma popisuje průběh a načasování přechodu na vyšší verzi serveru nerozděleného na logické části.

capacity on demand

[Capacity](http://www-1.ibm.com/servers/eserver/iseries/ondemand/cod/) on demand

#### **Související úlohy**

["Provedení](#page-18-0) všech úloh přechodu na vyšší verzi" na stránce 13

Toto je úplný seznam všech možných úloh přechodu na vyšší verzi. Není přizpůsoben pro váš přechod na vyšší verzi. Toto téma použijte v případě, že používáte informace ve formátu PDF nebo na CD-ROM.

#### **Související odkazy**

["Tisknutelné](#page-6-0) dokumenty a publikace ve formátu PDF" na stránce 1

Zde si můžete prohlédnout nebo vytisknout tisknutelné dokumenty a publikace ve formátu PDF.

## <span id="page-26-0"></span>**Přechod na verzi 5, vydání 4 operačního systému i5/OS**

Chcete-li provést přechod na vyšší verzi softwaru, proveďte níže uvedené úlohy:

1. Instalace, přechod na vyšší verzi nebo vymazání operačního systému i5/OS a souvisejícího softwaru.

Informace v tomto tématu použijte při instalaci vydání iSeries operačního systému i5/OS, části vydání operačního systému i5/OS nebo licencovaných programů.

- 2. Chcete-li ověřit, že všechny vaše aplikace řádně fungují, používejte server s novým softwarem tak dlouho, dokud s novým provozním prostředím nebudete spokojeni. Mnoho zákazníků používá server dva i více týdnů.
- 3. Zkontrolujte protokoly úloh a zprávy serveru.

Tyto informace vám pomohou zjistit a vyřešit jakékoliv problémy, které by se mohly vyskytnout s nově nainstalovaným softwarem.

#### **Související pojmy**

"Proces [přechodu](#page-12-0) na vyšší verzi" na stránce 7

Toto téma popisuje průběh a načasování přechodu na vyšší verzi serveru nerozděleného na logické části.

#### **Související úlohy**

["Provedení](#page-18-0) všech úloh přechodu na vyšší verzi" na stránce 13

Toto je úplný seznam všech možných úloh přechodu na vyšší verzi. Není přizpůsoben pro váš přechod na vyšší verzi. Toto téma použijte v případě, že používáte informace ve formátu PDF nebo na CD-ROM.

Instalace, přechod na vyšší verzi nebo vymazání operačního systému i5/OS a souvisejícího softwaru

Kontrola protokolů úloh

["Přechod](#page-42-0) na vyšší verzi serveru" na stránce 37

Toto téma popisuje, jak provést přechod na vyšší verzi serveru.

["Příprava](#page-43-0) přechodu na vyšší verzi serveru" na stránce 38

Toto téma popisuje přípravu na přechod na vyšší verzi serveru.

"Příprava přechodu na vyšší verzi serveru [rozděleného](#page-46-0) na logické části" na stránce 41 Toto téma popisuje přípravu na přechod na vyšší verzi serveru.

#### **Související odkazy**

Zprávy

["Tisknutelné](#page-6-0) dokumenty a publikace ve formátu PDF" na stránce 1

Zde si můžete prohlédnout nebo vytisknout tisknutelné dokumenty a publikace ve formátu PDF.

### **Konverze rozšiřující jednotky u serveru rozděleného na logické části**

Při provádění kterékoliv z uvedených konverzí rozšiřující jednotky v prostředí rozděleném na logické části je nezbytné před započetím této konverze provést podrobné plánování.

#### **Doporučení:**

- v Zásadně doporučujeme, aby všechny operace konfigurací logických částí (LPAR) provedl servisní technik se zkušenostmi s LPAR.
- v Pokud jsou rozšiřující jednotky konvertována v rámci přechodu na vyšší verzi serveru, je doporučováno provést tuto konverzi a stabilizaci prostředí serveru před přechodem na vyšší verzi.

Toto téma obsahuje informace pro konverzi následujících rozšíření základních jednotek:

- Konverze komponenty 5065 na 5074.
- Konverze komponenty 5066 na 5079.
- Konverze komponenty 5075 na 5074.

Při konverzi těchto rozšiřujících jednotek je třeba provést následující úlohy:

- 1. Naplánovaní konverze rozšiřující jednotky.
- 2. Příprava na konverzi rozšiřující jednotky.
- 3. Provedení konverze rozšiřující jednotky.

#### <span id="page-27-0"></span>4. Provedení správy prostředků.

**Upozornění:** S konverzí více rozšiřujících jednotek mohou být spojeny některé placené služby. Servisním zástupcem IBM může být do nové rozšiřující jednotky přemístěn pouze obsah rozšiřující jednotky, která je konvertována. Jakékoliv další přemístění nebo manipulace s komponentami nebo součástmi serveru je placenou službou, která vyžaduje uzavřít s IBM smlouvu o službách. Například konverze rozšiřující jednotky může být příležitostí spojit obsah jedné nebo několika rozšiřujících jednotek do konvertované rozšiřující jednotky.

Přesun komponent z jedné rozšiřující jednotky nebo z jakékoliv jiné části serveru než z konvertované rozšiřující jednotky je placená služba, protože vyžaduje odstranění ostatních rozšiřujících jednotek ze serveru, nové uspořádání serveru v rámci jeho fyzického prostředí a další činnosti, které nejsou nezbytně nutné ke konverzi rozšiřující jednotky a jejího obsahu.

Služby Plánování a implementace ITS (Integrated Technology Services) LPAR poskytnou plánovací relaci k projednání zákazníkových požadavků a poskytnou konečný plán konfigurace a implementace hardwaru a softwaru. Specialista na služby LPAR může také instalovat a konfigurovat novou konfiguraci LPAR. Další informace týkající se služeb Plánování a implementace ITS (Integrated Technology Services) LPAR získáte u obchodního zástupce IBM, obchodního partnera nebo na webových stránkách Technical Support Services.

#### **Související pojmy**

"Proces [přechodu](#page-12-0) na vyšší verzi" na stránce 7

Toto téma popisuje průběh a načasování přechodu na vyšší verzi serveru nerozděleného na logické části.

"Přechody na vyšší verzi u serverů [rozdělených](#page-15-0) na logické části" na stránce 10

Toto téma popisuje přechod na vyšší verzi serveru rozděleného na logické části.

"Plánování konverze rozšiřující jednotky"

Konverze rozšiřující jednotky způsobuje následující změny serverových prostředků.

["Provedení](#page-37-0) konverze rozšiřující jednotky" na stránce 32

Provedení konverze rozšiřující jednotky je prováděno servisním zástupcem IBM. Po dokončení konverze rozšiřující jednotky by měl být server zapnut na DST.

[Technical](http://www-1.ibm.com/services/its/us/technicalsupport.htm) Support Services

#### **Související úlohy**

["Provedení](#page-18-0) všech úloh přechodu na vyšší verzi" na stránce 13

Toto je úplný seznam všech možných úloh přechodu na vyšší verzi. Není přizpůsoben pro váš přechod na vyšší verzi. Toto téma použijte v případě, že používáte informace ve formátu PDF nebo na CD-ROM.

"Příprava na konverzi [rozšiřující](#page-29-0) jednotky" na stránce 24

Toto téma popisuje, jak připravit konverzi rozšiřující jednotky.

"Provedení správy [prostředků"](#page-37-0) na stránce 32

K vyřešení chyb konfigurace LPAR (pokud se objeví) a k novému přiřazení nebo přejmenování prostředků použijte příslušné informace z vaší přípravy a od servisního zástupce.

#### **Související odkazy**

["Tisknutelné](#page-6-0) dokumenty a publikace ve formátu PDF" na stránce 1

Zde si můžete prohlédnout nebo vytisknout tisknutelné dokumenty a publikace ve formátu PDF.

#### **Plánování konverze rozšiřující jednotky:**

Konverze rozšiřující jednotky způsobuje následující změny serverových prostředků.

- v Konvertované rozšiřující jednotky podávají hlášení do systému s novými sběrnicovými čísly. Nová sběrnicová čísla jsou k primární logické části přiřazena standardně a musí být před zapnutím logické části správně přiřazena.
	- **Poznámka:** Rozšiřující jednotka 5065 obsahuje pouze jednu sběrnici. Po konverzi má rozšiřující jednotka 5074 dvě sběrnice hlásící se systému. Rozšiřující jednotka 5066 obsahuje dvě sběrnice. Po konverzi se systému hlásí čtyři sběrnice. I/O procesory s kombinovanou funkcí v rozšiřující jednotce 5065 nebo 5066 jsou nahrazeny novými I/O procesory s kombinovanou funkcí a jsou umístěny podle plánu pomocí nástroje LVT (LPAR Validation Tool). S touto konverzí se může objevit významné přeskupení I/O prostředků.
- v Nekonvertované rozšiřující jednotky 5065 a starší rozšiřující jednotky na bázi SPD mohou mít v případě odstranění konvertované rozšiřující jednotky změny v číslování. Prostudujte si informace v tématu Kabelové připojení SPD. Tyto informace vám pomohou určit, zda některé rozšiřující jednotky na bázi SPD zůstávající v konfiguraci budou mít po konverzi nové sběrnicové číslo.
- v Mohou být vytvořena nová jména prostředků. Tato nová jména prostředků musí být vhodně nově přiřazena nebo přejmenována.

*Dříve, než začnete:* Dříve, než začnete konverzi rozšiřující jednotky nebo plánování jmen prostředků, je třeba mít tyto položky:

#### v **Platný výstup z produktu LVT (Logical Partition Validation Tool).**

Během procesu objednávání použijte se svým obchodním zástupcem IBM nebo obchodním partnerem nástroj LVT. Před zahájením procedur konverze rozšiřující jednotky vytiskněte výstup LVT.

#### v **Aktuální záloha dat na všech logických částech serveru.**

Použitím procedury volby 21 příkazu GO SAVE zálohujte všechny logické části serveru. Toto je velmi důležité pro účely obnovy v případech, kdy se během konverze rozšiřující jednotky vyskytnou chyby.

Procedury konverze rozšiřující jednotky pomáhají určit logickou část, ke které by měla být přiřazena nová sběrnicová jména, a radí, jak zacházet se jmény prostředků. Tyto procedury předpokládají velkou znalost serverů iSeries a vysokou úroveň zkušeností s logickými částmi.

#### **Související pojmy**

["Odstraňování](#page-58-0) problémů s přechodem na vyšší verzi" na stránce 53

Tyto informace popisují problémy, které mohou nastat při přechodu na vyšší verzi serveru.

#### **Související úlohy**

"Konverze rozšiřující jednotky u serveru [rozděleného](#page-26-0) na logické části" na stránce 21 Při provádění kterékoliv z uvedených konverzí rozšiřující jednotky v prostředí rozděleném na logické části je nezbytné před započetím této konverze provést podrobné plánování.

#### "Kabelové připojení SPD"

Během přechodu na vyšší verzi modelu nebo během konverze rozšiřující jednotky systému rozděleného na logické části (přesouvání logické části z jednoho serveru na druhý nebo změna rozšiřující jednotky z 5065 na 5074) může být odstraněna SPD sběrnice.

### [LVT](http://www-1.ibm.com/servers/eserver/iseries/lpar/systemdesign.htm) tool

Volba 21 příkazu GO SAVE

"Příprava na konverzi [rozšiřující](#page-29-0) jednotky" na stránce 24 Toto téma popisuje, jak připravit konverzi rozšiřující jednotky.

#### *Kabelové připojení SPD:*

Během přechodu na vyšší verzi modelu nebo během konverze rozšiřující jednotky systému rozděleného na logické části (přesouvání logické části z jednoho serveru na druhý nebo změna rozšiřující jednotky z 5065 na 5074) může být odstraněna SPD sběrnice.

To může mít vážné následky na konfiguraci LPAR. SPD sběrnice jsou pomocí kabelů spojeny do párů a jsou systémem očíslovány při každém IPL. Toto očíslování se provádí tak, že se určí, ke kterému portu jsou připojeny ze sběrnicového adaptéru. Pokud jsou ke sběrnicovému adaptéru připojeny dvě sběrnice, očíslování je určeno následujícím způsobem. Kabel vede z horního portu sběrnicového adaptéru do horního portu sběrnice SPD; to je první sběrnicové číslo. Poté kabel vede z dolního portu sběrnice SPD do horního portu druhé sběrnice SPD; to je další sběrnicové číslo. Nakonec je kabel veden zpět do systému, čímž je smyčka dokončena.

Kvůli způsobu, kterým jsou tyto sběrnice spojeny kabely, mají vždy při každém IPL stejné sběrnicové číslo. Pokud je ovšem první sběrnice odstraněna, druhá sběrnice přebírá číslo první sběrnice. Pokud jsou obě tyto sběrnice ve stejné logické části, požadované operace konfigurace LPAR jsou minimální. Pokud je hardware na těchto sběrnicích

<span id="page-29-0"></span>rozprostřen mezi různé logické části nebo pokud je požadován prostředek, jako například zaváděcí zdroj nebo konzole, operace konfigurace LPAR musí být provedeny před zapojením logických částí. Pokaždé, když se SPD sběrnice odstraňuje z logické části, postupujte takto:

Určete, zda odstranění sběrnice způsobí přečíslování jiné sběrnice.

- 1. K určení, zda sběrnice, která bude odstraněna, je kabelem připojena k hornímu nebo dolnímu portu adaptéru rozšiřujícího sběrnici, použijte uvedenou tabulku.
- 2. Pokud je odstraňovaná sběrnice připojena kabelem k **dolnímu** portu adaptéru rozšiřujícího sběrnici, nebudou kvůli konverzi této věže přepojeny kabely žádné sběrnice.
- 3. Pokud je odstraňovaná sběrnice připojena kabelem k **hornímu** portu adaptéru rozšiřujícího sběrnici, určete, zda je také nějaká sběrnice připojena k dolnímu portu (ta bude o jedno číslo vyšší než odstraňovaná sběrnice). Pokud je některá sběrnice připojena k dolnímu portu adaptéru rozšiřujícího sběrnici, pak bude u některé sběrnice v průběhu konverze rozšíření této základní jednotky přepojen kabel.

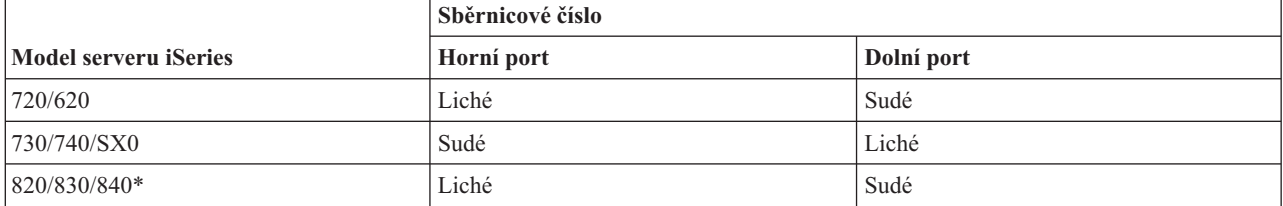

\* Platí pouze pro sběrnice 5 až 22.

**Příklad:** Pokud má být odstraněna sběrnice 10 na modelu 730 serveru iSeries, pak je tato sběrnice připojena kabelem k hornímu portu (všechny ″sudé″ sběrnice na modelu 730 serveru iSeries jsou připojeny k hornímu portu). Systém proto musí být zkontrolován kvůli určení, zda existuje sběrnice 11.

#### **Související pojmy**

["Plánování](#page-27-0) konverze rozšiřující jednotky" na stránce 22

Konverze rozšiřující jednotky způsobuje následující změny serverových prostředků.

#### **Příprava na konverzi rozšiřující jednotky:**

Toto téma popisuje, jak připravit konverzi rozšiřující jednotky.

Před zahájením těchto úloh se ujistěte, že jste provedli veškeré nezbytné plánování. Poté se připravte na konverzi rozšiřující jednotky takto:

- 1. Proveďte změnu pořadí v adresování SPCN.
- 2. Zdokumentujte a připravte server.

Nyní, když jste dokončili přípravu konverze rozšiřující jednotky, je dalším krokem provedení konverze rozšiřující jednotky.

#### **Související pojmy**

["Plánování](#page-27-0) konverze rozšiřující jednotky" na stránce 22

Konverze rozšiřující jednotky způsobuje následující změny serverových prostředků.

["Provedení](#page-37-0) konverze rozšiřující jednotky" na stránce 32

Provedení konverze rozšiřující jednotky je prováděno servisním zástupcem IBM. Po dokončení konverze rozšiřující jednotky by měl být server zapnut na DST.

#### **Související úlohy**

"Konverze rozšiřující jednotky u serveru [rozděleného](#page-26-0) na logické části" na stránce 21 Při provádění kterékoliv z uvedených konverzí rozšiřující jednotky v prostředí rozděleném na logické části je nezbytné před započetím této konverze provést podrobné plánování.

#### <span id="page-30-0"></span>"Změna pořadí v adresování SPCN"

Před vygenerováním výpisů přečíslujte adresování SPCN (system power control network). To zajistí, že když servisní zástupce IBM po konverzi rozšiřující jednotky provede změnu v pořadí adresování SPCN, vyskytnou se v řazení pouze minimální změny.

#### "Zdokumentování a příprava serveru"

Ujistěte se, že před příchodem servisního technika, který bude provádět konverzi rozšiřující jednotky, jsou právě instalovaný server a logické části zdokumentovány. Ověřte si, že tyto dokumenty představují nejnovější konfiguraci serveru a že od vytisknutí dokumentů nebyly provedeny žádné změny hardwaru. Pokud byly před příchodem servisního technika provedeny nějaké změny, vytiskněte znovu dokumentaci serveru a LPAR.

#### *Změna pořadí v adresování SPCN:*

Před vygenerováním výpisů přečíslujte adresování SPCN (system power control network). To zajistí, že když servisní zástupce IBM po konverzi rozšiřující jednotky provede změnu v pořadí adresování SPCN, vyskytnou se v řazení pouze minimální změny.

Při změně pořadí v adresování SPCN postupujte takto:

1. Zadáním příkazu STRSST z příkazového řádku operačního systému i5/OS spusťte v primární logické části produkt SST a přihlaste se.

**Poznámka:** K tomu, abyste mohli použít SST, musíte mít platný ID uživatele servisních nástrojů.

- 2. Z hlavního menu SST vyberte volbu 5 (Work with system partitions) a stiskněte klávesu Enter. Objeví se obrazovka Work with System Partitions.
- 3. Vyberte volbu 2 (Work with partition status). Objeví se obrazovka Work with Partition Status.
- 4. Napsáním volby 10 vedle Primary Partition (0) a stisknutím klávesy Enter nastavte logickou část do manuálního režimu.
- 5. Na obrazovce Work with Partition Status napište 33 vedle Primary Partition (0) a stiskněte klávesu Enter. Tímto postupem provedete změnu pořadí v adresování SPCN. V případě správného dokončení operace se objeví stavová zpráva tohoto znění: Reorder SPCN addressing was successful.

#### **Související pojmy**

ID uživatele servisních nástrojů

#### **Související úlohy**

"Příprava na konverzi [rozšiřující](#page-29-0) jednotky" na stránce 24 Toto téma popisuje, jak připravit konverzi rozšiřující jednotky.

#### *Zdokumentování a příprava serveru:*

Ujistěte se, že před příchodem servisního technika, který bude provádět konverzi rozšiřující jednotky, jsou právě instalovaný server a logické části zdokumentovány. Ověřte si, že tyto dokumenty představují nejnovější konfiguraci serveru a že od vytisknutí dokumentů nebyly provedeny žádné změny hardwaru. Pokud byly před příchodem servisního technika provedeny nějaké změny, vytiskněte znovu dokumentaci serveru a LPAR.

#### Nejprve provedte kroky 1 až 5 pro primární logickou část. Poté zopakujte kroky 1 až 3 a 5 to pro každou **sekundární logickou část. Krok 4 by měl být proveden pouze pro primární logickou část.**

- 1. Vytiskněte stav konfigurace disků z každé logické části serveru.
- 2. Vytiskněte konfiguraci a stav paritní sady z každé logické části serveru. Ujistěte se, že jste u každého výpisu označili, ke které logické části se vztahuje.
- 3. Zobrazte, ověřte a vytiskněte informace o hardwarových prostředcích pro každou logickou část serveru.
- 4. U **primární logické části** přiřaďte všechny nepřiřazené I/O prostředky aktivním logickým částem.
- 5. Odstraňte prostředky, které selhaly nebo se nehlásí, pomocí produktu HSM (Hardware Service Manager) v logické části.
- 6. Zopakujte výše uvedené kroky 1, 2, 3 a 5 pro každou sekundární logickou část, která je nakonfigurovaná.
- 7. Vyčistěte nereferující prostředky v prostředí rozděleném na logické části v primární logické části.
- 8. Vytiskněte konfiguraci systému pro logické části.
- 9. Výpisy z kroku 8 použijte k určení, zda jsou na sběrnici prostředky zaváděcího zdroje, které budou měnit sběrnicové číslo, například, když je sběrnice konvertována nebo se u ní přepojují kabely. Pro každou logickou část s jednotkou zaváděcího zdroje na sběrnici (konvertované nebo s přepojenými kabely) počítejte s **jednou** jednotkou tehdy, pokud má tato logická část RAID (redundant array of independent disk) nebo nechráněné jednotky. Pokud má logická část zrcadlené jednotky, počítejte se **dvěma** jednotkami. Zaznamenejte součet jednotek zaváděcího zdroje. Stejně tak zaznamenejte sériové číslo jednotky zaváděcího zdroje (jednotka 1) každé konvertované nebo překabelované sběrnice. Tyto informace budete potřebovat při opětném konfigurování sběrnice nebo vlastnictví IOP.

**Příklad:** P3 má 1 zaváděcí zdroj RAID. P4 má 2 zrcadlené zaváděcí zdroje. Přidáním hodnoty P3 k hodnotě P4 vznikne výsledná hodnota 3. Zaznamenejte 3 jako výsledný počet jednotek zaváděcího zdroje.

- 10. Výpis z kroku 8 použijte k určení ID rámců a sběrnicových čísel souvisejících s veškerým hardwarem, který je měněn. Tyto informace musí být předány servisnímu technikovi a jsou nutné ke konverzi rozšiřující jednotky.
- 11. Pro každou sekundární logickou část zaznamenejte hodnotu IPL System Action a pak tuto hodnotu nastavte na HOLD. Postupujte při tom takto:
	- a. Zadáním příkazu STRSST z primární logické části spusťte produkt SST a přihlaste se.

**Poznámka:** K tomu, abyste mohli použít SST, musíte mít platný ID uživatele servisních nástrojů.

- b. Z hlavního menu SST vyberte volbu 5 (Work with system partitions) a stiskněte klávesu **Enter**. Objeví se obrazovka Work with System partitions.
- c. Pomocí této obrazovky vyberte každou sekundární logickou část. Pro každou sekundární logickou část zaznamenejte hodnotu IPL System Action a pak tuto hodnotu nastavte na HOLD.
- 12. Změňte nastavení systémových hodnot jak pro primární, tak pro všechny sekundární logické části.
- 13. Pomocí procedury odpovídající vašemu prostředí vypněte sekundární logické části.
- 14. Pokud jsou sběrnice překabelovány, jejich čísla se změní. Pokud spouštíte na všech logických částech verzi 5, vydání 4 operačního systému i5/OS, pomocí obrazovek konfigurace logických částí přemístěte do primární logické části sběrnice, které jsou konvertovány, a sběrnice, u nichž je prováděno přepojení kabelů. Více informací o přemísťování sběrnic najdete v tématu Provedení dynamického přesunu prostředků.
- 15. Pomocí procedury odpovídající vašemu prostředí vypněte primární logickou část.
- 16. Pro servisního technika připravte tyto dokumenty:
	- v Výstup nástroje LVT (LPAR Validation Tool).

**Poznámka:** Tento dokument by neměl být v důsledku konverze změněn.

v Výpisy diskové konfigurace pro každou logickou část.

**Poznámka:** Tyto dokumenty by v důsledku konverze neměly být změněny.

v Výpis konfigurace paritní sady pro každou logickou část.

**Poznámka:** Tyto dokumenty by v důsledku konverze neměly být změněny.

v Výpis umístění popisných jmenovek pro každou logickou část.

**Poznámka:** Tyto dokumenty by v důsledku konverze neměly být změněny.

- v Výpisy seznamu konfigurace systému (z HSM) pro každou logickou část.
- v Výpisy informací o logické části z primární logické části.

#### **Související pojmy**

ID uživatele servisních nástrojů

Provádění dynamického přesunu prostředků

#### **Související úlohy**

<span id="page-32-0"></span>"Příprava na konverzi [rozšiřující](#page-29-0) jednotky" na stránce 24

Toto téma popisuje, jak připravit konverzi rozšiřující jednotky.

"Tisk stavu konfigurace disků"

Chcete-li vytisknout stav konfigurace disků, musíte mít oprávnění správce systému.

"Tisk [konfigurace](#page-33-0) a stavu paritní sady" na stránce 28

Chcete-li vytisknout informace o konfiguraci a stavu paritní sady serveru, postupujte takto:

"Zobrazení, ověření a tisk informací o [hardwarových](#page-33-0) prostředcích" na stránce 28

Chcete-li zobrazit, ověřit a vytisknout informace o hardwarových prostředcích, postupujte takto:

"Přiřazení všech [nepřiřazených](#page-34-0) I/O prostředků" na stránce 29

Jakékoliv hardwarové prostředky, u nichž se nepočítalo s tím, že budou přiřazeny, by se měly v tomto kroku přiřadit k některé logické části. Po konverzi rozšiřující jednotky lze u těchto prostředků přiřazení dle potřeby zrušit.

"Odstranění selhávajících nebo [nereferujících](#page-35-0) prostředků" na stránce 30

Jakékoliv hardwarové prostředky, u nichž se nepočítalo s tím, že budou přiřazeny, by se měly v tomto kroku přiřadit k některé logické části. Po konverzi rozšiřující jednotky lze u těchto prostředků přiřazení dle potřeby zrušit.

"Vyčištění [nereferujících](#page-35-0) prostředků v prostředí rozděleném na logické části" na stránce 30

Z níže uvedených postupů zvolte ten, který odpovídá vašemu vydání. a vyčistěte nereferující prostředky v prostředí rozděleném na logické části v primární logické části.

Vytištění konfigurace systému pro logické části

"Změna nastavení [systémových](#page-36-0) hodnot" na stránce 31

Změňte nastavení systémových hodnot jak pro primární logickou část, tak pro všechny sekundární logické části. Postupujte při tom takto.

Vypnutí primární logické části

["Vyčištění](#page-40-0) serveru" na stránce 35

Poté, co byla sběrnicová čísla přiřazena správným logickým částem a všechny logické části byly úspěšně zapnuty v manuálním režimu, odstraňte staré I/O prostředky z logické části I/O prostředků.

#### *Tisk stavu konfigurace disků:*

Chcete-li vytisknout stav konfigurace disků, musíte mít oprávnění správce systému.

Stav konfigurace disků vytisknete takto:

1. Zadáním příkazu STRSST na příkazový řádek spusťte SST (system service tools). Přihlaste se do SST.

**Poznámka:** K tomu, abyste mohli použít SST, musíte mít platný ID uživatele servisních nástrojů.

- 2. Vyberte volbu 3 (Work with Disk Units) a stiskněte klávesu Enter. Objeví se obrazovka Work with Disk Units.
- 3. Vyberte volbu 1 (Display Disk Configuration) a stiskněte klávesu Enter. Objeví se obrazovka Display Disk Configuration.
- 4. Vyberte volbu 1 (Display Disk Configuration Status) a stiskněte klávesu Enter.
- 5. Na obrazovce Display Disk Configuration Status vytiskněte konfiguraci disků stisknutím klávesy Print Screen na klávesnici.
- 6. Listujte dolů a opakujte postup, dokud nevytisknete celou konfiguraci disků. Ujistěte se, že jsou vytištěny všechny informace o konfiguraci disků.
- 7. Zaznamenejte sériové číslo diskové jednotky zaváděcího zdroje (jednotka číslo 1) pro každou logickou část serveru.
- **Poznámka:** Pokud je server rozdělen na logické části, zopakujte kroky 1 až 7 pro každou logickou část. Ujistěte se, že jste u každého výpisu označili, ke které logické části se vztahuje.

#### **Související pojmy**

ID uživatele servisních nástrojů

#### **Související úlohy**

<span id="page-33-0"></span>"Příprava na změnu hardwarové [komponenty"](#page-19-0) na stránce 14

V tomto tématu je popsána příprava na přidání nebo výměnu hardwarové komponenty.

"Příprava na změnu hardwarové [komponenty](#page-21-0) u serveru rozděleného na logické části" na stránce 16 Toto téma popisuje, jak se připravit na přidání nebo nahrazení hardwarové komponenty.

["Zdokumentování](#page-30-0) a příprava serveru" na stránce 25

Ujistěte se, že před příchodem servisního technika, který bude provádět konverzi rozšiřující jednotky, jsou právě instalovaný server a logické části zdokumentovány. Ověřte si, že tyto dokumenty představují nejnovější konfiguraci serveru a že od vytisknutí dokumentů nebyly provedeny žádné změny hardwaru. Pokud byly před příchodem servisního technika provedeny nějaké změny, vytiskněte znovu dokumentaci serveru a LPAR.

["Příprava](#page-43-0) přechodu na vyšší verzi serveru" na stránce 38

Toto téma popisuje přípravu na přechod na vyšší verzi serveru.

"Příprava přechodu na vyšší verzi serveru [rozděleného](#page-46-0) na logické části" na stránce 41 Toto téma popisuje přípravu na přechod na vyšší verzi serveru.

#### *Tisk konfigurace a stavu paritní sady:*

Chcete-li vytisknout informace o konfiguraci a stavu paritní sady serveru, postupujte takto:

1. Zadáním příkazu STRSST na příkazový řádek spusťte SST (system service tools). Přihlaste se do SST.

**Poznámka:** K tomu, abyste mohli použít SST, musíte mít platný ID uživatele servisních nástrojů.

- 2. Vyberte volbu 3 (Work with Disk Units) a stiskněte klávesu Enter. Objeví se obrazovka Work with Disk Units.
- 3. Vyberte volbu 1 (Display Disk Configuration) a stiskněte klávesu Enter. Objeví se obrazovka Display Disk Configuration.
- 4. Vyberte volbu 1 (Display Disk Configuration Status) a stiskněte klávesu Enter.
- 5. Na obrazovce Display Disk Configuration Status vyberte volbu 5 (Display Device Parity Status) a stiskněte klávesu **Enter**. Objeví se obrazovka Display Device Parity Status.
- 6. Stisknutím klávesy Print Screen na vaší klávesnici vytiskněte konfiguraci paritní sady.
- 7. Listujte dolů a opakujte postup, dokud nevytisknete celou konfiguraci paritní sady.
- **Poznámka:** Pokud je server rozdělen na logické části, zopakujte tyto kroky pro každou logickou část. Ujistěte se, že jste u každého výpisu označili, ke které logické části se vztahuje.

#### **Související pojmy**

ID uživatele servisních nástrojů

#### **Související úlohy**

"Příprava na změnu hardwarové [komponenty"](#page-19-0) na stránce 14

V tomto tématu je popsána příprava na přidání nebo výměnu hardwarové komponenty.

"Příprava na změnu hardwarové [komponenty](#page-21-0) u serveru rozděleného na logické části" na stránce 16 Toto téma popisuje, jak se připravit na přidání nebo nahrazení hardwarové komponenty.

["Zdokumentování](#page-30-0) a příprava serveru" na stránce 25

Ujistěte se, že před příchodem servisního technika, který bude provádět konverzi rozšiřující jednotky, jsou právě instalovaný server a logické části zdokumentovány. Ověřte si, že tyto dokumenty představují nejnovější konfiguraci serveru a že od vytisknutí dokumentů nebyly provedeny žádné změny hardwaru. Pokud byly před příchodem servisního technika provedeny nějaké změny, vytiskněte znovu dokumentaci serveru a LPAR.

["Příprava](#page-43-0) přechodu na vyšší verzi serveru" na stránce 38

Toto téma popisuje přípravu na přechod na vyšší verzi serveru.

"Příprava přechodu na vyšší verzi serveru [rozděleného](#page-46-0) na logické části" na stránce 41

Toto téma popisuje přípravu na přechod na vyšší verzi serveru.

*Zobrazení, ověření a tisk informací o hardwarových prostředcích:*

Chcete-li zobrazit, ověřit a vytisknout informace o hardwarových prostředcích, postupujte takto:

- <span id="page-34-0"></span>1. Na příkazový řádek operačního systému i5/OS zadejte příkaz WRKHDWPRD (Práce s hardwarovými produkty).
- 2. Vyberte volbu 4 (Display Description Label Locations) a stiskněte klávesu Enter. Zobrazí se informace na jmenovkách přiřazených k hardwarovým prostředkům.
- 3. Na obrazovce Display Description Label Locations ověřte, že informace na jmenovkách hardwarových prostředků jsou přesné.
- 4. Vymažte popisy konfigurace (nazývané též konfigurační objekty), které v současné době nejsou asociovány s žádným fyzickým hardwarem.
- 5. Stisknutím klávesy F17 (Tisk) vytiskněte umístění popisných jmenovek. Tyto informace musí být předány servisnímu technikovi.
- 6. Na příkazový řádek operačního systému i5/OS zadejte tyto příkazy:

DSPHDWRSC TYPE(\*LWS) OUTPUT(\*PRINT) DSPHDWRSC TYPE(\*STG) OUTPUT(\*PRINT) DSPHDWRSC TYPE(\*CMN) OUTPUT(\*PRINT) DSPHDWRSC TYPE(\*PRC) OUTPUT(\*PRINT)

Tím se vytvoří sestava o hardwaru a konfiguračních objektech.

**Poznámka:** Pokud je server rozdělen na logické části, zopakujte tyto kroky pro každou logickou část. Ujistěte se, že jste u každého výpisu označili, ke které logické části se vztahuje.

#### **Související úlohy**

"Příprava na změnu hardwarové [komponenty"](#page-19-0) na stránce 14

V tomto tématu je popsána příprava na přidání nebo výměnu hardwarové komponenty.

"Příprava na změnu hardwarové [komponenty](#page-21-0) u serveru rozděleného na logické části" na stránce 16 Toto téma popisuje, jak se připravit na přidání nebo nahrazení hardwarové komponenty.

["Zdokumentování](#page-30-0) a příprava serveru" na stránce 25

Ujistěte se, že před příchodem servisního technika, který bude provádět konverzi rozšiřující jednotky, jsou právě instalovaný server a logické části zdokumentovány. Ověřte si, že tyto dokumenty představují nejnovější konfiguraci serveru a že od vytisknutí dokumentů nebyly provedeny žádné změny hardwaru. Pokud byly před příchodem servisního technika provedeny nějaké změny, vytiskněte znovu dokumentaci serveru a LPAR.

["Příprava](#page-43-0) přechodu na vyšší verzi serveru" na stránce 38

Toto téma popisuje přípravu na přechod na vyšší verzi serveru.

"Příprava přechodu na vyšší verzi serveru [rozděleného](#page-46-0) na logické části" na stránce 41

Toto téma popisuje přípravu na přechod na vyšší verzi serveru.

#### *Přiřazení všech nepřiřazených I/O prostředků:*

Jakékoliv hardwarové prostředky, u nichž se nepočítalo s tím, že budou přiřazeny, by se měly v tomto kroku přiřadit k některé logické části. Po konverzi rozšiřující jednotky lze u těchto prostředků přiřazení dle potřeby zrušit.

Nepřiřazené I/O prostředky přiřadíte provedením těchto úkolů v **primární logické části**:

1. Zadáním příkazu STRSST na příkazový řádek spusťte SST (system service tools) v logické části. Přihlaste se do SST.

**Poznámka:** K tomu, abyste mohli použít SST, musíte mít platný ID uživatele servisních nástrojů.

- 2. Vyberte volbu 5 (Work with System Partitions) a stiskněte klávesu Enter. Objeví se obrazovka Work with System Partitions.
- 3. Vyberte volbu 3 (Work with Partition Configuration) a stiskněte klávesu Enter. Objeví se obrazovka Work with Partition Configuration.
- 4. Vyberte volbu 3 (Add I/O resource) a stiskem klávesy Enter přidejte všechny nepřiřazené prostředky k aktivní logické části. Doporučuje se přiřadit tyto nepřiřazené prostředky k primární logické části. **Než budete pokračovat v dalším kroku, počkejte, dokud se prostředek nestane aktivním.**

<span id="page-35-0"></span>**Poznámka:** Další informace o tom, jak přiřadit prostředky k logickým částem, najdete v tématu Provedení dynamického přesunu prostředků. Sběrnice se sdíleným typem vlastnictví jsou vždy dostupné a objeví se tak na této obrazovce. Pro tyto sběrnice není nutné provádět žádnou operaci.

#### **Související pojmy**

ID uživatele servisních nástrojů

#### **Související úlohy**

["Zdokumentování](#page-30-0) a příprava serveru" na stránce 25

Ujistěte se, že před příchodem servisního technika, který bude provádět konverzi rozšiřující jednotky, jsou právě instalovaný server a logické části zdokumentovány. Ověřte si, že tyto dokumenty představují nejnovější konfiguraci serveru a že od vytisknutí dokumentů nebyly provedeny žádné změny hardwaru. Pokud byly před příchodem servisního technika provedeny nějaké změny, vytiskněte znovu dokumentaci serveru a LPAR.

Provádění dynamického přesunu prostředků

#### *Odstranění selhávajících nebo nereferujících prostředků:*

Jakékoliv hardwarové prostředky, u nichž se nepočítalo s tím, že budou přiřazeny, by se měly v tomto kroku přiřadit k některé logické části. Po konverzi rozšiřující jednotky lze u těchto prostředků přiřazení dle potřeby zrušit.

Nepřiřazené I/O prostředky přiřadíte provedením těchto úkolů v **primární logické části**:

**Upozornění:** Všechny problémy s hardwarem musí být nejprve vyřešeny a teprve poté se může pokračovat. I/O prostředky, které nereferují, protože jsou komutovány mezi logické části a momentálně nejsou vlastněny logickou částí, se kterou pracujete, byste neměli v tuto chvíli odstraňovat. V případě zapojení komutovaných I/O prostředků je nutné pečlivé plánování.

1. Zadáním příkazu STRSST na příkazový řádek spusťte SST (system service tools) v logické části. Přihlaste se do SST.

**Poznámka:** K tomu, abyste mohli použít SST, musíte mít platný ID uživatele servisních nástrojů.

- 2. Vyberte volbu 1 (Start a Service Tool).
- 3. Vyberte volbu 7 (Hardware Service Manager (HSM)).
- 4. Vyberte volbu 4 (Failed and nonreporting hardware resources) a stiskněte klávesu Enter. Určete a zaznamenejte všechny prostředky, které jsou komutovány mezi logické části. Je možné, že po konverzi rozšiřující jednotky bude nutné tyto prostředky znovu přiřadit nebo přejmenovat.
- 5. Napsáním volby 4 (Remove) odstraňte veškeré selhávající nebo nereferující prostředky. Pokud obdržíte zprávu ve znění No failed or nonreporting logical hardware resources found, přejděte na krok 6.
- 6. Potvrďte odstranění selhávajících nebo nereferujících prostředků.
- 7. Stisknutím klávesy F6 (Print) vytiskněte seznam konfigurace systému.

#### **Související pojmy**

ID uživatele servisních nástrojů

#### **Související úlohy**

["Zdokumentování](#page-30-0) a příprava serveru" na stránce 25

Ujistěte se, že před příchodem servisního technika, který bude provádět konverzi rozšiřující jednotky, jsou právě instalovaný server a logické části zdokumentovány. Ověřte si, že tyto dokumenty představují nejnovější konfiguraci serveru a že od vytisknutí dokumentů nebyly provedeny žádné změny hardwaru. Pokud byly před příchodem servisního technika provedeny nějaké změny, vytiskněte znovu dokumentaci serveru a LPAR.

["Příprava](#page-43-0) přechodu na vyšší verzi serveru" na stránce 38

Toto téma popisuje přípravu na přechod na vyšší verzi serveru.

"Příprava přechodu na vyšší verzi serveru [rozděleného](#page-46-0) na logické části" na stránce 41

Toto téma popisuje přípravu na přechod na vyšší verzi serveru.

*Vyčištění nereferujících prostředků v prostředí rozděleném na logické části:*
<span id="page-36-0"></span>Z níže uvedených postupů zvolte ten, který odpovídá vašemu vydání. a vyčistěte nereferující prostředky v prostředí rozděleném na logické části v primární logické části.

### **Související pojmy**

ID uživatele servisních nástrojů

# **Související úlohy**

["Zdokumentování](#page-30-0) a příprava serveru" na stránce 25

Ujistěte se, že před příchodem servisního technika, který bude provádět konverzi rozšiřující jednotky, jsou právě instalovaný server a logické části zdokumentovány. Ověřte si, že tyto dokumenty představují nejnovější konfiguraci serveru a že od vytisknutí dokumentů nebyly provedeny žádné změny hardwaru. Pokud byly před příchodem servisního technika provedeny nějaké změny, vytiskněte znovu dokumentaci serveru a LPAR.

Přístup do produktu DST

*Vyčištění nereferujících prostředků v prostředí rozděleném na logické části - V5R1, V5R2 aV5R3:*

1. Zadáním příkazu STRSST na příkazový řádek spusťte SST (system service tools) v logické části. Přihlaste se do SST.

**Poznámka:** K tomu, abyste mohli použít SST, musíte mít platné ID uživatele servisních nástrojů.

- 2. Z SST vyberte volbu 5 (Work with System Partitions) a stiskněte klávesu Enter. Objeví se obrazovka Work with System Partitions.
- 3. Z konzole primární logické části vyberte volbu 4 (Recover configuration data).
- 4. Vyberte volbu 4 (Clear nonreporting logical partitioning resources).
- 5. Stisknutím klávesy F10 (Clear nonreporting resources) potvrďte vymazání nereferujících prostředků.

*Vyčištění nereferujících prostředků v prostředí rozděleném na logické části - V4R5:*

1. V primární logické části, která má aktivní všechny sekundární logické části, spusťte DST (dedicated service tools). Přihlaste se do DST.

**Poznámka:** K tomu, abyste mohli použít DST, musíte mít platné ID uživatele servisních nástrojů. Ke spuštění DST není nutný manuální IPL. Níže uvedený postup můžete provést, když na ovládacím panelu systému použijete funkci 21 a vstoupíte tak do DST.

- 2. Z DST vyberte volbu 11 (Work with System Partitions) a stiskněte klávesu Enter. Objeví se obrazovka Work with System Partitions.
- 3. Z konzole primární logické části vyberte volbu 4 (Recover configuration data).
- 4. Vyberte volbu 4 (Clear nonreporting logical partitioning resources).
- 5. Stisknutím klávesy F10 (Clear nonreporting resources) potvrďte vymazání nereferujících prostředků.
- 6. Vyberte volbu 2 (Update).
- 7. Ukončete práci s DST.

*Změna nastavení systémových hodnot:*

Změňte nastavení systémových hodnot jak pro primární logickou část, tak pro všechny sekundární logické části. Postupujte při tom takto.

- 1. Na příkazový řádek zadejte příkaz WRKSYSVAL (Práce se systémovými hodnotami) pro systémové hodnoty QAUTOCFG, QIPLTYPE a QPFRADJ, abyste mohli pracovat s jejich nastavením.
- 2. Zaznamenejte nastavení každé systémové hodnoty. Tyto hodnoty je třeba později obnovit.
	- QAUTOCFG
	- v \_\_\_\_\_ QIPLTYPE
	- v \_\_\_\_\_ QPFRADJ
- 3. Změňte nastavení na tyto hodnoty:
	- $\bullet$  QAUTOCFG = 0
- <span id="page-37-0"></span> $\cdot$  QIPLTYPE = 2
- OPFRADJ =  $2$

Informace o práci se systémovými hodnotami najdete v tématu Systémové hodnoty i5/OS.

### **Související úlohy**

["Zdokumentování](#page-30-0) a příprava serveru" na stránce 25

Ujistěte se, že před příchodem servisního technika, který bude provádět konverzi rozšiřující jednotky, jsou právě instalovaný server a logické části zdokumentovány. Ověřte si, že tyto dokumenty představují nejnovější konfiguraci serveru a že od vytisknutí dokumentů nebyly provedeny žádné změny hardwaru. Pokud byly před příchodem servisního technika provedeny nějaké změny, vytiskněte znovu dokumentaci serveru a LPAR.

["Přejmenování](#page-41-0) prostředků pro každou logickou část" na stránce 36

Dle níže uvedených instrukcí nastavíte jména prostředků logických částí na předchozí hodnoty.

#### **Související odkazy**

Systémové hodnoty operačního systému i5/OS

#### **Provedení konverze rozšiřující jednotky:**

Provedení konverze rozšiřující jednotky je prováděno servisním zástupcem IBM. Po dokončení konverze rozšiřující jednotky by měl být server zapnut na DST.

Od servisního zástupce byste měli zpět obdržet následující dokumenty včetně originálních výpisů ze začátku této procedury, které byly servisním zástupcem IBM aktualizovány, a dva nové dokumenty:

v Výstup nástroje LVT (LPAR Validation Tool).

**Poznámka:** Tento výstup by neměl být v důsledku konverze změněn.

- Výpisy diskové konfigurace pro každou logickou část.
- v Výpis konfigurace paritní sady pro každou logickou část.
- v Výpis umístění popisných jmenovek pro každou logickou část.
- v Výpisy seznamu konfigurace systému (z HSM) pro každou logickou část.
- v Výpisy informací o logické části z primární logické části.
- v Seznam hardwarových prostředků, které byly během konverze nahrazeny nebo přesunuty (formulář A880 nazvaný Konverze prostředků nebo ekvivalentní seznam), který obdržíte od servisního zástupce IBM.
- v Pracovní formulář pro kabelovou migraci (formulář A805), který obdržíte od servisního zástupce IBM.

Tyto informace použijte pro odpovídající přiřazení nových sběrnicových čísel k náležitým logickým částem a k odpovídajícímu opětnému přiřazení nebo přejmenování prostředků. Nyní, když máte novou rozšiřující jednotku, je dalším krokem provedení správy prostředků.

#### **Související úlohy**

"Konverze rozšiřující jednotky u serveru [rozděleného](#page-26-0) na logické části" na stránce 21 Při provádění kterékoliv z uvedených konverzí rozšiřující jednotky v prostředí rozděleném na logické části je nezbytné před započetím této konverze provést podrobné plánování.

"Příprava na konverzi [rozšiřující](#page-29-0) jednotky" na stránce 24

Toto téma popisuje, jak připravit konverzi rozšiřující jednotky.

"Provedení správy prostředků"

K vyřešení chyb konfigurace LPAR (pokud se objeví) a k novému přiřazení nebo přejmenování prostředků použijte příslušné informace z vaší přípravy a od servisního zástupce.

#### **Provedení správy prostředků:**

K vyřešení chyb konfigurace LPAR (pokud se objeví) a k novému přiřazení nebo přejmenování prostředků použijte příslušné informace z vaší přípravy a od servisního zástupce.

<span id="page-38-0"></span>K dokončení správy prostředků proveďte tyto úlohy:

# **Související pojmy**

["Provedení](#page-37-0) konverze rozšiřující jednotky" na stránce 32

Provedení konverze rozšiřující jednotky je prováděno servisním zástupcem IBM. Po dokončení konverze rozšiřující jednotky by měl být server zapnut na DST.

# **Související úlohy**

"Konverze rozšiřující jednotky u serveru [rozděleného](#page-26-0) na logické části" na stránce 21 Při provádění kterékoliv z uvedených konverzí rozšiřující jednotky v prostředí rozděleném na logické části je nezbytné před započetím této konverze provést podrobné plánování.

"Vyřešení chyby konfigurace LPAR"

Pokud byla po konverzi rozšiřující jednotky při zapínání systému zaznamenána chyba konfigurace logické části, postupujte takto:

#### "Opětné [přiřazení](#page-39-0) sběrnic a IOP" na stránce 34

Níže uvedené kroky přiřazují nové sběrnice a procesory IOP k požadované logické části nebo logickým částem, v důsledku čehož dochází k opravě chyb konfigurace logických částí.

["Vyčištění](#page-40-0) serveru" na stránce 35

Poté, co byla sběrnicová čísla přiřazena správným logickým částem a všechny logické části byly úspěšně zapnuty v manuálním režimu, odstraňte staré I/O prostředky z logické části I/O prostředků.

["Přejmenování](#page-41-0) prostředků pro každou logickou část" na stránce 36

Dle níže uvedených instrukcí nastavíte jména prostředků logických částí na předchozí hodnoty.

# *Vyřešení chyby konfigurace LPAR:*

Pokud byla po konverzi rozšiřující jednotky při zapínání systému zaznamenána chyba konfigurace logické části, postupujte takto:

**Upozornění:** V tomto bodě procesu konverze mohou existovat chyby konfigurace logických částí.

Všechny konvertované sběrnice budou se sdíleným stavem vlastněny primární logickou částí. Touto primární logickou částí by měly být vlastněny také všechny překabelované sběrnice. Pokud bylo v kroku 9 na [stránce](#page-31-0) 26 určeno, že diskové jednotky zaváděcího zdroje pro sekundární logické části budou v konvertovaných nebo překabelovaných rozšiřujících jednotkách, měly by se objevit chyby konfigurace LPAR. Pokud se nejedná o tento případ, přejděte na téma Opětné přiřazení sběrnic a IOP v tomto dokumentu.

Ověřte, že podrobné informace ke konfigurační chybě určují diskovou jednotku, která je zaváděcím zdrojem pro sekundární logickou část, jež vlastnila konvertovanou rozšiřující jednotku.

- 1. Vstupte do produktu DST a přihlaste se.
- 2. Z hlavního menu DST vyberte volbu 11 (Work with system partitions) a stiskněte klávesu Enter.
- 3. Vyberte volbu 4 (Recovery configuration data) a stiskněte klávesu Enter.
- 4. Vyberte volbu 3 (Clear non-configured disk unit configuration data) a stiskněte klávesu Enter. Obrazovka, která se objeví, by měla ukázat počet diskových jednotek zaváděcího zdroje určený v kroku 9 na [stránce](#page-31-0) 26. Pokud se nehlásí všechny diskové jednotky zaváděcího zdroje, vyčistěte ty, které se hlásí, počkejte několik minut a pak znovu zadejte tuto obrazovku. Pokud se očekávaný počet diskových jednotek neukáže do 10 minut, jedná se pravděpodobně o problémy s hardwarem nebo softwarem. Obraťte se na softwarovou podporu IBM.
- 5. Napište volbu 1 (Select unit to clear) vedle zobrazené diskové jednotky (nebo jednotek) a stiskněte klávesu Enter.
- 6. Pro potvrzení znovu stiskněte klávesu Enter.
- 7. Vraťte se na hlavní menu DST.

#### **Související úlohy**

"Provedení správy [prostředků"](#page-37-0) na stránce 32

K vyřešení chyb konfigurace LPAR (pokud se objeví) a k novému přiřazení nebo přejmenování prostředků použijte příslušné informace z vaší přípravy a od servisního zástupce.

<span id="page-39-0"></span>"Opětné přiřazení sběrnic a IOP"

Níže uvedené kroky přiřazují nové sběrnice a procesory IOP k požadované logické části nebo logickým částem, v důsledku čehož dochází k opravě chyb konfigurace logických částí.

Vstup do produktu DST

*Opětné přiřazení sběrnic a IOP:*

Níže uvedené kroky přiřazují nové sběrnice a procesory IOP k požadované logické části nebo logickým částem, v důsledku čehož dochází k opravě chyb konfigurace logických částí.

- **Poznámka:** Další informace o přiřazování prostředků k logickým částem najdete v tématu Provedení dynamického přesunu prostředků.
- 1. Určete nová sběrnicová čísla pro rozšiřující jednotky, která byla zkonvertována nebo u nich došlo k přepojení kabelů. K prohlédnutí aktuálních prostředků logických částí a k určení nových nebo nově přiřazených sběrnicových čísel použijte DST (Dedicated service tools) a HSM (Hardware Service Manager).
	- a. Vstupte do produktu DST a přihlaste se.
	- b. Z hlavního menu DST vyberte volbu 7 (Start a Service Tool) a stiskněte klávesu Enter.
	- c. Vyberte volbu 4 (Hardware Service Manager (HSM)) a stiskněte klávesu Enter.
	- d. Vyberte volbu 1 (Packaging Hardware Resources) a stiskněte klávesu Enter.
	- e. Vyhledejte ID rámu (které je uvedeno na přední části konvertované nebo překabelované rozšiřující jednotky), zadejte vedle něj volbu 8 (Associated logical resources) a stiskněte klávesu Enter.
	- f. U konvertovaných rozšiřujících jednotek se na výsledné obrazovce objeví dvě sběrnice. V případě rozšiřujících jednotek, u nichž došlo k přepojení kabelů, se na výsledné obrazovce objeví jedna sběrnice. Vedle každé z nich zadejte volbu 5 (Display detail) a stiskněte klávesu Enter, abyste mohli určit a zaznamenat sběrnicová čísla pro tyto rozšiřující jednotky.
	- g. Ukončete práci s HSM a vraťte se na hlavní menu DST.
	- h. V DST vyberte volbu 11 (Work with System Partitions) a stiskněte klávesu Enter. Objeví se obrazovka Work with System Partitions.
	- i. Vyberte volbu 1 (Display Partition Information) a stiskněte klávesu Enter. Objeví se obrazovka Display Partition Information.
	- j. Vybráním volby 5 (Display System I/O Resources) zobrazíte aktuální prostředky logických částí. Na této obrazovce uvidíte jak staré sběrnice a IOP, tak nové a změněné sběrnice a IOP. Porovnejte sériová čísla procesoru IOA na sběrnici určené ve výše uvedeném kroku 1e s původním výpisem a ujistěte se, že souhlasí.
- 2. Opravte vlastnictví nových sběrnic. Staré sběrnice jsou stále přiřazeny ke stejným logickým částem. **Neprovádějte v tuto chvíli žádné operace se starými I/O prostředky.** Na obrazovce Work with Partitions zadejte volbu 3 (Work with partition configuration) a stiskněte klávesu Enter.
	- v Pokud mají být nové sběrnice vlastněny sekundární logickou částí, zadejte volbu 4 (Remove I/O resources), čímž odstraníte všechny tyto sběrnice a všechny jejich I/O prostředky z primární logické části.
	- v Pokud mají být sběrnice vlastněny primární logickou částí, zadejte volbu 5 (Change bus ownership type) vedle primární logické části a opravte vlastnictví nových sběrnic.
- 3. Přiřaďte nové sběrnice a IOP správným logickým částem s využitím výstupu z nástroje LVT (LPAR Validation Tool) a výpisů systémových I/O prostředků. Přidejte sběrnici a I/O prostředky k požadované logické části nebo částem pomocí volby 3 (Add I/O resources) na obrazovce Work with Partition Configuration.
- 4. Pokud zaváděcí zdroj, konzole, prostředky pro alternativní IPL nebo prostředky elektronické podpory zákazníka (ECS) dané logické jednotky jsou instalovány v rozšiřující jednotce, která byla konvertována nebo překabelována, vyberte znovu tyto prostředky pro každou logickou část dotčenou konverzí rozšiřující jednotky. Na obrazovce Work with Partition Configuration použijte dle potřeby volby 6, 7, 8 a 9 k přiřazení kritických prostředků logické části.
- 5. Zapněte sekundární logické části v manuálním režimu B.
- 6. **Pozor! Nepokračujte, dokud nebudou všechny sekundární logické části úspěšně zapnuty.** Pokud nedojde k úspěšnému zapnutí sekundární logické části, je možné, že předchozí krok nebyl proveden správně. Ověřte, že

<span id="page-40-0"></span>veškerý hardware je přiřazen ke správné logické části či částem. Jestliže hardware nebyl přiřazen ke správné logické části či částem, zopakujte kroky 1 na [stránce](#page-39-0) 34 až 5 na [stránce](#page-39-0) 34. Pokud se sekundární logická část i nadále nezapíná úspěšně, obraťte se na softwarovou podporu IBM.

7. V tomto okamžiku by měl být všechen hardware funkční a připojený k požadovaným logickým částem. Nyní ověřte, že všechen hardware správně reaguje.

### **Související pojmy**

Provádění dynamického přesunu prostředků

### **Související úlohy**

"Provedení správy [prostředků"](#page-37-0) na stránce 32

K vyřešení chyb konfigurace LPAR (pokud se objeví) a k novému přiřazení nebo přejmenování prostředků použijte příslušné informace z vaší přípravy a od servisního zástupce.

"Vyřešení chyby [konfigurace](#page-38-0) LPAR" na stránce 33

Pokud byla po konverzi rozšiřující jednotky při zapínání systému zaznamenána chyba konfigurace logické části, postupujte takto:

Přístup do produktu DST

#### *Vyčištění serveru:*

Poté, co byla sběrnicová čísla přiřazena správným logickým částem a všechny logické části byly úspěšně zapnuty v manuálním režimu, odstraňte staré I/O prostředky z logické části I/O prostředků.

- 1. Vyčistěte nereferující prostředky v prostředí rozděleném na logické části. Postupujte při tom takto:
	- a. Vstupte do produktu DST v primární logické části, přičemž musí být aktivní všechny sekundární logické části. Přihlaste se do DST.
	- b. Z hlavního menu DST vyberte volbu 11 (Work with system partitions) a stiskněte klávesu Enter.
	- c. Z konzole primární logické části vyberte volbu 4 (Recover configuration data).
	- d. Vyberte volbu 4 (Clear nonreporting logical partitioning resources) a stiskněte klávesu Enter.
	- e. Stisknutím klávesy F10 (Clear nonreporting resources) potvrďte vymazání nereferujících prostředků.
- 2. **Pozor!** V této chvíli by stará sběrnicová čísla a IOP neměly být na obrazovce LPAR Configuration I/O Resource vidět. Pokud jsou přesto stále zobrazeny, ověřte níže uvedené body a poté zopakujte předchozí krok:
	- v Všechny logické části operačního systému i5/OS jsou zapnuty a jsou v produktu DST nebo na vyšší úrovni. Znamená to, že všechny logické části musí být zapnuty a IPL skončil v produktu DST nebo na přihlašovací obrazovce operačního systému i5/OS.
	- v Žádné logické části nezobrazují kódy SRC (logická část vykazující SRC Failure/Attention způsobí selhání vyčištění nereferujících prostředků logické části).

Pokud stará čísla sběrnic nebo procesorů IOP nemohou být odstraněna podle postupu popsaného v kroku 1, obraťte se na softwarovou IBM.

- 3. Změňte stav sekundárních logických částí z HOLD na původní stav, který byl změněn v bodě číslo 11 na [stránce](#page-31-0) [26](#page-31-0) v proceduře Zdokumentování a příprava serveru. **Nerestartujte v této chvíli server.**
- 4. V primární logické části a v každé sekundární logické části odstraňte pomocí HSM (Hardware Service Manager) nereferující hardwarové položky. Určete a zaznamenejte hardwarové prostředky komutované mezi logické části. Pokud jsou na rozšiřující jednotce hardwarové prostředky, které jsou komutovány mezi logické části, bude třeba tyto prostředky v každé logické části, která je používá, znovu přiřadit nebo přejmenovat.
	- a. Z hlavního menu DST vyberte volbu 7 (Start a Service Tool) a stiskněte klávesu Enter.
	- b. Vyberte volbu 4 (Hardware Service Manager (HSM)) a stiskněte klávesu Enter.
	- c. Vyberte volbu 4 (Failed and nonreporting hardware resources) a stiskněte klávesu Enter.
	- d. Pomocí volby 4 (Remove) odstraňte jakékoliv selhávající nebo nereferující prostředky. Pokud obdržíte zprávu ve znění No failed or nonreporting logical hardware resources found, přejděte na krok 4f na [stránce](#page-41-0) 36.

<span id="page-41-0"></span>**Upozornění:** Všechny problémy s hardwarem musí být nejprve vyřešeny a teprve poté se může pokračovat. I/O prostředky, které nereferují, protože jsou komutovány mezi logické části a momentálně nejsou vlastněny logickou částí, se kterou pracujete, by neměly být v tuto chvíli odstraněny. V případě zapojení komutovaných I/O prostředků je nutné pečlivé plánování.

- e. Potvrďte odstranění selhávajících nebo nereferujících prostředků.
- f. Pokud máte v DST možnost tisku, stisknutím klávesy F6 (Print) vytiskněte seznam konfigurace systému.

# **Související úlohy**

"Provedení správy [prostředků"](#page-37-0) na stránce 32

K vyřešení chyb konfigurace LPAR (pokud se objeví) a k novému přiřazení nebo přejmenování prostředků použijte příslušné informace z vaší přípravy a od servisního zástupce.

Vstup do produktu DST

["Zdokumentování](#page-30-0) a příprava serveru" na stránce 25

Ujistěte se, že před příchodem servisního technika, který bude provádět konverzi rozšiřující jednotky, jsou právě instalovaný server a logické části zdokumentovány. Ověřte si, že tyto dokumenty představují nejnovější konfiguraci serveru a že od vytisknutí dokumentů nebyly provedeny žádné změny hardwaru. Pokud byly před příchodem servisního technika provedeny nějaké změny, vytiskněte znovu dokumentaci serveru a LPAR.

*Přejmenování prostředků pro každou logickou část:*

Dle níže uvedených instrukcí nastavíte jména prostředků logických částí na předchozí hodnoty.

U každé logické části postupujte takto:

- 1. Vstupte do produktu DST a přihlaste se.
- 2. Z hlavního menu DST vyberte volbu 7 (Start a Service Tool) a stiskněte klávesu Enter.
- 3. Vyberte volbu 4 (Hardware Service Manager (HSM)) a stiskněte klávesu Enter.
- 4. Z hlavní obrazovky HSM (Hardware Service Manager) v DST vyberte volbu 2 (Logical hardware resource) a stiskněte klávesu Enter.
- 5. Vyberte volbu 1 (System Bus Resources) a stiskněte klávesu Enter.
- 6. Pro každou novou sběrnici v této logické části postupujte dle níže uvedených bodů na obrazovce Logical Hardware Resource on System Bus:
	- a. Vyplňte následující pole:
		- v **System bus(es) to work with \_\_\_\_\_\_\_\_** (Zadejte nové sběrnicové číslo přiřazené k logické části.)
		- In the Subset by **Do pole zadejte předvolenou hodnotu \*ALL.)**
	- b. Stiskněte klávesu Enter. Nyní jsou zobrazeny pouze prostředky pro zvolenou sběrnici.
	- c. Vedle IOP napište volbu 9 (Resources associated with IOP).
	- d. Pro každou logickou část určete jména prostředků, která mají být změněna, z dokumentu CUII **Konverze prostředků** (formulář A880) a z výpisů seznamu konfigurace systému (z HSM).
	- e. Zadáním volby 2 (Change detail) změňte jména všech prostředků, které vyžadují přejmenování.
	- f. Kroky 6c až 6e zopakujte pro každý procesor IOP na zvolené sběrnici.
	- g. Všechny body kroku 6 zopakujte pro každou novou sběrnici přiřazenou k této logické části.
- 7. Výše uvedené kroky 6a až 6g zopakujte pro každou logickou část serveru.
- 8. Vraťte nastavení systémových hodnot na původní hodnoty (tak, jak je to uvedeno v tématu Změna nastavení systémových hodnot) jak u primární, tak u všech sekundárních logických částí. Postupujte při tom takto:
	- a. Ujistěte se, že všechny logické části jsou v manuálním režimu.
	- b. Ukončete práci s DST v primární logické části a v každé sekundární logické části.
	- c. Vyberte volbu 1 (IPL) pro primární logickou část a pro každou sekundární logickou část.
	- d. Na obrazovce Volby IPL nastavte pole Definování nebo změna systému při IPL na hodnotu Yes.
	- e. Na obrazovce Definování nebo změna systému vyberte volbu 3 (Příkazy pro systémové hodnoty) a stiskněte klávesu Enter.
- <span id="page-42-0"></span>f. Na obrazovce Příkazy pro systémové hodnoty vyberte volbu 2 (Změna systémové hodnoty) a stiskněte klávesu Enter.
- g. Na obrazovce Změna systémové hodnoty zadejte následující hodnoty:
	- Systémová hodnota \_\_\_ QIPLTYPE
	- v Nová hodnota \_\_'0'\_\_\_\_\_
- h. Dvojitým stisknutím klávesy F3 pokračujte v IPL.
- i. Jakmile se IPL dokončí, zadejte na příkazový řádek příkaz WRKSYSVAL (Práce se systémovými hodnotami) pro systémové hodnoty QAUTOCFG a QPFRADJ, abyste mohli pracovat s jejich nastavením.
- j. Obnovte původní nastavení těchto systémových hodnot:
	- OAUTOCFG
	- OPFRADJ

**Poznámka:** Informace o práci se systémovými hodnotami najdete v tématu Porovnání a aktualizace systémových hodnot.

# **Související pojmy**

Porovnání a aktualizace systémových hodnot

#### **Související úlohy**

"Provedení správy [prostředků"](#page-37-0) na stránce 32

K vyřešení chyb konfigurace LPAR (pokud se objeví) a k novému přiřazení nebo přejmenování prostředků použijte příslušné informace z vaší přípravy a od servisního zástupce.

Vstup do produktu DST

"Změna nastavení [systémových](#page-36-0) hodnot" na stránce 31

Změňte nastavení systémových hodnot jak pro primární logickou část, tak pro všechny sekundární logické části. Postupujte při tom takto.

# **Přechod na vyšší verzi serveru**

Toto téma popisuje, jak provést přechod na vyšší verzi serveru.

Před zahájením těchto úloh se ujistěte, že jste splnili veškeré nezbytné plánování přechodu na verzi V5R4 operačního systému i5/OS.

**Poznámka:** Před přechodem na nový server musíte nainstalovat nejnovější zálohu a kumulativní balík PTF pro verzi V5R4 operačního systému i5/OS. Pokud přecházíte na vyšší verzi z serveru rozděleného na logické části, musíte nainstalovat tuto zálohu a kumulativní balík PTF verze V5R4 operačního systému i5/OS na všechny logické části zdrojového serveru. Další informace o cenách procesorů naleznete v informativním APAR II13365 na webových stránkách iSeries and AS/400 Technical Support.

# **Související pojmy**

"Proces [přechodu](#page-12-0) na vyšší verzi" na stránce 7

Toto téma popisuje průběh a načasování přechodu na vyšší verzi serveru nerozděleného na logické části.

["Plánování](#page-16-0) přechodu na vyšší verzi" na stránce 11

Zde se dozvíte, jak vám může plánování pomoci snížit prostoje a maximálně usnadnit přechod na vyšší verzi.

iSeries and AS/400 [Technical](http://www.ibm.com/eserver/iseries/support/) Support

# **Související úlohy**

["Provedení](#page-18-0) všech úloh přechodu na vyšší verzi" na stránce 13

Toto je úplný seznam všech možných úloh přechodu na vyšší verzi. Není přizpůsoben pro váš přechod na vyšší verzi. Toto téma použijte v případě, že používáte informace ve formátu PDF nebo na CD-ROM.

"Přechod na verzi 5, vydání 4 [operačního](#page-26-0) systému i5/OS" na stránce 21

Chcete-li provést přechod na vyšší verzi softwaru, proveďte níže uvedené úlohy:

["Příprava](#page-43-0) přechodu na vyšší verzi serveru" na stránce 38

Toto téma popisuje přípravu na přechod na vyšší verzi serveru.

<span id="page-43-0"></span>"Příprava přechodu na vyšší verzi serveru [rozděleného](#page-46-0) na logické části" na stránce 41 Toto téma popisuje přípravu na přechod na vyšší verzi serveru.

["Dokončení](#page-50-0) přechodu na vyšší verzi serveru" na stránce 45

Toto téma popisuje, které úlohy přechodu na vyšší verzi serveru provádí servisní zástupce, které provádíte vy společně se servisním zástupcem a které úlohy musíte provést sami. IBM nabízí za poplatek služby, v rámci nichž může servisní zástupce provést další úlohy přechodu na vyšší verzi.

### **Související odkazy**

["Tisknutelné](#page-6-0) dokumenty a publikace ve formátu PDF" na stránce 1 Zde si můžete prohlédnout nebo vytisknout tisknutelné dokumenty a publikace ve formátu PDF.

#### **Příprava přechodu na vyšší verzi serveru:**

Toto téma popisuje přípravu na přechod na vyšší verzi serveru.

Před zahájením těchto úloh se ujistěte, že jste splnili veškeré nezbytné plánování přechodu na vyšší verzi. Poté provedením těchto úkolů připravte přechod na vyšší verzi serveru:

#### **Související pojmy**

["Plánování](#page-16-0) přechodu na vyšší verzi" na stránce 11 Zde se dozvíte, jak vám může plánování pomoci snížit prostoje a maximálně usnadnit přechod na vyšší verzi.

Informace PSP (preventive service planning)

Sdělení pro uživatele

[Migration](http://www.ibm.com/eserver/iseries/migration) Web site

Performance [Management](http://www-1.ibm.com/servers/eserver/iseries/perfmgmt/resource.htm)

iSeries and AS/400 [Technical](http://www.ibm.com/eserver/iseries/support/) Support

Konzole

Storage [Solutions](http://www-1.ibm.com/servers/eserver/iseries/hardware/storage/)

Vytištění seznamu konfigurace systému

Typ IPL

Režim

QAUTOCFG (Local controllers and devices)

QIPLTYPE (Type of restart)

QPFRADJ (Automatically adjust memory pools and activity levels)

Systémové hodnoty operačního systému i5/OS

# **Související úlohy**

["Přechod](#page-42-0) na vyšší verzi serveru" na stránce 37

Toto téma popisuje, jak provést přechod na vyšší verzi serveru.

"Přechod na verzi 5, vydání 4 [operačního](#page-26-0) systému i5/OS" na stránce 21

Chcete-li provést přechod na vyšší verzi softwaru, proveďte níže uvedené úlohy:

Instalace PTF

"Odstranění selhávajících nebo [nereferujících](#page-35-0) prostředků" na stránce 30

Jakékoliv hardwarové prostředky, u nichž se nepočítalo s tím, že budou přiřazeny, by se měly v tomto kroku přiřadit k některé logické části. Po konverzi rozšiřující jednotky lze u těchto prostředků přiřazení dle potřeby zrušit.

Shromáždění údajů o výkonu

Uložení celého serveru pomocí volby 21 příkazu GO SAVE

"Tisk stavu [konfigurace](#page-32-0) disků" na stránce 27

Chcete-li vytisknout stav konfigurace disků, musíte mít oprávnění správce systému.

"Tisk [konfigurace](#page-33-0) a stavu paritní sady" na stránce 28

Chcete-li vytisknout informace o konfiguraci a stavu paritní sady serveru, postupujte takto:

"Zobrazení, ověření a tisk informací o [hardwarových](#page-33-0) prostředcích" na stránce 28

Chcete-li zobrazit, ověřit a vytisknout informace o hardwarových prostředcích, postupujte takto:

["Dokončení](#page-50-0) přechodu na vyšší verzi serveru" na stránce 45

Toto téma popisuje, které úlohy přechodu na vyšší verzi serveru provádí servisní zástupce, které provádíte vy společně se servisním zástupcem a které úlohy musíte provést sami. IBM nabízí za poplatek služby, v rámci nichž může servisní zástupce provést další úlohy přechodu na vyšší verzi.

["Příprava](#page-51-0) serveru na uvedení do provozu" na stránce 46

Pomocí následujícího postupu dokončete správu prostředků a přípravu na uvedení vašeho nového serveru do provozu.

# **Související informace**

Zálohování a obnova

# *Příprava přechodu na vyšší verzi:*

1. Získejte a prohlédněte si informace PSP (Preventive Service Planning).

Dokument PSP pro přechody na verzi V5R4 má číslo SF98168. Prostudováním tohoto dokumentu získáte aktuální informace o podmínkách, které mohou mít vliv na přechod na vyšší verzi.

2. Prostudujte Sdělení pro uživatele.

Tento dokument poskytuje informace o softwarových a hardwarových změnách, které by eventuálně mohly ovlivnit činnost systému.

3. Prohlédněte si webové stránky Migrace.

Tyto webové stránky obsahují informace o aktuálních cestách migrace a přechodu na vyšší verzi, odkaz na důležité červené knihy - Redbooks a informace o konverzi z SPD na I/O prostředky připojené k PCI.

- 4. Prostudujte téma *Performance Capabilities Reference* dostupné na webových stránkách Performance Management. Tyto reference poskytují informace o provozu serveru užitečné pro zákazníky, kteří plánují přechod na vyšší verzi softwaru nebo serveru.
- 5. Když obdržíte vaši objednávku, kontaktujte servisního technika a rozvrhněte přechod na vyšší verzi serveru.

# *Příprava zdrojového serveru:*

Ujistěte se, že jste na všechny logické části zdrojového serveru nainstalovali nejnovější zálohu a kumulativní balík PTF pro verzi V5R4 operačního systému i5/OS.

Další informace o cenách procesorů naleznete v informativním APAR II13365 na webových stránkách iSeries and AS/400 Technical Support.Další informace o instalaci operačního systému i5/OS najdete v tématu Přechod na verzi 5, vydání 4 operačního systému i5/OS.

1. Instalace PTF

Informace v tomto tématu použijte k tomu, abyste před přechodem na cílový server instalovali PTF na zdrojový server.

- 2. Ověřte, že všechny aplikace fungují.
- 3. Proveďte vyčištění konfigurace zařízení. Postupujte při tom takto:
	- a. Pomocí příkazu WRKLIND (Práce s popisy linek) si prohlédněte a vymažte všechny nepoužívané linky a popisy linek.
	- b. Použitím příkazu WRKDEVD (Práce s popisy zařízení) vymažte nepoužívané popisy zařízení.

**Poznámka:** Tyto příkazy můžete použít k prohlédnutí a ověření toho, že jsou používány všechny popisy v seznamu. Pokud jste si jisti, že se některý nepoužívá, vymažte ho. Pokud si nejste jisti, ponechte ho.

- 4. Odstraňte selhávající nebo nereferující prostředky, které už nejsou přidruženy ke stávajícímu hardwaru.
- 5. Logicky odstraňte jakékoliv konfigurované diskové jednotky, které budou odstraněny během přechodu na vyšší verzi - např. diskové jednotky v rozšiřující jednotce na bázi SPD, které budou odstraněny (ne konvertovány) během přechodu na vyšší verzi serveru. Více informací najdete v tématu ″Jak odstranit diskové jednotky z ASP″ v části Kapitola 19. ″Práce s ASP″ v publikaci Zálohování a obnova.

**Poznámka:** Diskové jednotky, které nejsou fyzicky odstraněny, mohou být během IPL neúmyslně přidány zpět do konfigurace.

- 6. Ujistěte se, že konzole je nastavena a připravena.
- 7. Použitím příkazu RTVCFGSRC (Načtení konfiguračního zdroje) vytvořte člen zdrojového souboru pro zadanou stávající linku, řadič a popisy zařízení. Tento konfigurační zdroj budete potřebovat v případě, že některé konfigurační objekty budou muset být manuálně změněny nebo znovu vytvořeny.
- 8. Shromážděte údaje o výkonu.

Údaje o výkonu, které shromáždíte ze zdrojového serveru, můžete po dokončení přechodu na vyšší verzi použít jako základ pro porovnání výkonu cílového serveru.

9. Použitím volby 21 příkazu GO SAVE uložte celý server na páskovou jednotku, která je kompatibilní s páskovou jednotkou na cílovém serveru.

Toto je velmi důležité pro účely obnovy v případech, kdy se při převádění serveru na vyšší verzi vyskytnou chyby. Více informací o tom, jak určit, zda jsou vaše páskové mechaniky kompatibilní, najdete na webových stránkách Storage Solutions.

# *Zdokumentování zdrojového serveru:*

K zajištění kompletního zdokumentování zdrojového serveru před přechodem na vyšší verzi provedte tyto úlohy:

- 1. Ke zdokumentování zdrojového serveru použijte jednu z těchto možností:
	- v Pokud vaše země nebo region podporuje příkaz WRKORDINF (Práce se soubory informací o objednávce), postupujte takto:
		- a. Na příkazový řádek zadejte příkaz WRKORDINF.
		- b. Na další obrazovce napište volbu 1 (Odeslání IBM) vedle QMA *nnnnn*, kde *nnnnn* je sériové číslo serveru. Stiskněte klávesu Enter.
	- Pokud nemůžete použít příkaz WRKORDINF, postupujte takto:
		- a. Na příkazový řádek zadejte příkaz DSPSFWRSC \*PRINT.
		- b. Vytiskněte soubor pro souběžný tisk.
- 2. Vytiskněte stav konfigurace disků serveru.
- 3. Vytiskněte konfiguraci a stav paritní sady serveru.Tyto informace můžete použít k analýze a plánování konfigurace a ochrany diskových jednotek. Mohou být také použity při řešení problémů, které se mohou objevit v průběhu přechodu na vyšší verzi.
- 4. Zobrazte, ověřte a vytiskněte informace o hardwarových prostředcích. Tyto informace použijte k zaznamenání údajů o hardwarových prostředcích tak, abyste mohli po ukončení přechodu na vyšší verzi provést nezbytnou správu prostředků.
- 5. Vytiskněte seznam konfigurace systému.Tento výpis poskytuje podrobnosti týkající se aktuální konfigurace serveru.
- 6. Zadáním následujícího příkazu vytiskněte stav všech PTF na zdrojovém serveru. DSPPTF LICPGM(\*ALL) OUTPUT(\*PRINT)

Tyto informace můžete použít k ověření, že máte na zdrojovém serveru nejaktuálnější PTF.

- 7. Zaznamenejte typ IPL a režim zdrojového serveru, abyste mohli do tohoto režimu server po dokončení přechodu na vyšší verzi vrátit.
	- $\cdot$  IPL type =  $\_\_\_\_\_\_\_\_\_\_$
	- $\cdot$  IPL mode =

# *Příprava před příchodem servisního zástupce:*

- 1. Pro servisního technika zaznamenejte ID uživatelů a hesla.
- 2. Pro servisního zástupce shromážděte tyto výpisy:
	- Výpisy seznamu konfigurace systému.
	- Výpisy stavu konfigurace disků.
- <span id="page-46-0"></span>• Výpis konfigurace a stavu paritní sady.
- Výpis popisů zařízení.
- v Výpis popisů řadičů.
- v Výpis úrovně PTF.
- Výpis umístění popisných jmenovek.
- 3. Zaznamenejte nastavení pro každou z těchto systémových hodnot:
	- QAUTOCFG (Local controllers and devices) =  $\frac{ }{ }$
	- OIPLTYPE (Type of restart)  $=$
	- OPFRADJ (Automatically adjust memory pools and activity levels) =

Poté změňte hodnoty těchto nastavení takto:

- v QAUTOCFG (Local controller and devices) = Nekonfigurovat automaticky lokální řadiče a zařízení (0)
- OIPLTYPE (Type of restart) = Obsluhovaná konzole v režimu ladění (2)
- OPFRADJ (Automatically adjust memory pools and activity levels) = Pravidelně po restartu  $(2)$

Informace o práci se systémovými hodnotami najdete v tématu Systémové hodnoty i5/OS.

4. Předejte server servisnímu technikovi. To zahrnuje předání připravených výpisů, ID uživatelů a hesel.

Nyní, když jste dokončili přípravu na přechod na vyšší verzi, je dalším bodem dokončení přechodu na vyšší verzi serveru.

# **Příprava přechodu na vyšší verzi serveru rozděleného na logické části:**

Toto téma popisuje přípravu na přechod na vyšší verzi serveru.

Před zahájením těchto úloh se ujistěte, že jste splnili veškeré nezbytné plánování přechodu na vyšší verzi. Poté provedením těchto úkolů připravte přechod na vyšší verzi serveru:

# **Související pojmy**

["Plánování](#page-16-0) přechodu na vyšší verzi" na stránce 11 Zde se dozvíte, jak vám může plánování pomoci snížit prostoje a maximálně usnadnit přechod na vyšší verzi. Informace PSP (preventive service planning) Sdělení pro uživatele [Migration](http://www.ibm.com/eserver/iseries/migration) Web site Konzole Storage [Solutions](http://www-1.ibm.com/servers/eserver/iseries/hardware/storage/) Typ IPL Režim ID uživatele servisních nástrojů QAUTOCFG (Local controllers and devices) QIPLTYPE (Type of restart) QPFRADJ (Automatically adjust memory pools and activity levels) Systémové hodnoty operačního systému i5/OS **Související úlohy** ["Přechod](#page-42-0) na vyšší verzi serveru" na stránce 37 Toto téma popisuje, jak provést přechod na vyšší verzi serveru.

["Dokončení](#page-50-0) přechodu na vyšší verzi serveru" na stránce 45

Toto téma popisuje, které úlohy přechodu na vyšší verzi serveru provádí servisní zástupce, které provádíte vy společně se servisním zástupcem a které úlohy musíte provést sami. IBM nabízí za poplatek služby, v rámci nichž může servisní zástupce provést další úlohy přechodu na vyšší verzi.

"Přechod na verzi 5, vydání 4 [operačního](#page-26-0) systému i5/OS" na stránce 21

Chcete-li provést přechod na vyšší verzi softwaru, proveďte níže uvedené úlohy:

Instalace PTF

Provádění dynamického přesunu prostředků

Dynamický přesun výkonu zpracování

Dynamický přesun paměti

"Odstranění selhávajících nebo [nereferujících](#page-35-0) prostředků" na stránce 30 Jakékoliv hardwarové prostředky, u nichž se nepočítalo s tím, že budou přiřazeny, by se měly v tomto kroku přiřadit k některé logické části. Po konverzi rozšiřující jednotky lze u těchto prostředků přiřazení dle potřeby zrušit.

Shromáždění údajů o výkonu

Uložení každé logické části serveru pomocí volby 21 příkazu GO SAVE

"Tisk stavu [konfigurace](#page-32-0) disků" na stránce 27

Chcete-li vytisknout stav konfigurace disků, musíte mít oprávnění správce systému.

"Tisk [konfigurace](#page-33-0) a stavu paritní sady" na stránce 28

Chcete-li vytisknout informace o konfiguraci a stavu paritní sady serveru, postupujte takto:

"Zobrazení, ověření a tisk informací o [hardwarových](#page-33-0) prostředcích" na stránce 28

Chcete-li zobrazit, ověřit a vytisknout informace o hardwarových prostředcích, postupujte takto:

Vytištění konfigurace systému pro logické části

"Příprava serveru [rozděleného](#page-55-0) na logické části na uvedení do provozu" na stránce 50 Pomocí následujícího postupu dokončete správu prostředků a přípravu na uvedení vašeho nového serveru do provozu.

# **Související odkazy**

Performance [Management](http://www-1.ibm.com/servers/eserver/iseries/perfmgmt/resource.htm)

Kumulativní balík PTF

iSeries and AS/400 [Technical](http://www.ibm.com/eserver/iseries/support/) Support Web site

**Související informace**

Zálohování a obnova

# *Příprava přechodu na vyšší verzi:*

1. Získejte a prohlédněte si informace PSP (Preventive Service Planning).

Dokument PSP pro přechody na verzi V5R4 má číslo SF98168. Prostudováním tohoto dokumentu získáte aktuální informace o podmínkách, které mohou mít vliv na přechod na vyšší verzi.

2. Prostudujte Sdělení pro uživatele.

Tento dokument poskytuje informace o softwarových a hardwarových změnách, které by eventuálně mohly ovlivnit činnost systému.

3. Prohlédněte si webové stránky Migrace.

Tyto webové stránky obsahují informace o aktuálních cestách migrace a přechodu na vyšší verzi, odkaz na důležité červené knihy - Redbooks a informace o konverzi z SPD na I/O prostředky připojené k PCI.

- 4. Prostudujte téma *Performance Capabilities Reference* dostupné na webových stránkách Performance Management. Tyto reference poskytují informace o provozu serveru užitečné pro zákazníky, kteří plánují přechod na vyšší verzi softwaru nebo serveru.
- 5. Když obdržíte vaši objednávku, kontaktujte servisního technika a rozvrhněte přechod na vyšší verzi serveru.

# *Příprava zdrojového serveru:*

Ujistěte se, že jste na všechny logické části zdrojového serveru nainstalovali nejnovější zálohu a kumulativní balík PTF pro verzi V5R4 operačního systému i5/OS.

Více informací o záloze a kumulativním balíku PTF najdete v informativním APAR II13365 na webových stránkách iSeries and AS/400 Technical Support. Další informace o instalaci operačního systému i5/OS najdete v tématu Přechod na verzi 5, vydání 4 operačního systému i5/OS.

- 1. Instalujte PTF ve všech logických částech zdrojového serveru. Informace v tomto tématu použijte k tomu, abyste před přechodem na cílový server instalovali PTF ve všech logických částech zdrojového serveru.
- 2. Ověřte, že všechny aplikace fungují.
- 3. Proveďte vyčištění konfigurace zařízení. Postupujte při tom takto:
	- v Pomocí příkazu WRKLIND (Práce s popisy linek) si prohlédněte a vymažte všechny nepoužívané linky a popisy linek všech logických částí.
	- v Použitím příkazu WRKDEVD (Práce s popisy zařízení) vymažte nepoužívané popisy zařízení všech logických částí.

**Poznámka:** Tyto příkazy můžete použít k prohlédnutí a ověření toho, že jsou používány všechny popisy v seznamu. Pokud jste si jisti, že se některý nepoužívá, vymažte ho. Pokud si nejste jisti, ponechte ho.

4. Přiřaďte všechny nepřiřazené I/O prostředky k aktivním logickým částem.

Další informace o přiřazování prostředků k logickým částem najdete v tématu Provedení dynamického přesunu prostředků.

- 5. Pokud má cílový server méně procesorů než zdrojový server, můžete přizpůsobit konfiguraci zdrojového serveru tak, aby odpovídala prostředkům pro zpracování cílového serveru. Další informace najdete v tématu Dynamický přesun výkonu zpracování.
- 6. Pokud je to nutné, můžete přizpůsobit minimální hodnoty paměti připadající na logickou část. Další informace najdete v tématu Dynamický přesun paměti.
- 7. Pro každou logickou část odstraňte selhávající nebo nereferující prostředky, které už nejsou přidruženy k stávajícímu hardwaru.
- 8. Logicky odstraňte jakékoliv konfigurované diskové jednotky, které budou odstraněny během přechodu na vyšší verzi - např. diskové jednotky v rozšiřující jednotce na bázi SPD, které budou odstraněny (ne konvertovány) během přechodu na vyšší verzi serveru. Více informací najdete v tématu ″Jak odstranit diskové jednotky z ASP″ v části Kapitola 19. ″Práce s ASP″ v publikaci Zálohování a obnova.

**Poznámka:** Diskové jednotky, které nejsou fyzicky odstraněny, mohou být během IPL neúmyslně přidány zpět do konfigurace.

- 9. Ujistěte se, že konzole je nastavena a připravena.
- 10. Použitím příkazu RTVCFGSRC (Načtení konfiguračního zdroje) pro každou logickou část vytvořte člen zdrojového souboru pro zadanou stávající linku, řadič a popisy zařízení. Tento konfigurační zdroj budete potřebovat v případě, že některé konfigurační objekty budou muset být manuálně změněny nebo znovu vytvořeny.
- 11. Shromážděte údaje o výkonu.

Údaje o výkonu, které shromáždíte ze zdrojového serveru, můžete po dokončení přechodu na vyšší verzi použít jako základ pro porovnání výkonu cílového serveru.

12. Pomocí volby 21 příkazu GO SAVE uložte každou logickou část serveru na páskovou jednotku, která je kompatibilní s páskovou jednotkou na cílovém serveru.

Toto je velmi důležité pro účely obnovy v případech, kdy se při převádění serveru na vyšší verzi vyskytnou chyby. Více informací o tom, jak určit, zda jsou vaše páskové mechaniky kompatibilní, najdete na webových stránkách Storage Solutions.

# *Zdokumentování všech logických částí na zdrojovém serveru:*

K zajištění kompletního zdokumentování zdrojového serveru před přechodem na vyšší verzi proveďte tyto úlohy:

- 1. Použitím jedné z následujících možností zdokumentujte každou logickou část zdrojového serveru:
	- v Pokud vaše země nebo region podporuje příkaz WRKORDINF (Práce se soubory informací o objednávce), postupujte takto:
		- a. Na příkazový řádek zadejte příkaz WRKORDINF.
- <span id="page-49-0"></span>b. Na další obrazovce napište volbu 1 (Odeslání IBM) vedle QMA *nnnnn*, kde *nnnnn* je sériové číslo serveru a stiskněte klávesu **Enter**.
- v Pokud nemůžete použít příkaz WRKORDINF, postupujte takto:
	- a. Na příkazový řádek zadejte příkaz DSPSFWRSC \*PRINT.
	- b. Vytiskněte soubor pro souběžný tisk.
- 2. Vytiskněte stav konfigurace disků z každé logické části serveru.Určitě si poznamenejte sériové číslo diskové jednotky zaváděcího zdroje pro každou logickou část.
- 3. Vytiskněte konfiguraci a stav paritní sady serveru z každé logické části serveru. Ujistěte se, že jste u každého výpisu označili, ke které logické části se vztahuje.

Tyto informace můžete použít k analýze a plánování konfigurace a ochrany diskových jednotek. Mohou být také použity při řešení problémů, které se mohou objevit v průběhu přechodu na vyšší verzi.

4. Zobrazte, ověřte a vytiskněte informace o hardwarových prostředcích pro každou logickou část.

Tyto informace použijte k zaznamenání údajů o hardwarových prostředcích tak, abyste mohli po ukončení přechodu na vyšší verzi provést nezbytnou správu prostředků.

5. Z primární logické části vytiskněte konfiguraci systému pro logické části.

Tak získáte specifické informace o logických částech, jako jsou např. systémové prostředky, procesory, hlavní paměť a jedinečné systémové hodnoty související s logickými částmi.

6. S využitím výpisu konfigurace systému zaznamenejte vlastníka logické části a sériové číslo každého IOP na sběrnici 2.

Tyto IOP možná po ukončení přechodu na vyšší verzi nebudou na sběrnici 2. Pokud ne, můžete tyto informace použít k opětnému přiřazení IOP ke správné logické části.

7. Vytiskněte stav všech PTF pro každou logickou část zdrojového serveru, a to zadáním tohoto příkazu: DSPPTF LICPGM(\*ALL) OUTPUT(\*PRINT)

Tyto informace můžete použít k ověření, že máte na zdrojovém serveru nejaktuálnější PTF.

- 8. Zaznamenejte typ IPL a režim zdrojového serveru, abyste mohli do tohoto režimu server po dokončení přechodu na vyšší verzi vrátit.
	- IPL type  $=$
	- $\cdot$  IPL mode =

# *Příprava před příchodem servisního zástupce:*

- 1. Pro servisního technika zaznamenejte ID uživatelů a hesla.
- 2. Pro servisního zástupce shromážděte tyto výpisy:
	- Výpisy seznamu konfigurace systému.
	- Výpisy stavu konfigurace disků.
	- v Výpis konfigurace a stavu paritní sady.
	- v Výpis popisů zařízení.
	- Výpis popisů řadičů.
	- v Výpis úrovně PTF.
	- v Výpis umístění popisných jmenovek.
	- Výpisy informací o logické části.
	- v Výstup nástroje LVT (LPAR Validation Tool).
- 3. Pro každou sekundární logickou část zaznamenejte hodnotu IPL System Action a pak tuto hodnotu nastavte na HOLD. Postupujte při tom takto:
	- a. Zadáním příkazu STRSST z primární logické části spusťte produkt SST a přihlaste se.

**Poznámka:** K tomu, abyste mohli použít SST, musíte mít platný ID uživatele servisních nástrojů.

b. Z hlavního menu SST vyberte volbu 5 (Work with system partitions) a stiskněte klávesu **Enter**. Objeví se obrazovka Work with System Partitions.

- <span id="page-50-0"></span>c. Pomocí této obrazovky vyberte každou sekundární logickou část. Pro každou sekundární logickou část zaznamenejte hodnotu IPL System Action a pak tuto hodnotu nastavte na HOLD.
- 4. Pro každou logickou část serveru zaznamenejte nastavení těchto systémových hodnot:
	- v QAUTOCFG (Local controllers and devices) = \_\_\_
	- QIPLTYPE (Type of restart)  $=$
	- QPFRADJ (Automatically adjust memory pools and activity levels) = \_\_\_\_

Poté změňte nastavení těchto hodnot v každé logické části serveru takto:

- v QAUTOCFG (Local controller and devices) = Nekonfigurovat automaticky lokální řadiče a zařízení (0)
- QIPLTYPE (Type of restart) = Obsluhovaná konzole v režimu ladění (2)
- OPFRADJ (Automatically adjust memory pools and activity levels) = Pravidelně po restartu  $(2)$

Informace o práci se systémovými hodnotami najdete v tématu Systémové hodnoty i5/OS.

5. Předejte server servisnímu technikovi, který provede přechod na vyšší verzi. To zahrnuje předání připravených výpisů, ID uživatelů a hesel.

Nyní, když jste dokončili přípravu na přechod na vyšší verzi, je dalším bodem dokončení přechodu na vyšší verzi serveru.

#### **Dokončení přechodu na vyšší verzi serveru:**

Toto téma popisuje, které úlohy přechodu na vyšší verzi serveru provádí servisní zástupce, které provádíte vy společně se servisním zástupcem a které úlohy musíte provést sami. IBM nabízí za poplatek služby, v rámci nichž může servisní zástupce provést další úlohy přechodu na vyšší verzi.

#### **Související úlohy**

["Přechod](#page-42-0) na vyšší verzi serveru" na stránce 37

Toto téma popisuje, jak provést přechod na vyšší verzi serveru.

["Příprava](#page-43-0) přechodu na vyšší verzi serveru" na stránce 38

Toto téma popisuje přípravu na přechod na vyšší verzi serveru.

"Příprava přechodu na vyšší verzi serveru [rozděleného](#page-46-0) na logické části" na stránce 41

Toto téma popisuje přípravu na přechod na vyšší verzi serveru.

["Příprava](#page-51-0) serveru na uvedení do provozu" na stránce 46

Pomocí následujícího postupu dokončete správu prostředků a přípravu na uvedení vašeho nového serveru do provozu.

"Příprava serveru [rozděleného](#page-55-0) na logické části na uvedení do provozu" na stránce 50

Pomocí následujícího postupu dokončete správu prostředků a přípravu na uvedení vašeho nového serveru do provozu.

#### *Provedení přechodu na vyšší verzi serveru:*

Servisní zástupce provede tyto úlohy přechodu na vyšší verzi serveru.

- Ověří, že je příprava úplná.
- Provede přechod na vyšší verzi serveru.
- Ověří, že jsou všechny komponenty serveru funkční.
- v Připraví části, které je třeba vrátit IBM
- v Před navrácením serveru provede všechna dohodnutá přemístění a uspořádání.
- v Poskytne následující informace nezbytné pro navrácení serveru do provozu:
	- Výstup nástroje LVT (LPAR Validation Tool).

**Poznámka:** Používá se pouze u serveru rozděleného na logické části.

- Výpisy konfigurace disků.
- Výpis konfigurace paritní sady.
- <span id="page-51-0"></span>– Výpis umístění popisných jmenovek.
- Výpisy seznamu konfigurace systému (z HSM).
- Výpisy informací o logické části z primární logické části.

**Poznámka:** Používá se pouze u serveru rozděleného na logické části.

- Seznam hardwarových prostředků, které byly během konverze nahrazeny nebo přesunuty (formulář A880 nazvaný Konverze prostředků nebo ekvivalentní seznam), který obdržíte od servisního zástupce IBM.
- Pracovní formulář pro kabelovou migraci (formulář A805) pro každou logickou část (obdržíte ho od servisního technika).
- v Provede běžné úlohy vyčištění.

IBM nabízí za poplatek provedení dalších úloh přechodu na vyšší verzi. Další informace získáte v tématu **Migration** na webových stránkách Integrated Applications Services.

Nyní, když je dokončen přechod na vyšší verzi serveru, je dalším krokem příprava serveru na uvedení do provozu.

**Související pojmy**

Integrated [Applications](http://www-1.ibm.com/services/its/us/inteapps.htm) Services

# **Související úlohy**

"Příprava serveru na uvedení do provozu"

Pomocí následujícího postupu dokončete správu prostředků a přípravu na uvedení vašeho nového serveru do provozu.

#### *Příprava serveru na uvedení do provozu:*

Pomocí následujícího postupu dokončete správu prostředků a přípravu na uvedení vašeho nového serveru do provozu.

1. Vybráním volby 1 (Perform an IPL) na obrazovce IPL or Install the System pokračujte v IPL.

# **Poznámky:**

- a. Je možné, že se objeví obrazovka Add All Disk Units to the System ASP. Později v této proceduře můžete přidat diskové jednotky.
- b. Je možné, že se na ovládacím panelu systémové jednotky zobrazí systémový referenční kód (SRC) A900 2000 nebo na obrazovce konzole obdržíte zprávu CPF0975 Console did not vary on. Tato zpráva a kód SRC se objevují, pokud je systémová hodnota QIPLTYPE nastavena na 2 nebo pokud obrazovka konzole nemá žádný popis zařízení. Tato zpráva a kód SRC jsou během procedury přechodu na vyšší verzi běžné. Kód SRC zmizí, když později v proceduře přechodu na vyšší verzi provedete normální IPL.

Pokud v době, kdy obdržíte kód SRC A900 2000, není žádná z pracovních stanic serveru provozuschopná, přejděte na téma Obnova při kódu SRC A900 2000.

- 2. Pomocí uživatelského profilu QSECOFR se přihlaste na server jako správce systému.
- 3. Na obrazovce Volby IPL zadejte správné datum a čas. Ověřte, že níže uvedené hodnoty jsou nastaveny takto:

Spuštění zapisovacích programů = N Spuštění systému do omezeného stavu = Y Definování nebo změna systému při IPL = Y

- 4. Na obrazovce Definování nebo změna systému při IPL vyberte volbu 3 (Příkazy pro systémové hodnoty).
- 5. Na obrazovce Příkazy pro systémové hodnoty vyberte volbu 3 (Práce se systémovými hodnotami).
- 6. Na obrazovce Práce se systémovými hodnotami obnovte systémové hodnoty na nastavení, která jste zaznamenali v bodě 3 na [stránce](#page-46-0) 41 procedury Příprava před příchodem servisního technika v tématu Příprava přechodu na vyšší verzi.
- 7. Po dokončení IPL použijte příkaz WRKCFGSTS (Práce se stavem konfigurace) s parametry \*LIN \*ALL a ujistěte se, že jsou všechny komunikace logicky vypnuty.
- 8. Pomocí příkazu WRKCFGSTS (Práce se stavem konfigurace) s parametrem \*DEV zobrazte seznam zařízení. Všimněte si, že konzole je přiřazena k řadiči QCTL. Proveďte logické vypnutí všech zařízení kromě obrazovkové stanice, kterou používáte pro konzoli.
- 9. Pomocí příkazu WRKCFGSTS (Práce se stavem konfigurace) s parametry \*CTL \*ALL logicky vypněte všechny řadiče.
- 10. Vyhledejte informace o umístění jmenovek zdrojového serveru. Ty by vám měl vrátit servisní technik.

V tomto pracovním formuláři označí servisní technik řadiče a zařízení, které mají nyní odlišné umístění, než měly na zdrojovém serveru. S využitím těchto informací musíte po přechodu na vyšší verzi opravit jména prostředků, aby byl možný přístup k zařízením na vašem serveru.

11. Nastavte server na IPL typu B a na normální provozní režim.

Návod na nastavení těchto hodnot naleznete v tématu Změna IPL systému z ovládacího panelu.

- 12. Poté, co je server nastaven na IPL typu B a normální provozní režim, zastavte a spusťte server. Postupujte při tom takto:
	- a. Na příkazový řádek zadejte příkaz PWRDWNSYS a stiskněte klávesu F4 (Náznak).
	- b. Ujistěte se, že jste pro příkaz PWRDWNSYS vybrali tyto volby:
		- v **Jak skončit**: \*CNTRLD
		- v **Doba prodlevy, je-li \*CNTRLD**: 3600 (Uveďte předvolenou hodnotu v sekundách nebo hodnotu, kterou považujete vzhledem k nastavení softwaru a systému jako nejvhodnější.)
		- v **Po vypnutí restartovat**: \*YES
		- v **Zdroj IPL**: \*PANEL
- 13. Pokud se na ovládacím panelu objeví kód SRC A900 2000 v době, kdy se dokončuje IPL, a vy používáte konzoli Operations Console, postupujte takto:
	- a. Proveďte na serveru IPL v manuálním provozním režimu. Tak se dostanete na menu DST.

Informace o nastavení serveru na manuální režim naleznete v tématu Změna IPL systému z ovládacího panelu.

- b. Poté z hlavního menu produktu DST nastavte systémové hodnoty režimu konzole Operations Console. Postupujte při tom takto:
	- 1) Vyberte volbu 5 (Work with DST environment) a stiskněte klávesu Enter.
	- 2) Vyberte volbu 2 (System devices) a stiskněte klávesu Enter.
	- 3) Vyberte **Console mode** a stiskněte klávesu Enter.
	- 4) V závislosti na konfiguraci konzole Operations Console vyberte buď **Operations Console (LAN)**, nebo **Operations Console (Direct)** a stiskněte klávesu Enter.
	- 5) Ukončete práci s DST.

Poznámka: Další informace o nastavení režimu konzole ve verzi V5R3 najdete v tématu Operations Console.

c. Pokračujte v IPL a přihlaste se.

Tento normální IPL by měl vyčistit kód SRC A900 2000.

- 14. Pokud chcete spustit ochranu pomocí RAID na jakékoli nenakonfigurované diskové jednotce, učiňte tak nyní. Informace o tom, jak to provést naleznete v tématu ″Spuštění ochrany pomocí RAID″ v části Kapitola 20. kapitole nazvané ″Práce s RAID″ v publikaci Zálohování a obnova.
- 15. Proveďte správu diskových jednotek za účelem konfigurace a ochrany disků na vašem serveru. Tento úkol můžete provést pomocí volby Work with Disk Units z obrazovky Dedicated Service Tools. Více informací naleznete v části Kapitola 18 nazvané ″Konfigurace a ochrana disků″ v publikaci Zálohování a obnova.
- 16. Uložte celý server pomocí volby 21 příkazu GO SAVE.
- 17. Zadáním níže uvedených příkazů vygenerujte zprávy o hardwarových a konfiguračních objektech:

```
DSPHDWRSC TYPE(*LWS) OUTPUT(*PRINT)
DSPHDWRSC TYPE(*STG) OUTPUT(*PRINT)
DSPHDWRSC TYPE(*CMN) OUTPUT(*PRINT)
DSPHDWRSC TYPE(*PRC) OUTPUT(*PRINT)
DSPPTF LICPGM(*ALL) OUTPUT(*PRINT)
```
- 18. Vytiskněte nový seznam konfigurace systému.
- 19. Pokračujte v běžných činnostech a ověřte, že všechny aplikace řádně fungují.
- 20. Vylaďte výkon serveru.

#### **Související pojmy**

"Provedení správy [prostředků"](#page-23-0) na stránce 18

Po změně hardwarové komponenty možná budete muset provést následující úlohy:

["Provedení](#page-50-0) přechodu na vyšší verzi serveru" na stránce 45

Servisní zástupce provede tyto úlohy přechodu na vyšší verzi serveru.

iSeries [Hardware](http://www-1.ibm.com/servers/eserver/iseries/hardware/)

Sdělení pro uživatele

#### **Související úlohy**

["Dokončení](#page-50-0) přechodu na vyšší verzi serveru" na stránce 45

Toto téma popisuje, které úlohy přechodu na vyšší verzi serveru provádí servisní zástupce, které provádíte vy společně se servisním zástupcem a které úlohy musíte provést sami. IBM nabízí za poplatek služby, v rámci nichž může servisní zástupce provést další úlohy přechodu na vyšší verzi.

"Obnova při kódu SRC A900 2000"

Pokud není žádná ze stanic serveru provozuschopná, postupujte takto:

["Příprava](#page-43-0) přechodu na vyšší verzi serveru" na stránce 38

Toto téma popisuje přípravu na přechod na vyšší verzi serveru.

"Oprava jmen [hardwarových](#page-54-0) prostředků po přechodu na vyšší verzi" na stránce 49

Po provedení migrace nebo přechodu na vyšší verzi se mohou objevit hardwarové prostředky, které mají nyní odlišné umístění, než měly na zdrojovém serveru.

Změna systémového IPL z ovládacího panelu systému

Uložení celého serveru

Vytištění nového seznamu konfigurace systému

Instalace dodatečného softwaru

Vyladění výkonu serveru

### **Související informace**

Operations Console

Zálohování a obnova

iSeries and AS/400 [Technical](http://www.ibm.com/eserver/iseries/support/) Support Web site

*Obnova při kódu SRC A900 2000:*

Pokud není žádná ze stanic serveru provozuschopná, postupujte takto:

**Poznámka:** Další informace o alternativních způsobech změny režimu konzole ve verzi V5R4, najdete v tématu Operations Console.

- 1. Použijte ovládací panel ke změně IPL serveru na manuální režim.
- 2. Použijte tlačítko napájení na ovládacím panelu a vynuťte tak vypnutí serveru.
- 3. Proveďte na serveru IPL.
- 4. Přihlaste se jako QSECOFR.
- 5. Na obrazovce IPL nebo instalace systému vyberte volbu 1 (Provést IPL).
- 6. Na obrazovce Volby IPL zadejte Y do náznaku Definování nebo změna systému při IPL.
- 7. Na obrazovce Definování nebo změna systému při IPL vyberte volbu 3 (Příkazy pro systémové hodnoty).
- <span id="page-54-0"></span>8. Na obrazovce Příkazy pro systémové hodnoty vyberte volbu 3 (Práce se systémovými hodnotami).
- 9. Do pole Pozice na obrazovce Práce se systémovými hodnotami napište QIPLTYPE.
- 10. Do sloupce Volba pro systémovou hodnotu QIPLTYPE napište 2 (Změna).
- 11. Na obrazovce Změna systémové hodnoty pro systémovou hodnotu QIPLTYPE zadejte 2 (Obsluhovaný IPL, konzole v režimu ladění).
- 12. Stiskněte klávesu Enter. Objeví se obrazovka Práce se systémovými hodnotami.
- 13. Dvojitým stisknutím klávesy F3 se vraťte na obrazovku Definování nebo změna systému.
- 14. Stisknutím klávesy F3 (Ukončit a pokračovat v IPL) pokračujte v IPL.

# **Související pojmy**

Operations Console

#### **Související úlohy**

["Příprava](#page-51-0) serveru na uvedení do provozu" na stránce 46

Pomocí následujícího postupu dokončete správu prostředků a přípravu na uvedení vašeho nového serveru do provozu.

Přepnutí IPL serveru na manuální režim

Použití tlačítka napájení

"Příprava serveru [rozděleného](#page-55-0) na logické části na uvedení do provozu" na stránce 50 Pomocí následujícího postupu dokončete správu prostředků a přípravu na uvedení vašeho nového serveru do provozu.

# *Oprava jmen hardwarových prostředků po přechodu na vyšší verzi:*

Po provedení migrace nebo přechodu na vyšší verzi se mohou objevit hardwarové prostředky, které mají nyní odlišné umístění, než měly na zdrojovém serveru.

Při opravě jmen těchto hardwarových prostředků postupujte takto:

- 1. Na příkazový řádek operačního systému i5/OS zadejte příkaz WRKHDWPRD.
- 2. Na obrazovce Work with Hardware Products vyberte volbu 5 (Change description label locations) a stiskněte klávesu Enter.
- 3. Přečtěte si informace o obrazovce Using Change Label Locations a stiskněte klávesu Enter.
- 4. Srovnejte informace o jmenovkách na obrazovce s umístěním jmenovek zdrojového serveru. Informace o jmenovkách souhlasí v případě, že sloupec jmenovek na obrazovce odpovídá tomu na zdrojovém serveru. Informace o jmenovkách nesouhlasí v případě, že platí některý z těchto bodů:
	- v Obrazovka obsahuje informace o jmenovce, ale zdrojový server nemá na tomto místě informace o jmenovce.
	- v Informace o jmenovkách zdrojového serveru neodpovídají informacím nalezeným ve sloupci *Label* na obrazovce.
	- v Ve sloupci Label na obrazovce se objeví hodnota \*NONE a objeví se informace o jmenovkách pro zdrojový server.
		- **Poznámka:** Pokud se ve sloupci Label objeví hodnota \*NONE pro řadič nebo zařízení, které bylo přidáno nebo bylo převedeno na vyšší verzi, vyberte volbu 2 (Change). Poté vyberte správný popis jmenovky z poskytnutého seznamu. Pokud se dostanete do problémů, spojte se se servisním technikem.
	- v Ve sloupci Label se objeví hodnota \*INCORRECT nebo \*INVALID. Znamená to, že informace o typu a číslu modelu hardwarového prostředku neodpovídají typu a modelu v popisu konfigurace, který je v současné době přiřazen k tomuto prostředku. Server nemůže tento popis konfigurace logicky zapnout.
	- v Hodnota \*INCORRECT kde fyzické umístění je také '\*\*'. Toto identifikuje popis řadiče nebo zařízení, které již na serveru nemá platný prostředek.

<span id="page-55-0"></span>5. Pokud existují umístění, kde informace o jmenovkách není stejná jako (fyzická) jmenovka, napište 2 do sloupce Opt na obrazovce Change Description Label Locations pro každé umístění, které vyžaduje změnu jmenovky. Stiskněte klávesu Enter. Objeví se obrazovka Change Description Label.

**Poznámka:** V tomto okamžiku můžete provést více než jednu volbu. Pokud se ale ve spodní části obrazovky objeví Více..., nestiskněte klávesu Enter. Místo toho listujte dál a vyberte zbývající jmenovky.

6. Zobrazí se seznam možných názvů jmenovek. K tomu, abyste vybrali název jmenovky (na obrazovce), který odpovídá jmenovce zdrojového serveru, napište 1 do sloupce Opt pro každé umístění, které chcete změnit. Stiskněte klávesu Enter.

**Poznámka:** Pokud nemůžete (na obrazovce) najít jmenovku, která odpovídá jmenovce zdrojového serveru, spojte se se servisním zástupcem.

- 7. Pokud zvolíte změnu více než jednu jmenovku, objeví se pro další jmenovku obrazovka Change Description Label. Zpráva ve spodní části obrazovky oznamuje, zda předchozí změna proběhla úspěšně.
- 8. Předchozí tři kroky zopakujte pro všechny jmenovky, které je nutné změnit.
- 9. Po provedení změny poslední jmenovky se objeví obrazovka Change Description Label Locations s aktualizovanými informacemi. Zpráva ve spodní části obrazovky oznamuje, zda poslední změna proběhla úspěšně. Pokud se v dolní části obrazovky objeví Více..., zobrazí se vám po odlistování další informace.
- 10. Stisknutím klávesy F17 na obrazovce Change Description Label si vyžádejte výpis nových informací o záznamech.

**Poznámka:** Výpis bude v předvolené výstupní frontě pracovní stanice. Můžete si ho vytisknout později při logickém zapnutí tiskových zařízení a spuštění tiskových programů.

11. Ověřte, že jmenovky na výpisu odpovídají jmenovkám ve sloupci Jmenovka na zdrojovém serveru. Pokud objevíte nějakou chybu, vraťte se k bodu 5 a jednotlivé body zopakujte.

**Upozornění:** Nevyměňujte karty za účelem analýzy problémů. Sériová čísla karet a zařízení jsou svázána s konfigurací serveru.

#### **Související pojmy**

"Provedení správy [prostředků"](#page-23-0) na stránce 18

Po změně hardwarové komponenty možná budete muset provést následující úlohy:

"Provedení správy prostředků na serveru [rozděleném](#page-24-0) na logické části" na stránce 19

Po změně hardwarové komponenty možná budete muset provést následující úlohy:

#### **Související úlohy**

["Příprava](#page-51-0) serveru na uvedení do provozu" na stránce 46

Pomocí následujícího postupu dokončete správu prostředků a přípravu na uvedení vašeho nového serveru do provozu.

"Příprava serveru rozděleného na logické části na uvedení do provozu"

Pomocí následujícího postupu dokončete správu prostředků a přípravu na uvedení vašeho nového serveru do provozu.

# *Příprava serveru rozděleného na logické části na uvedení do provozu:*

Pomocí následujícího postupu dokončete správu prostředků a přípravu na uvedení vašeho nového serveru do provozu.

1. Vybráním volby 1 (Perform an IPL) na obrazovce IPL or Install the System pokračujte v IPL.

# **Poznámky:**

- a. Je možné, že se objeví obrazovka Add All Disk Units to the System ASP. Později v této proceduře můžete přidat diskové jednotky.
- b. Je možné, že se na ovládacím panelu systémové jednotky zobrazí systémový referenční kód (SRC) A900 2000 nebo na obrazovce konzole obdržíte zprávu CPF0975 Console did not vary on. Tato zpráva a kód SRC se objevují, pokud je systémová hodnota QIPLTYPE nastavena na 2 nebo pokud obrazovka konzole nemá žádný popis zařízení. Tato zpráva a kód SRC jsou během

procedury přechodu na vyšší verzi běžné. Kód SRC zmizí, když později v proceduře přechodu na vyšší verzi provedete normální IPL. Pokud v době, kdy obdržíte kód SRC A900 2000, není žádná z pracovních stanic serveru provozuschopná, přejděte na téma Obnova při kódu SRC A900 2000.

- 2. Pomocí uživatelského profilu QSECOFR se přihlaste na server jako správce systému.
- 3. Na obrazovce Volby IPL zadejte správné datum a čas. Ověřte, že níže uvedené hodnoty jsou nastaveny takto:

Spuštění zapisovacích programů = N Spuštění systému do omezeného stavu = Y Definování nebo změna systému při IPL = Y

- 4. Na obrazovce Definování nebo změna systému při IPL vyberte volbu 3 (Příkazy pro systémové hodnoty).
- 5. Na obrazovce Příkazy pro systémové hodnoty vyberte volbu 3 (Práce se systémovými hodnotami).
- 6. Na obrazovce Práce se systémovými hodnotami obnovte systémové hodnoty na nastavení, která jste zaznamenali v bodě 4 na [stránce](#page-50-0) 45 procedury Příprava před příchodem servisního zástupce.
- 7. Po dokončení IPL použijte příkaz WRKCFGSTS (Práce se stavem konfigurace) s parametry \*LIN \*ALL a ujistěte se, že jsou všechny komunikace logicky vypnuty.
- 8. Pomocí příkazu WRKCFGSTS (Práce se stavem konfigurace) s parametrem \*DEV zobrazte seznam zařízení. Všimněte si, že konzole je přiřazena k řadiči QCTL. Proveďte logické vypnutí všech zařízení kromě obrazovkové stanice, kterou používáte pro konzoli.
- 9. Pomocí příkazu WRKCFGSTS (Práce se stavem konfigurace) s parametry \*CTL \*ALL logicky vypněte všechny řadiče.
- 10. Vyhledejte informace o umístění jmenovek zdrojového serveru. Ty by vám měl vrátit servisní technik. V tomto pracovním formuláři označí servisní technik řadiče a zařízení, které mají nyní odlišné umístění, než měly na zdrojovém serveru. S využitím těchto informací musíte po přechodu na vyšší verzi opravit jména prostředků, aby byl možný přístup k zařízením na vašem serveru.
- 11. Proveďte normální IPL tímto způsobem:

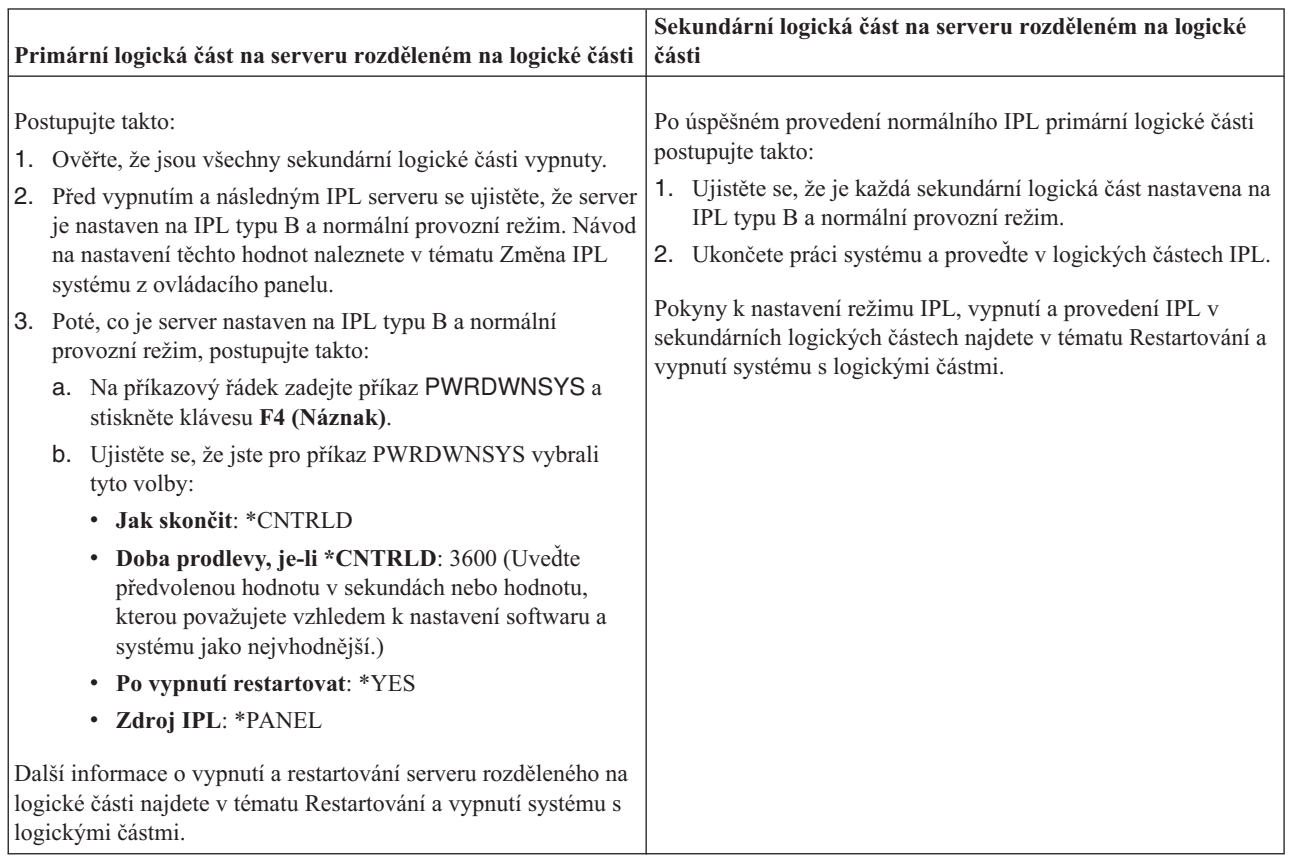

- 12. Pokud se na ovládacím panelu objeví kód SRC A900 2000 v době, kdy se dokončuje IPL, a vy používáte konzoli Operations Console, postupujte takto:
	- a. Proveďte na serveru IPL v manuálním provozním režimu. Tak se dostanete na menu DST. Informace o nastavení serveru na manuální režim najdete v tématu Restartování a vypnutí systému s logickými částmi.
	- b. Poté z hlavního menu produktu DST nastavte systémové hodnoty režimu konzole Operations Console. Postupujte při tom takto:
		- 1) Vyberte volbu 5 (Work with DST environment) a stiskněte klávesu **Enter**.
		- 2) Vyberte volbu 2 (System devices) a stiskněte klávesu **Enter**.
		- 3) Vyberte volbu **Console mode** a stiskněte klávesu **Enter**.
		- 4) V závislosti na konfiguraci konzole Operations Console vyberte buď **Operations Console (LAN)** nebo **Operations Console (Direct)** a stiskněte klávesu **Enter**.

Poznámka: Další informace o nastavení režimu konzole ve verzi V5R4 najdete v tématu Operations Console.

- c. Pomocí informací zaznamenaných v kroku 7 na [stránce](#page-49-0) 44 části **Zdokumentování všech logických částí zdrojového serveru** tématu Příprava přechodu na vyšší verzi serveru rozděleného na logické části určete procesory IOP, které byly před provedením přechodu na vyšší verzi na sběrnici 2. Přiřaďte procesory IOP ke správné logické části tímto způsobem:
	- 1) Z hlavního menu DST vyberte volbu 11 (Work with System Partitions) a stiskněte klávesu Enter.
	- 2) Na obrazovce Work with Partitions zadejte volbu 3 (Work with partition configuration) a stiskněte klávesu Enter.
	- 3) Pomocí volby 3 (Add I/O resources) na obrazovce Work with Partition Configuration přiřaďte IOP ke správné logické části.
	- 4) Ukončete práci s DST.
- d. Pokračujte v IPL a přihlaste se. Tento normální IPL by měl vyčistit kód SRC A900 2000.
- 13. Pokud chcete spustit ochranu pomocí RAID na jakékoli nenakonfigurované diskové jednotce, učiňte tak nyní. Informace o tom, jak to provést naleznete v tématu ″Spuštění ochrany pomocí RAID″ v části Kapitola 20. kapitole nazvané ″Práce s RAID″ v publikaci Zálohování a obnova.
- 14. Proveďte správu diskových jednotek za účelem konfigurace a ochrany disků na vašem serveru. Tento úkol můžete provést pomocí volby Work with Disk Units z obrazovky Dedicated Service Tools. Více informací naleznete v části Kapitola 18 nazvané ″Konfigurace a ochrana disků″ v publikaci Zálohování a obnova.
- 15. Uložte každou logickou část serveru pomocí volby 21 příkazu GO SAVE.
- 16. Zadáním níže uvedených příkazů vygenerujte zprávy o hardwarových a konfiguračních objektech (pro každou logickou část):

DSPHDWRSC TYPE(\*LWS) OUTPUT(\*PRINT) DSPHDWRSC TYPE(\*STG) OUTPUT(\*PRINT) DSPHDWRSC TYPE(\*CMN) OUTPUT(\*PRINT) DSPHDWRSC TYPE(\*PRC) OUTPUT(\*PRINT) DSPPTF LICPGM(\*ALL) OUTPUT(\*PRINT)

- 17. Vytiskněte novou konfiguraci systému pro logické části.
- 18. Pokračujte v běžných činnostech a ověřte, že všechny aplikace řádně fungují.
- 19. Vylaďte výkon serveru.

#### **Související pojmy**

"Provedení správy prostředků na serveru [rozděleném](#page-24-0) na logické části" na stránce 19 Po změně hardwarové komponenty možná budete muset provést následující úlohy:

Operations Console Instalace dodatečného softwaru iSeries [Hardware](http://www-1.ibm.com/servers/eserver/iseries/hardware/) Sdělení pro uživatele **Související úlohy**

["Dokončení](#page-50-0) přechodu na vyšší verzi serveru" na stránce 45

Toto téma popisuje, které úlohy přechodu na vyšší verzi serveru provádí servisní zástupce, které provádíte vy společně se servisním zástupcem a které úlohy musíte provést sami. IBM nabízí za poplatek služby, v rámci nichž může servisní zástupce provést další úlohy přechodu na vyšší verzi.

["Obnova](#page-53-0) při kódu SRC A900 2000" na stránce 48

Pokud není žádná ze stanic serveru provozuschopná, postupujte takto:

"Oprava jmen [hardwarových](#page-54-0) prostředků po přechodu na vyšší verzi" na stránce 49 Po provedení migrace nebo přechodu na vyšší verzi se mohou objevit hardwarové prostředky, které mají nyní odlišné umístění, než měly na zdrojovém serveru.

Změna systémového IPL z ovládacího panelu systému

Opakované spuštění a vypnutí systému s logickými částmi

"Příprava přechodu na vyšší verzi serveru [rozděleného](#page-46-0) na logické části" na stránce 41 Toto téma popisuje přípravu na přechod na vyšší verzi serveru.

Uložení každé logické části serveru pomocí

Vytištění nové konfigurace systému pro logické části

Vyladění výkonu serveru

**Související odkazy**

iSeries and AS/400 [Technical](http://www.ibm.com/eserver/iseries/support/) Support

**Související informace**

Zálohování a obnova

# **Odstraňování problémů s přechodem na vyšší verzi**

Tyto informace popisují problémy, které mohou nastat při přechodu na vyšší verzi serveru.

Toto téma obsahuje informace související se specifickými problémy, které se mohou vyskytnout. Téměř ve všech případech můžete výskytu těchto problémů zabránit tím, že přechod naplánujete a provedete podle instrukcí.

v IPL trvá déle, než očekáváte.

Zkontrolujte systémový referenční kód (SRC) na ovládacím panelu. Více informací o kódu SRC získáte v tématu Vyhledávač systémového referenčního kódu IPL. Pokud kód SRC indikuje, že je načítán kód SPCN, může IPL trvat až 45 minut. Nepokoušejte se tuto operaci zastavit. Pokud máte podezření, že došlo k nějakému problému, kontaktujte servisního technika.

v Změna sběrnicových čísel.

Konverze rozšiřující jednotky způsobuje změny serverových prostředků. Více informací naleznete v tématu Plán konverze rozšiřující jednotky.

v Konzole se při provádění normálního IPL neobjeví.

Zavolejte vašeho servisního technika.

Další informace najdete v dokumentu PSP (preventive service planning). Dokument PSP pro přechody na verzi V5R3 má číslo SF98168. Tento dokument popisuje vysoce důležité a vše zahrnující problémy.

# **Související pojmy**

Vyhledávač referenčního kódu IPL systému

["Plánování](#page-27-0) konverze rozšiřující jednotky" na stránce 22

Konverze rozšiřující jednotky způsobuje následující změny serverových prostředků.

Informace PSP (preventive service planning)

# **Informace související s přechody na vyšší verzi**

# **Přechody na vyšší verzi a migrace**

• **Migrace** 

Tyto informace použijete, pokud přemísťujete data ze serveru iSeries s operačním systémem i5/OS V5R1, V5R2 nebo V5R3 na jiný server iSeries verze V5R4. Pokud instalujete novou verzi operačního systému i5/OS na stejný server, není nutné provádět explicitní migraci dat. Můžete použít informace o Instalaci programového vybavení.

# v **Informace PSP (preventive service planning)**

Dokument PSP pro přechody na verzi V5R3 a migrace dat má číslo SF98168. Informace v rámci tohoto PSP popisují opravy, které se vztahují k přechodům na vyšší verzi. Před začátkem přechodu na vyšší verzi si tyto informace prostudujte.

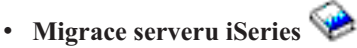

Tato publikace pojednává o různých tématech, která se věnují migraci na technologii PCI. Zabývá se také dalšími podstatnými funkcemi, jako je například HSL (High Speed Link) a schopnost souběžné údržby. Publikace zahrnuje i scénáře přechodů na vyšší verzi, které vám pomohou s plánováním. Vysvětluje funkce, jako je třeba migrace zaváděcího zdroje nebo migrace na funkce LPAR. Dále popisuje volby rozšiřující jednotky, které chrání investice do hardwaru nebo provádí migraci na novou technologii.

# **[iSeries](http://www.ibm.com/servers/eserver/fact/) FACT**

Tyto webové stránky obsahují nástroje FACT (Find and Compare Tools), které souvisejí s modely iSeries a cestami přechodu na vyšší verzi.

**•** iSeries [Hardware](http://www-1.ibm.com/servers/eserver/iseries/hardware/)

Tyto webové stránky obsahují informace o nových serverech.

# **Plánování**

v **iSeries [Planning](http://www-03.ibm.com/servers/eserver/support/iseries/planning/index.html)**

Na těchto webových stránkách najdete odkazy na různé plánovací nástroje a informace týkající se plánování.

v **iSeries Upgrade [Planning](http://www-03.ibm.com/servers/eserver/support/iseries/planning/migrationupgrade.html)**

Tyto webové stránky poskytují informace o produktech a komponentách serveru iSeries které nemusí být podporovány budoucími vydáními operačního systému i5/OS nebo budoucími modely serverů iSeries, přehledy produktů a vyjádření k budoucím záměrům.

# **Instalace softwaru**

# v **Sdělení pro uživatele**

Tento dokument poskytuje informace o softwarových a hardwarových změnách, které by eventuálně mohly ovlivnit činnost systému.

Kromě Sdělení pro uživatele v rámci aplikace Information Center můžete také přečíst Sdělení pro uživatele (Memo

to Users) na webových stránkách IBM  $\odot$  server iseries [Support](http://www.ibm.com/eserver/iseries/support) (www.ibm.com/eserver/iseries/support). Postupujte přes tyto odkazy (v uvedeném pořadí):

- 1. Technical databases.
- 2. Preventive Service Planning PSP.
- 3. All Preventive Service Planning Documents by Release.
- 4. R530.
- 5. SF98076: Sdělení pro uživatele

*Sdělení pro uživatele* je k dispozici také těm zákazníkům, kteří používají službu elektronické podpory zákazníka (ECS). Tento dokument pro verzi V5R3M0 si můžete objednat. Použijte k tomu příkaz SNDPTFORD (Odeslání objednávky PTF) a zadejte číslo PTF SF98076.

- Informativní APAR II13365 na webových stránkách iSeries and AS/400 [Technical](http://www.ibm.com/eserver/iseries/support/) Support  $\mathbb{R}$  Web site Informativní APAR obsahuje informace o nejnovější záloze a kumulativním balíku PTF pro verzi V5R3 operačního systému i5/OS. Pro nové servery je tato úroveň operačního systému i5/OS přímo vyžadována. Chcete-li si prohlédnout informativní APAR, postupujte přes tyto odkazy (v uvedeném pořadí):
	- 1. Technical databases.
	- 2. Authorized Problem Analysis Reports APARs.
	- 3. V5R3 Info APARs.
	- 4. II13365.
- v **Instalace, přechod na vyšší verzi nebo vymazání operačního systému i5/OS a souvisejícího softwaru** (velikost asi 220 stran)

Tyto informace můžete použít, pokud přecházíte na vyšší verzi serveru s novým vydáním operačního systému i5/OS.

# **Řízení výkonu**

v **Výkon**

Tyto informace vás provedou úlohami a nástroji souvisejícími s řízením výkonu.

v **iSeries [Performance](http://www.ibm.com/servers/eserver/iseries/perfmgmt/resource.htm) Capabilities Reference**

Tento odkaz obsahuje informace vysoce technického rázu týkající se výkonu serveru, které jsou užitečné pro testování výkonu, plánování kapacity a plánování výkonu serveru.

v **IBM Workload [Estimator](http://www.ibm.com/eserver/iseries/support/estimator) for iSeries**

Nástroj Workload Estimator je nástroj na bázi WWW, který vybavuje uživatele doporučeným modelem, procesorem, interaktivní funkcí, pamětí a diskovou pamětí nezbytnou pro smíšené pracovní zatížení.

# **Červené knihy (Redbooks)**

v **iSeries [Handbook](http://www.redbooks.ibm.com/pubs/pdfs/redbooks/ga195486.pdf)**

Tato publikace poskytuje hardwarové koncepce a technické specifikace pro modely a komponenty serveru iSeries.

v **iSeries and [AS/400e](http://www.redbooks.ibm.com/pubs/pdfs/redbooks/sg242155.pdf) System Builder**

Tato kniha poskytuje podrobné informace a pravidla konfigurace pro modely a komponenty serveru iSeries.

# **Služby**

v **Integrated [Applications](http://www-1.ibm.com/services/its/us/inteapps.htm) Services**

Tyto webové stránky obsahují informace o dostupných službách IBM, které mohou být poskytnuty v případě potřeby při přechodu na vyšší verzi serveru. Tyto služby vám mohou pomoci při plánování a při přechodu na nový server iSeries. Zahrnují plánovací relaci zakončenou finálním plánem konfigurace a instalace hardwaru a softwaru. Servisní specialista může také přímo na místě poskytnout služby, jako je provedení přechodu serveru na nejnovější vydání operačního systému i5/OS, konvertovat I/O prostředky připojené k SPD na I/O prostředky připojené k PCI, provést migraci diskových jednotek, konsolidaci serveru, atd.

# **Logické části**

v **Logické části**

Logické části umožňují distribuci prostředků uvnitř jediného serveru iSeries tak, aby fungoval jako dva nebo více nezávislých serverů. Tyto informace vás krok za krokem provedou procesy logických částí od jejich vytvoření až po správu.

# v **Logical [partitioning](http://www-1.ibm.com/servers/eserver/iseries/lpar/)**

Tyto webové stránky obsahují úvod do problematiky logických částí a informace o plánování, službách a školení.

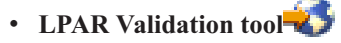

Nástroj LPAR Validation tool je nástroj na bázi WWW. Pomáhá uživatelům při plánování prostředí rozděleného na logické části.

# **Ukládání souborů ve formátu PDF**

Chcete-li uložit soubor ve formátu PDF na pracovní stanici za účelem zobrazení nebo tisku, postupujte takto:

- 1. V prohlížeči klepněte pravým tlačítkem myši na požadovaný soubor ve formátu PDF (pravým tlačítkem klepněte na výše uvedený odkaz).
- 2. Používáte-li Internet Explorer, klepněte na **Uložit cíl jako** (Save Target As). Používáte-li Netscape Communicator, klepněte na **Uložit odkaz jako** (Save Link As).
- 3. Vyhledejte adresář, do něhož chcete soubor ve formátu PDF uložit.
- 4. Klepněte na **Uložit**.

# **Stažení produktu Adobe Acrobat Reader**

Produkt Adobe Acrobat Reader potřebujete k prohlížení nebo vytištění těchto souborů ve formátu PDF. Kopii tohoto

produktu si můžete stáhnout z webových stránek [Adobe](http://www.adobe.com/products/acrobat/readstep.html) (www.adobe.com/products/acrobat/readstep.html) .

# **Dodatek. Poznámky**

Tyto informace platí pro produkty a služby nabízené v USA.

IBM nemusí v ostatních zemích nabízet produkty, služby a funkce popsané v tomto dokumentu. Informace o produktech a službách, které jsou momentálně dostupné ve Vašem regionu, můžete získat od místního zástupce IBM. Žádný odkaz na produkt, program nebo službu IBM neznamená a ani z něj nelze vyvozovat, že smí být použit pouze uvedený produkt, program či služba IBM. Použít lze jakýkoliv funkčně ekvivalentní produkt, program či službu neporušující práva IBM na duševnímu vlastnictví. Za vyhodnocení a ověření činnosti libovolného produktu, programu či služby jiného výrobce než IBM však odpovídá uživatel.

IBM může mít patenty nebo podané žádosti o patent, které zahrnují předmět tohoto dokumentu. Získání tohoto dokumentu uživateli neposkytuje licenci na tyto patenty. Písemné dotazy ohledně licencí můžete zaslat na adresu:

IBM Director of Licensing IBM Corporation North Castle Drive Armonk, NY 10504-1785 U.S.A.

**Následující odstavec se netýká Velké Británie nebo kterékoliv jiné země, kde taková opatření odporují místním zákonům:** SPOLEČNOST INTERNATIONAL BUSINESS MACHINES CORPORATION TUTO PUBLIKACI POSKYTUJE TAKOVOU, "JAKÁ JE", BEZ JAKÝCHKOLIV ZÁRUK, VYJÁDŘENÝCH NEBO ODVOZENÝCH VČETNĚ, MIMO JINÉ, ODVOZENÝCH ZÁRUK PORUŠENÍ ZÁKONŮ, PRODEJNOSTI NEBO VHODNOSTI PRO URČITÝ ÚČEL. Právní řády některých zemí nepřipouštějí vyloučení vyjádřených nebo odvozených záruk v určitých transakcích a proto se na Vás výše uvedené omezení nemusí vztahovat.

Tato publikace může obsahovat technické nepřesnosti nebo typografické chyby. Informace zde uvedené jsou pravidelně aktualizovány a v nových vydáních této publikace již budou tyto změny zahrnuty. IBM má právo kdykoliv bez upozornění zdokonalovat nebo měnit produkty a programy popsané v této publikaci.

Jakékoliv odkazy v této publikaci na webové stránky jiných společností než IBM jsou poskytovány pouze pro pohodlí uživatele a nemohou být žádným způsobem vykládány jako doporučení těchto webových stránek ze strany IBM. Materiály obsažené na takovýchto webových stránkách nejsou součástí materiálů k tomuto produktu IBM a tyto webové stránky mohou být používány pouze na vlastní nebezpečí.

IBM může použít nebo distribuovat jakékoliv informace, které jí sdělíte, libovolným způsobem, který IBM považuje za odpovídající, bez vzniku jakýchkoliv závazků vůči Vám.

Všechna zde obsažená data týkající se výkonu byla zjištěna v řízeném prostředí. Výsledky získané v jiných provozních prostředích se proto mohou významně lišit. Některá měření mohla být prováděna v systémech na úrovni vývoje a nelze tedy zaručit, že tato měření budou ve všeobecně dostupných systémech stejná. Některá měření mohla být navíc odhadnuta pomocí extrapolace. Skutečné výsledky se mohou lišit. Uživatelé tohoto dokumentu by měli verifikovat použitelná data pro své specifické prostředí.

Informace, týkající se produktů jiných firem než IBM, byly získány od dodavatelů těchto produktů, z jejich publikovaných sdělení, nebo z jiných veřejně dostupných zdrojů. IBM nezkoumala tyto produkty a nemůže tudíž potvrdit spolehlivost, kompatibilitu a další konstatování, vztahující se k těmto produktům. Dotazy, které se týkají vlastností produktů jiných firem než IBM, musí být adresovány jejich dodavatelům.

Veškerá prohlášení týkající budoucích trendů nebo strategií IBM podléhají změnám bez předchozího upozornění a představují pouze cíle a záměry.

Všechny uváděné ceny IBM jsou maloobchodní ceny navržené společností IBM, jsou nyní platné a mohou se bez upozornění změnit. Prodejní ceny se mohou lišit.

Informace zde uvedené slouží pouze pro účely plánování. Tyto informace se mohou změnit dříve, než se popsané produkty stanou dostupnými.

Tyto publikace obsahují příklady údajů a sestav používaných v každodenních obchodních činnostech. Abyste si udělali co neúplnější představu, obsahují příklady názvy konkrétních podniků, firemních značek a produktů. Všechny tyto názvy jsou fiktivní a jakákoliv podobnost se jmény a adresami, používanými ve skutečných obchodních podnicích, je čistě náhodná.

Jestliže si prohlížíte tyto informace ve formě softcopy, nemusí se zobrazit fotografie a barevné ilustrace.

Výkresy a specifikace uvedené v této publikaci, ani jejich části, nesmí být reprodukovány bez výslovného písemného souhlasu IBM.

IBM navrhla tuto publikaci za účelem provozování a plánování specifických indikovaných strojů. IBM nečiní žádná prohlášení, pokud jde o vhodnost této publikace pro jakékoliv jiné účely.

Počítačové systémy IBM obsahují mechanismy, které jsou navržené tak, aby zredukovaly možnost poškození nebo ztráty dat. Toto riziko však nelze eliminovat. Uživatelé, kteří mají zkušenosti s neplánovanými výpadky, selháními systému, kolísáním nebo výpadky napětí nebo selháními komponent, musí ověřit správnost provedených operací a dat uložených či přenášených systémem v době kolem výpadku nebo selhání. Dále musí uživatelé zavést procedury pro zajištění nezávislého ověření dat předtím než jsou použita v citlivých nebo kritických operacích. Uživatelé by měli pravidelně kontrolovat webové stránky podpory IBM kvůli informacím o aktualizacích a opravách vhodných pro systém a související software.

# **Ochranné známky**

Následující výrazy jsou ochrannými známkami IBM v USA a případně v dalších jiných zemích.

- AS/400 |
- AS/400e |
- IBM |
- $\frac{15}{OS}$
- iSeries |
- OS/400 |
- POWER4 |
- Redbooks |
- xSeries |

Linux je ochranná známka, jejímž majitelem je Linus Torvalds, ve Spojených Státech a případně v dalších jiných | zemích. |

Další jména společností, produktů nebo služeb mohou být ochrannými známkami nebo servisními značkami jiných společností.

# **Příkazy pro komunikaci**

Následující příkazy Třídy A lze použít u serverů IBM eServer i5, eServer p5 a serverů IBM eServer OpenPower, s výjimkou těch, které jsou speciálně označeny jako Třída B.

Následující příkazy Třídy B se vztahují k modelu 9111-520 (samostatná verze).

# **Prohlášení o shodě s FCC (Federal Communications Commission)**

**Poznámka:** Toto zařízení bylo testováno a vyhovuje limitům pro digitální zařízení třídy A dle směrnic FCC, část 15. Tyto limity byly stanoveny tak, aby poskytovaly dostatečnou ochranu proti škodlivému rušení instalací v komerčním prostředí. Toto zařízení vytváří, používá a může vysílat vysokofrekvenční vlny, a pokud není instalováno a používáno v souladu s instrukcemi, může způsobit škodlivé rušení rádiových komunikací. Činnost tohoto zařízení v obydlené oblasti může způsobit škodlivé rušení. V takovém případě je uživatel povinen odstranit rušení na vlastní náklady.

Je nutné používat řádně izolované a uzemněné kabely a konektory tak, aby byly dodrženy limity vyzařování dle FCC. IBM nezodpovídá za rušení rozhlasového ani televizního vysílání způsobené použitím jiných než doporučených kabelů a konektorů nebo neoprávněnými změnami či modifikacemi tohoto zařízení. Neoprávněné změny nebo modifikace by mohly zbavit uživatele práva používat toto zařízení.

Toto zařízení je v souladu se směrnicemi FCC, část 15. Provoz je podmíněn splněním dvou následujících podmínek: (1) toto zařízení nezpůsobí škodlivé rušení a (2) musí být odolné proti jakémukoli rušení, včetně rušení, které může způsobit nežádoucí funkci zařízení.

Odpovědná strana:

International Business Machines Corporation New Orchard Road Armonk, NY 10504

Telefon: 1-919-543-2193

### **Prohlášení o shodě s kanadskou průmyslovou vyhláškou o emisích třídy B**

Tento digitální přístroj třídy A splňuje požadavky Kanadské směrnice Interference-Causing Equipment Regulations.

#### **Avis de conformité à la réglementation d'Industrie Canada**

Cet appareil numérique de la classe A respecte toutes les exigences du Règlement sur le matériel brouilleur du Canada.

#### **Prohlášení o shodě se směrnicemi Evropského společenství**

Tento výrobek odpovídá požadavkům na ochranu podle směrnice Evropského společenství číslo 89/336/ECC o sblížení zákonů členských států týkajících se elektromagnetické kompatibility. IBM nemůže přijmout zodpovědnost za jakákoliv selhání zajištění bezpečnostních požadavků vyplývající z nedoporučených úprav tohoto produktu, včetně jeho použití s kartami od jiného výrobce než IBM.

# **Prohlášení o zařízeních třídy A pro Austrálii a Nový Zéland**

**Upozornění:** Toto je produkt třídy A. V domácím prostředí může způsobit rušení rozhlasového vysílání. V takovém případě může být uživatel povinen provést příslušná opatření.

# **Prohlášení VCCI - Japonsko**

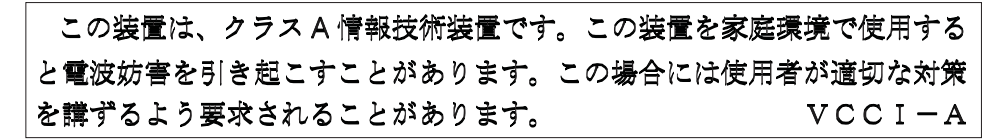

Následující text je shrnutím japonského prohlášení VCCI, které je uvedeno výše.

Toto je produkt Třídy A, který je založen standardech VCCI (Voluntary Control Council for Interference by Information Technology Equipment). Pokud je toto vybavení používáno v domácím prostředí, pak může dojít ke vzniku rádiového rušení. Pokud se takovéto problémy vyskytnou, pak může být po uživateli požadováno provedení nápravných akcí.

# **Prohášení o shodě s EMI (Electromagnetic Interference) - Čínská lidová republika**

Podle GB 9254–1998, musí uživatelský manuál pro produkt Třídy A obsahovat následující varovné zprávy(český překlad ze standardní čínštiny) o použití v místním prostředí v čínštině(*Zjednodušená čínština*):

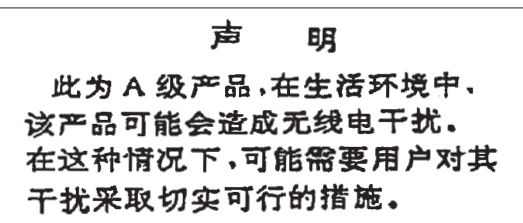

Deklarace: Toto je produkt třídy A. V domácím prostředí může způsobit rušení rozhlasového vysílání. V takovém případě může být uživatel povinen provést příslušná opatření.

**Prohášení o shodě s EMI (Electromagnetic Interference) - Tchaj-wan**

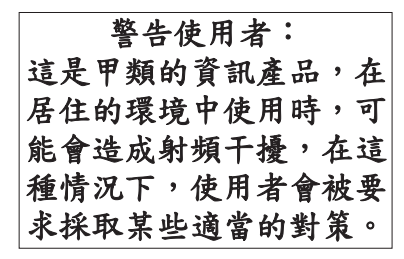

Následující text je shrnutím tchaj-wanského prohlášení EMI, které je uvedeno výše.

Varování: Toto je produkt třídy A. V domácím prostředí může způsobit rušení rozhlasového vysílání. V takovém případě může být uživatel povinen provést příslušná opatření.

# **Rádiová ochrana - Německo**

Dieses Gerät ist berechtigt in Übereinstimmung mit Dem deutschen EMVG vom 9.Nov.92 das EG–Konformitätszeichen zu führen.

Der Aussteller der Konformitätserklärung ist die IBM Germany.

Dieses Gerät erfüllt die Bedingungen der EN 55022 Klasse A. Für diese von Geräten gilt folgende Bestimmung nach dem EMVG:

Geräte dürfen an Orten, für die sie nicht ausreichend entstört sind, nur mit besonderer Genehmigung des Bundesministers für Post und Telekommunikation oder des Bundesamtes für Post und Telekommunikation betrieben werden. Die Genehmigung wird erteilt, wenn keine elektromagnetischen Störungen zu erwarten sind.

(Auszug aus dem EMVG vom 9.Nov.92, Para.3, Abs.4)

# Hinweis

Dieses Genehmigungsverfahren ist von der Deutschen Bundespost noch nicht veröffentlicht worden.

Následující prohlášení se vztahují k tomuto produktu IBM. Prohlášení pro další produkty IBM, které jsou určeny k použití s tímto produktem, najdete v jejich doprovodných manuálech.

# **Prohlášení o shodě s FCC (Federal Communications Commission)**

**Poznámka:** Toto zařízení bylo testováno a vyhovuje limitům pro digitální zařízení třídy B dle směrnic FCC, část 15. Tyto limity byly stanoveny tak, aby poskytovaly dostatečnou ochranu proti škodlivému rušení instalací v místním prostředí. Toto zařízení vytváří, používá a může vysílat vysokofrekvenční vlny, a pokud není instalováno a používáno v souladu s instrukcemi, může způsobit škodlivé rušení rádiových komunikací. Nelze však zaručit, že se rušení nevyskytne v konkrétní instalaci. Pokud toto vybavení způsobuje škodlivé rušení rádiového nebo televizního signálu, které může být určeno pomocí vypnutí a zapnutí vybavení, je uživatel podporován v tom, aby se pokusil rušení odstranit pomocí jednoho nebo více následujících měření:

- v Změna orientace nebo přemístění přijímací antény.
- v Zvýšit odstup mezi vybavením a přijímačem.
- v Připojte vybavení do zdířky obvodu, který je odlišný od obvodu, do kterého je připojen přijímač.
- v Požádejte autorizovaného dealera nebo servisní zástupce IBM o pomoc.

Je nutné používat řádně izolované a uzemněné kabely a konektory tak, aby byly dodrženy limity vyzařování dle FCC. Řádné kabely a konektory lze získat od autorizovaných dealerů IBM. IBM nenese odpovědnost za rádiové nebo televizní rušení, které je způsobeno jinými než doporučenými kabely nebo konektory nebo neautorizovanými změnami či modifikacemi tohoto zařízení. Neoprávněné změny nebo modifikace by mohly zbavit uživatele práva používat toto zařízení.

Toto zařízení je v souladu se směrnicemi FCC, část 15. Provoz je podmíněn splněním dvou následujících podmínek: (1) toto zařízení nezpůsobí škodlivé rušení a (2) musí být odolné proti jakémukoli rušení, včetně rušení, které může způsobit nežádoucí funkci zařízení.

Odpovědná strana:

International Business Machines Corporation New Orchard Road Armonk, NY 10504

Telefon: 1-919-543-2193

#### **Prohlášení o shodě s kanadskou průmyslovou vyhláškou o emisích třídy B**

Tento digitální přístroj třídy B splňuje požadavky Kanadské směrnice Interference-Causing Equipment Regulations.

#### **Avis de conformité à la réglementation d'Industrie Canada**

Cet appareil numérique de la classe B respecte toutes les exigences du Réglement sur le matériel brouilleur du Canada.

#### **Prohlášení o shodě se směrnicemi Evropského společenství**

Tento výrobek odpovídá požadavkům na ochranu podle směrnice Evropského společenství číslo 89/336/ECC o sblížení zákonů členských států týkajících se elektromagnetické kompatibility. IBM nemůže přijmout zodpovědnost za jakákoliv selhání zajištění bezpečnostních požadavků vyplývající z nedoporučených úprav tohoto produktu, včetně jeho použití s kartami od jiného výrobce než IBM.

Tento produkt byl testován a vyhověl limitům pro vybavení informační technologie třídy B a je v souladu s evropským standardem CISPR 22 / European Standard EN 55022. Limity pro třídu B byly odvozeny pro typické místní prostředí, aby zajistily přiměřenou ochranu proti rušení licencovaných komunikačních zařízení.

Řádně stíněné a uzemněné kabely a konektory (IBM číslo dílu 75G5958 nebo jeho ekvivalent) musí být použity tak, aby se omezila možnost potenciálního rušeního rádiových a TV komunikací a dalšího elektronického vybavení. Tyto kabely a konektory lze získat od autorizovaných dealerů IBM. IBM není odpovědná za rušení, které je způsobeno jinými než doporučenými kabely a konektory.

# **Ustanovení a podmínky**

Oprávnění k užívání těchto publikací je uděleno na základě následujících ustanovení a podmínek.

**Osobní použití:** Pokud zachováte všechny výhrady týkající se vlastnických práv, můžete tyto publikace kopírovat pro své osobní nekomerční použití. Tyto publikace ani jakékoliv jejich části nesmíte bez výslovného souhlasu IBM distribuovat, prezentovat ani z nich vytvářet odvozená díla.

**Komerční použití:** Pokud zachováte všechny výhrady týkající se vlastnických práv, můžete tyto publikace kopírovat, distribuovat a prezentovat výhradně uvnitř svého podniku. Bez výslovného souhlasu IBM nesmíte z těchto publikací vytvářet odvozená díla ani je (nebo jejich části) nesmíte kopírovat, distribuovat či prezentovat mimo rámec svého podniku.

Kromě oprávnění, která jsou zde výslovně udělena, se na publikace nebo jakékoliv informace, data, software a další duševní vlastnictví obsažené v těchto publikacích nevztahují žádná další vyjádřená ani odvozená oprávnění, povolení či práva.

IBM si vyhrazuje právo odvolat oprávnění zde udělená, kdykoli usoudí, že používání publikací poškozuje jeho zájmy nebo že výše uvedené pokyny nejsou řádně dodržovány.

Tyto informace můžete stahovat, exportovat či reexportovat pouze při dodržení všech příslušných zákonů a nařízení včetně veškerých vývozních zákonů a nařízení USA.

IBM NEPOSKYTUJE ŽÁDNOU ZÁRUKU, POKUD JDE O OBSAH TĚCHTO PUBLIKACÍ. TYTO PUBLIKACE JSOU POSKYTOVÁNY NA BÁZI ″JAK JSOU″ (AS-IS), BEZ JAKÝCHKOLIV ZÁRUK, VYJÁDŘENÝCH NEBO ODVOZENÝCH VČETNĚ, BEZ OMEZENÍ, ODVOZENÝCH ZÁRUK PRODEJNOSTI, NEPORUŠENÍ PRÁV TŘETÍCH STRAN NEBO ZÁRUKY VHODNOSTI PRO URČITÝ ÚČEL.

# **Recyklace a likvidace produktů**

Tato jednotka obsahuje části, jako např. elektronické obvody, kabely, elektromagnetická těsnění a konektory, které mohou obsahovat olovo a slitiny mědi a berylia, které vyžadují speciální zacházení a likvidaci po skončení životnosti. Dříve, než tuto jednotku vyhodíte, musíte vyjmout uvedené materiály a recyklovat je nebo vyřadit v souladu s platnými nařízeními. IBM nabízí v několika zemích programy pro vracení výrobků. Informace o nabídkách recyklace produktů můžete nalézt na internetových stránkách IBM na adrese <http://www.ibm.com/ibm/environment/products/prp.shtml.>

Společnost IBM nabádá vlastníky vybavení informačních technologií, aby si byli vědomi odpovědnosti za recyklaci svého vybavení, pokud je již nepotřebují. Společnost IBM nabízí řadu programů a služeb, které mohou vlastníkům vybavení pomoci v recyklaci IT produktů. Informace o nabídkách recyklace produktů můžete nalézt na internetových stránkách IBM na adrese <http://www.ibm.com/ibm/environment/products/prp.shtml.>

# **Program vracení baterií**

Tento produkt může obsahovat baterie SLA (sealed lead acid), NiCad (nickel cadmium), NiMH (nickel metal hydride), lithiové nebo Li-Ion. Chcete-li zjistit informace o určitých bateriích, podívejte se do vašeho manuálu. Baterie musí být řádně recyklovány nebo zlikvidovány. Recyklační zařízení nemusí být ve vaší oblasti k dispozici. Další informace o likvidaci baterií mimo území USA naleznete na adrese

[http://www.ibm.com/ibm/environment/products/batteryrecycle.shtml,](http://www.ibm.com/ibm/environment/products/batteryrecycle.shtml) případně kontaktujte vaše místní zařízení pro likvidaci odpadů.

Ve Spojených státech IBM zavedla návratový proces pro opětovné použití, recyklaci nebo řádnou likvidaci použité baterie SLA (sealed lead acid), NiCad (nickel cadmium), NiMH (nickel metal hydride) a dalších balíčků s bateriemi ze zařízení od IBM. Chcete-li získat informace o řádné likvidaci těchto baterií, kontaktujte IBM at 1-800-426-4333. Prosím mějte k dispozici IBM číslo dílu, které je na baterii, předtím než zavoláte.

V Nizozemsku lze použít následující:

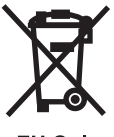

EU Only

V Taiwanu použijte následující. Please recycle batteries.

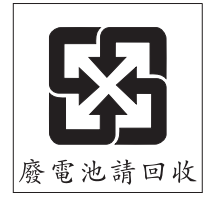

# **Program vrácení karty IBM Cryptographic Coprocessor Card**

Tento počítač může obsahovat volitelnou komponentu, kartu šifrovacího koprocesoru, která obsahuje polyuretan, jehož součástí je i rtuť. Při vyřazení této karty postupujte podle místních nařízení nebo směrnic. Společnost IBM zavedla program vrácení některých karet IBM Cryptographic Coprocessor Card. Více informací najdete na webových stránkách na adrese: <http://www.ibm.com/ibm/environment/products/prp.shtml>

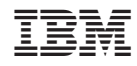

Vytištěno v Dánsku společností IBM Danmark A/S.